# **Jämförelse mellan 2D- och 3Dprogramvaror för analys och dimensionering av byggnadsstommar**

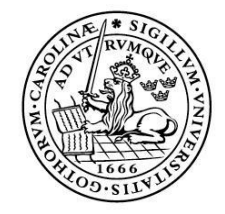

LUNDS UNIVERSITET Lunds Tekniska Högskola

**LTH Ingenjörshögskolan vid Campus Helsingborg Institutionen för byggvetenskaper / Avdelningen för byggnadskonstruktion**

Examensarbete: Robin Mårtensson Markus Nilsson

Copyright Robin Mårtensson, Markus Nilsson

LTH Ingenjörshögskolan vid Campus Helsingborg Lunds universitet Box 882 251 08 Helsingborg

LTH School of Engineering Lund University Box 882 SE-251 08 Helsingborg Sweden

Tryckt i Sverige Media-Tryck Biblioteksdirektionen Lunds universitet Lund 2011

# **Sammanfattning**

Vid utformning av bärande byggnadsstommar används ofta datorprogram för analys och dimensionering. Programmen finns både som 2D och 3D där det senare är relativt nytt i branchen. För ett 3D-program kan fler fenomen beaktas, men å andra sidan är arbetet som krävs för att bygga upp en modell mer omfattande.

Syftet med arbetet är att undersöka när det är lämpligt att välja ett 3D-program och när man kan nöja sig med ett 2D-program.

Intressanta frågeställningar i sammanhanget är tidsåtgång och resultat:

- Hur mycket enklare är det att bygga upp en modell i ett 2D-program?
- Leder den mer korrekta beskrivningen av byggnaden i en 3D-modell till en säkrare/billigare kontruktion?
- Tillförs andra kvaliteter som till exempel möjlighet att koppla beräkningarna till BIM?

För att undersöka ovanstående frågeställningar valdes två programvaror ut och användes för att dimensionera ett och samma referensobjekt. Programmen som användes var Frame analysis som är ett 2D-program och 3D Structure som är ett 3D-program. Båda programmen kommer från StruSoft, vilka även bidrog med programmen. Referensobjektet stod COWI i Kristianstad för.

Det som mest avgör vilken typ av programvara som är lämplig är vilken byggnad som ska dimensioneras. Ju mer komplex byggnaden är desto större anledning finns det att använda ett 3D-program. Det Frame analysis vinner i tid förloras i säkerhet av att välja rätt snitt då byggnaden är komplex. 3D Structure har fördelen att man modellerar upp hela byggnaden och dimensionerar därigenom alla element, även de som man från början inte trodde skulle vara mest utsatta. Vidare har 3D Structure en stor potential att kunna kopplas till BIM.

Nyckelord: 2D-programvara, 3D-programvara, 3D Structure, Frame analysis, dimensionering, byggnadsstomme, stålkonstruktion.

# **Abstract**

In the design of load-bearing building structures computer programs for analysis and design are frequently used. The programs are both 2D and 3D, where the latter is relatively new in the construction sector. For a 3D application, more phenomena can be taken into account, but on the other hand, the work required to build a model is more comprehensive.

The purpose of this work is to investigate when it is appropriate to choose a 3D-program and when a 2D-program is sufficient.

Interesting questions in this context is the time needed and the results:

- How much easier is it to build a model in a 2D-program?
- Does the more correct description of the building in a 3D model lead to a safer / cheaper construction?
- Are there other qualities such as the possibility to link the calculations to BIM?

To investigate the above questions two computer programs were selected and used for the design of a reference object. The programs used were Frame analysis, which is a 2D-program, and 3D Structure, which is a 3D-program. Both programs are from StruSoft, who also provided the programs. The reference object was provided by COWI in Kristianstad.

What most determines the type of software that is appropriate to use is the type of building to be designed. The more complex the building is, all the more reason there is to use a 3D-program. What Frame Analysis wins in time, is lost in the risk of not choosing the right section when the building is complex. 3D Structure has the advantage of modelling the whole building and hence all elements are analysed, even those that were not originally assumed to be critical. Furthermore, 3D Structure has great potential to be linked to BIM.

Keywords: 2D software, 3D software, 3D Structure, Frame analysis, structural design, structure, steel structure.

# **Förord**

Efter 2 ½ år studerande på Campus i Helsingborg på Byggteknik med arkitektur var det äntligen dags att skriva examensarbetet. Kurserna som lockat mest under studietiden var byggnadskonstruktion där man fick chans att dimensionera egna byggnader. Då vi fick chansen att testa dimensioneringsverktyg som idag används i branschen var valet inte svårt. Vi fick ett objekt att dimensionera från COWI i Kristianstad. Från StruSoft fick vi programmen Frame analysis och 3D Structure och arbetet kunde därefter påbörjas. Vi hoppas att detta arbete ska hjäpa till i valet av dimensioneringsverktyg och att ni får en intressant lässtund då ni inte förvirrar er i alla nya uttryck.

Vi vill först och främst tacka vår handledare Susanne Heyden som har hjälpt oss väldigt mycket och tagit oss igenom denna långa resa. Vi vill även tacka StruSoft för att ni bistått oss med programvarorna och hjälpt oss då vi fått problem. COWI i Kristianstad och vår andra handledare Andreas Hansson ska även ha ett stort tack för underlag samt hjälp till att starta upp hela projektet.

# Innehållsförteckning

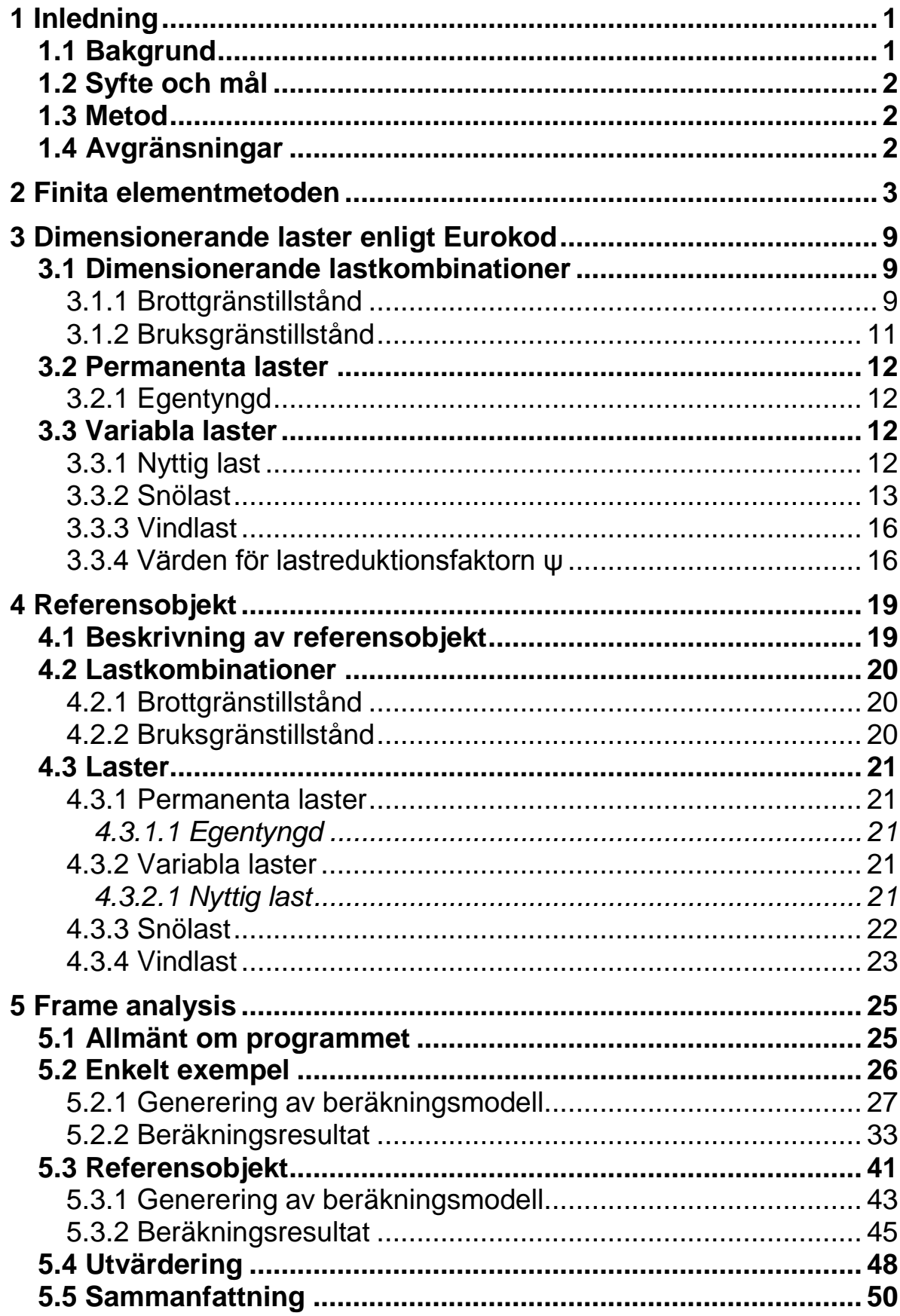

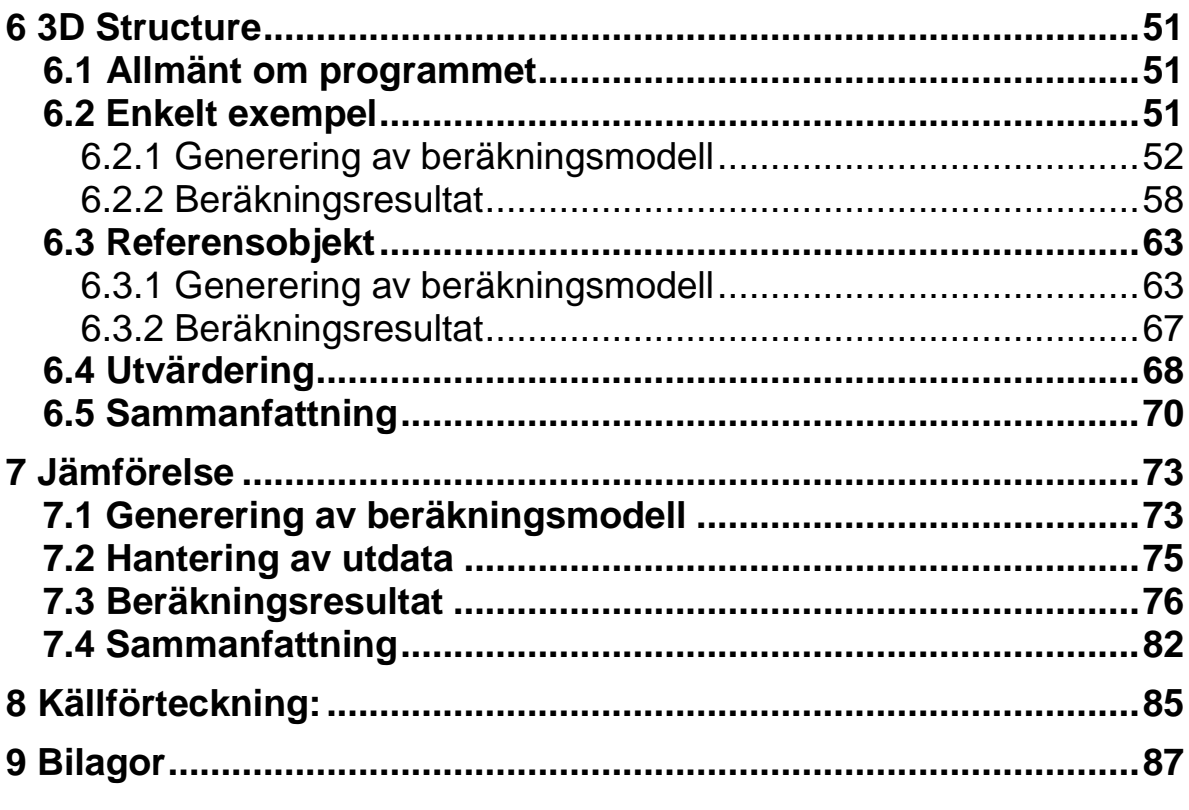

# <span id="page-14-0"></span>**1 Inledning**

## <span id="page-14-1"></span>1.1 **Bakgrund**

Bakom alla byggnader finns det alltid en grundtanke på utseende och stomme, så här har det varit i alla tider och på alla platser i världen. Om man går tillbaka i tiden till 1800-talet hade arkitekten ansvar för all planering innan produktion, något som idag kallas för projektering.

Ju mer avancerade byggnaderna blev desto mer krävande blev planeringen innan uppförandet av byggnaden kunde påbörjas. Denna komplexitet i projekteringen gjorde att det behövdes specialkunskaper inom en mängd områden som exempelvis konstruktion, det är här en konstruktör kommer in [1].

Konstruktören använde sig tidigare av handberäkningar. Beräkningsmetoderna har utvecklats och på 1970-talet började man använda sig mer och mer av datorer för att utföra beräkningarna [2].

Idag jobbar många konstruktörer med 2D-program för att dimensionera de bärande konstruktionerna i byggnader. Utvecklingen av konstruktionsprogrammen har gått framåt och under 1990-talet introducerades 3D-program för att underlätta projekteringen [3].

Ett av företagen som utvecklar både 2D- och 3D-konstruktionsprogram är StruSoft. StruSoft var tidigare en del av SKANSKA men blev självständiga 2002. Konstruktionsprogrammet Frame analysis, som börjades utvecklas 1985, har grafiskt gränssnitt och behandlar krafter i två dimensioner. 1995 lanserade StruSoft 3D-structure, och som hörs av namnet är detta ett konstruktionsprogram som behandlar tre dimensioner [4].

I ett 3D-program kan en byggnad modelleras mer exakt och man kan ta hänsyn till fler fenomen, men å andra sidan krävs det mer indata och arbetet kan bli mer omfattande. Därför är det intressant att undersöka i vilka situationer som man skall välja att använda ett 3D-program och när det går att nöja sig med ett 2D-program. COWI AB, som sedan tidigare har använt Frame analysis och står i begrepp att köpa in 3D Structure, ställde då frågan: När kan det vara användbart att använda 3D-programvara för analys och dimensionering av en bärande stomme?

Vi har valt att hoppa på detta utvecklingståg och blivit intresserade av att titta närmare på dessa verktyg för dimensionering av konstruktioner. En lång resa som kommer bli intressant och lärorik med många nya intryck.

# <span id="page-15-0"></span>1.2 **Syfte och mål**

Syftet är att analysera skillnader mellan 2D-program kontra 3D-program när det gäller:

- Tidsåtgång. Hur mycket enklare är det att bygga upp en modell i ett 2Dprogram?
- Resultat. En 3D-modell ger en mer korrekt beskrivning av byggnaden. Leder detta till en säkrare/billigare kontruktion? Tillförs andra kvaliteter som till exempel möjlighet att koppla beräkningarna till BIM?
- Målet är att jämförelsen skall leda till rekommendationer kring vad man bör tänka på när man väljer programtyp.

# <span id="page-15-1"></span>1.3 **Metod**

Ett och samma referensobjekt kommer att analyseras och dimensioneras med ett 2D-program respektive ett 3D-program. Tidsåtgången för respektive program och resultatet kommer sedan att jämföras för att dra slutsatser om skillnader mellan programmen. Detta arbete är en gemensam analys där författarna har arbetat tillsammans. Arbetsfördelningen är 50 procent för respektive författare.

# <span id="page-15-2"></span>1.4 **Avgränsningar**

Arbetet är begränsat till ett mindre referensobjekt som COWI i Kristianstad tillhandahåller. Arbetet fokuserar på den bärande stålkontruktionen, som dimensioneras för utvalda lastfall.

Alla lastberäkningar kommer att ske efter svensk Eurokodstandard.

Programmen som kommer att användas är från StruSoft och heter Frame analysis och 3D Structure.

# <span id="page-16-0"></span>**2 Finita elementmetoden**

De flesta konstruktionsprogram använder sig av finita elementmetoden för att analysera beteenden i stänger, balkar och plattor. I detta kapitel ges en introduktion till finita elementmetoden och hur den kan tillämpas.

Vid analys av många fysikaliska fenomen inom mekaniken använder man sig i beräkningarna av differentialekvationer. Då differentialekvationerna är enkla att lösa används en analytisk metod som ger en exakt lösning. Vid fall då den analytiska lösningen av differentialekvationen blir för komplicerad kan man använda sig av finita element metoden (FEM). Detta är en numerisk metod som ger en approximativ lösning. FEM är inte begränsad till antalet dimensioner utan kan tillämpas i en, två och tre dimensioner. Det som utmärker FEM är man delar upp konstruktionselementet i mindre delar, så kallade finita element (FE), och inför en approximation för varje FE. Denna metod gör att lösningen blir mer exakt än om man bara räknat med ett stort element [5].

FEM kan användas vid analys av exempelvis:

- Värmeflöde
- Diffusion
- Grundvattenflöde
- Elektriska kretsar
- En-, två- och tredimensionella kroppar som stänger, balkar och plattor [5]

Följande typer av analyser kan vara aktuella vid dimensionering:

- Linjär statisk analys. Denna analys innebär att förskjutningar och snittkrafter är proportionella mot de yttre lasterna och att en lösning uppnås med en beräkning.
- Linjär statisk analys enligt andra ordningens teori. Vid analys enligt andra ordningens teori får man tillskott i moment då deformationen bildar en hävarm i förhållande till normalkraften. På så vis fås ett tillskottsmoment som är deformationen multiplicerat med normalkraften. En beräkning enligt andra ordningens teori är olinjär och består därför av flera iterationer.

 Ickelinjär statisk analys. I en sådan analys kan det finnas geometrisk ickelinjäritet och materiell ickelinjäritet. Geometrisk icklinjäritet används för beräkningar då hänsyn tas till inre axiella krafter som påverkar en strukturs styvhet, det vill säga andra ordningens teori. Materiell ickelinjäritet beräknar deformationer och inre krafter vid en stegvis ökande yttre belastning. Materiell ickelinjäritet används inte i detta arbete.

Vid analys av stänger, plattor och balkar kan en modell ställas upp för att finna matrissamband som sedan kan lösas med ekvationssystem. I det följande beskrivs arbetsgången vid en sådan FEM-analys för ett enkelt exempel [6].

I figur 2.1 visas ett enklare exempel på ett fackverk och motsvarande beräkningsmodell som används för att beräkna nodförskjutningar och upplagskrafter med hjälp av matrissamband.

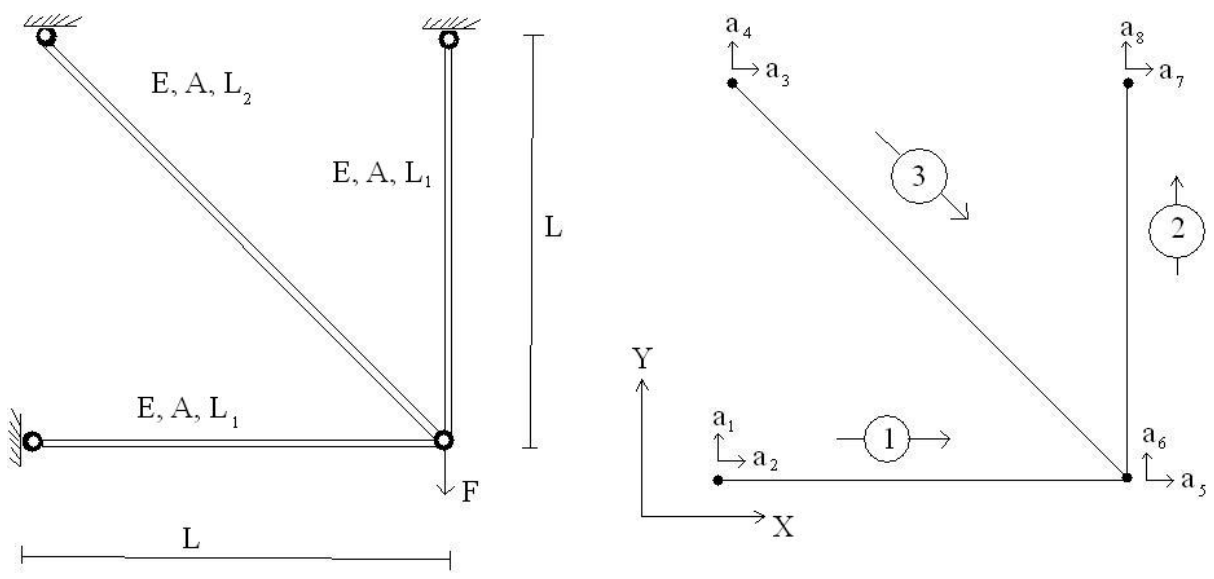

*Figur 2.1 Fysikalisk modell och beräkningsmodell.*

Alla element har en lokal styvhetsmatris som beskriver sambandet mellan krafter och förskjutningar i nodpunkterna. Denna styvhetsmatris bestäms utifrån elementets geometri och materialegenskaper. Styvhetsmatrisen benämns  $\bar{K}^e$ .

$$
\overline{K}^{e} = \frac{EA}{L} \begin{bmatrix} 1 & 0 & -1 & 0 \\ 0 & 0 & 0 & 0 \\ -1 & 0 & 1 & 0 \\ 0 & 0 & 0 & 0 \end{bmatrix}
$$

Det lokala koordinatsystemet behöver inte alltid sammanfalla med det globala systemet. Då det lokala koordinatsystemet inte sammanfaller med det globala måste den lokala styvhetsmatrisen transformeras om till det globala systemet, detta görs med hjälp av en transformationsmatris **G** och ekvationen:

$$
G = \begin{bmatrix} n_{x\bar{x}} & 0 \\ n_{y\bar{x}} & 0 \\ 0 & n_{x\bar{x}} \\ 0 & n_{y\bar{x}} \end{bmatrix} \qquad K^e = G^T \overline{K}^e G
$$

Figur 2.2 visar hur två koordinatsystem inte sammanfaller.

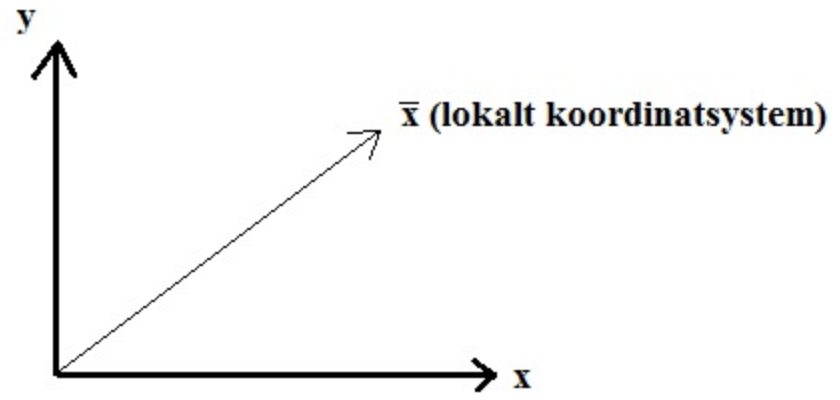

*Figur 2.2 Lokalt och globalt koordinatsystem.*

Med hänsyn till elementens placering kan en topologimatris utformas.

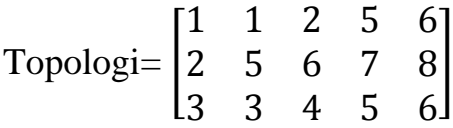

Med hjälp av topologiinformationen kan styvheterna för respektive element assembleras till en global styvhet  $\sum \mathbf{K}^e = \mathbf{K}$ 

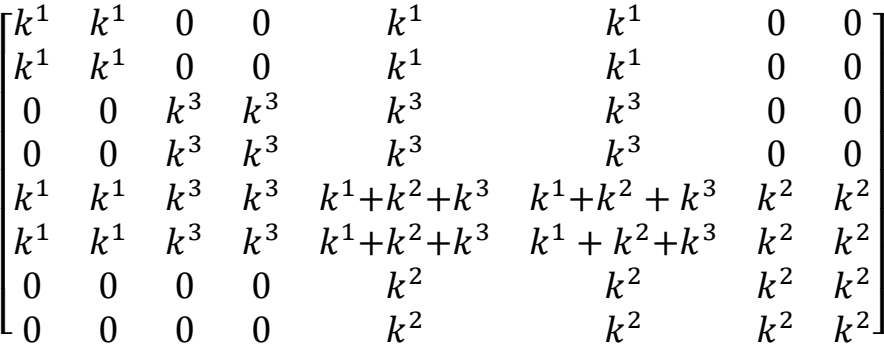

 $k^1$  representerar styvheten element ett bidrar med,  $k^2$  representerar styvheten element två bidrar med och  $k^3$  representerar styvheten element tre bidrar med.

Då elementet är belastat med en yttre last tillkommer en elementlastvektor  $f_l$ .

$$
\mathbf{f}_{l} = \begin{bmatrix} 0 \\ 0 \\ 0 \\ 0 \\ 0 \\ -F \\ 0 \\ 0 \end{bmatrix}
$$

I de delar där fackverket är fastsatt kan förskjutningar **a**, som är förskjutningsvektorn, föreskrivas till noll. Detta kan beskrivas av en upplagsvillkorsmatris, där siffrorna till vänster i upplagsvillkorsmatrisen är i vilka frihetsgrader förskjutningen ska föreskrivas.

$$
\text{Upplagsvillkor} = \begin{bmatrix} 1 & 0 \\ 2 & 0 \\ 3 & 0 \\ 4 & 0 \\ 7 & 0 \\ 8 & 0 \end{bmatrix} \qquad \mathbf{a} = \begin{bmatrix} 0 \\ 0 \\ 0 \\ 0 \\ a_5 \\ a_6 \\ 0 \\ 0 \end{bmatrix}
$$

Där förskjutningar är föreskrivna till noll uppkommer upplagskrafterna  $f_b$ , som är upplagskraftsvektorn.

$$
\mathbf{f}_{b} = \begin{bmatrix} f_{,1} \\ f_{b,2} \\ f_{b,3} \\ f_{b,4} \\ 0 \\ 0 \\ f_{b,7} \\ f_{b,8} \end{bmatrix}
$$

Med sambandet  $\mathbf{K} \mathbf{a} = \mathbf{f}_l + \mathbf{f}_b$  kan sedan obekanta förskjutningar och upplagskrafter beräknas. När förskjutningarna är kända kan snittkrafterna i elementen bestämmas genom att gå tillbaka till de lokala elementsambanden.

# <span id="page-22-0"></span>**3 Dimensionerande laster enligt Eurokod**

Beräkningarna kommer att vara baserade på Eurokod som är det regelverk som skall användas vid dimensionering av byggnader från och med den 1 januari 2011 [7].

# <span id="page-22-1"></span>3.1 **Dimensionerande lastkombinationer**

Dimensionering kommer att ske i brottgränstillståndet och bruksgränstillståndet.

# <span id="page-22-2"></span>3.1.1 Brottgränstillstånd

Alla ekvationer, tabeller och beskrivningar i detta avsnitt är baserade på Eurokod 0 [8].

Brottgränstillståndet beaktar risken för brott i konstruktionen. Här undersöks inverkan av de laster som kommer att påverka konstruktionen. Som utgångsvärde används 50-årslaster som snölast, vindlast och nyttig last. I brottgränstillståndet kontrolleras flera olika lastkombinationer, se tabell 3.1.

EQU (efter engelskans EQUilibrium) används vid fall då utvärdering av statisk jämvikt (stjälpning) är aktuellt.

STR (efter engelskans STRucture) är den vanligaste lastkombinationen som används vid dimensionering av konstruktionselement. STR används då det ska kontrolleras att den dimensionerande bärförmågan är större än den dimensionerande lasteffekten som konstruktionsdelen utsätts för.

| <b>Beteckning</b> | <b>Beskrivning</b>                                                         |
|-------------------|----------------------------------------------------------------------------|
| i Eurokod 0       |                                                                            |
| EQU               | Förlorad statisk jämvikt för bärverket (eller del av det) betraktat som en |
|                   | stel kropp.                                                                |
| <b>STR</b>        | Inre brott eller för stor deformation av bärverket (eller del av det), där |
|                   | materialhållfastheten är avgörande.                                        |

*Tabell 3.1 Beskrivning av lastkombinationer i brottgränstillståndet.*

Vid dimensionering i brottgränstillståndet, tas det via säkerhetsklassen hänsyn till konsekvenserna av ett eventuellt brott i konstruktionen. Tidigare då BKR användes minskades hållfastheten i materialet vid säkerhetsklass 2 och 3 [9]. Numera används Eurokod och då minskas istället storleken på lasterna då konsekvenserna av ett brott är ringa (säkerhetsklass 1 och 2).

För ett brott på en konstruktionsdel kan konsekvenserna begränsas till en eller flera byggnadsdelar. Utifrån följderna av brottet tas det hänsyn till tre säkerhetsklasser med tillhörande faktorer, se tabell 3.2.

| Säkerhetsklass | Konsekvens av brott                              |      |
|----------------|--------------------------------------------------|------|
|                | (Hög), stor risk för allvarliga personskador     |      |
|                | (Normal), någon risk för allvarliga personskador | 0.91 |
|                | (Låg), liten risk för allvarliga personskador    | 0.83 |

*Tabell 3.2 Indelning i säkerhetsklasser.*

Säkerhetsklass 1 används i ytskikt, icke bärande konstruktion och bjälklag på och strax ovan mark.

Säkerhetsklass 2 används i mellanbjälklaget om skadan som sker vid brott påverkar mindre än 150 m².

Säkerhetsklass 3 används i bärande konstruktion, mellanbjälklag där kollaps påverkar över 150 m², trappor och andra utrymningsvägar.

I tabell 3.3 visas lastkombinationer i brottgränstillståndet, 6.10a används då den permanenta lasten är dominerande. 6.10b är vanligtvis den dimensionerande lastkombinationen.

|                            | Lastkombination                                           |                                                                       |                                                                               |  |
|----------------------------|-----------------------------------------------------------|-----------------------------------------------------------------------|-------------------------------------------------------------------------------|--|
|                            | <b>STR</b><br><b>STR</b><br><b>EQU</b>                    |                                                                       |                                                                               |  |
| Uppsättning                | B                                                         | B                                                                     | A                                                                             |  |
| <b>Ekvation</b>            | $6.10a^2$                                                 | 6.10 $b^3$                                                            | 6.10 <sup>4</sup>                                                             |  |
| <b>Permanent last G</b>    |                                                           |                                                                       |                                                                               |  |
| -ogynnsam $G_{kj. \, sup}$ |                                                           | $\gamma_d$ 1.2 $G_{kj.}$ sup                                          | $\frac{\gamma_d 1.1G_{kj. sup}}{0.9G_{kj. inf}}$                              |  |
| -gynnsam $G_{kj, inf}$     | $\frac{\gamma_d \ 1.35 G_{kj. \ sup}}{1.0 G_{kj. \ inf}}$ | $1.0G_{ki, inf}$                                                      |                                                                               |  |
| Spännkraft P               |                                                           |                                                                       |                                                                               |  |
| -ogynnsam $P_k$            | $\gamma_d$ 1.35 $P_k$                                     | $\gamma_d$ 1.35 $P_k$                                                 |                                                                               |  |
| -gynnsam $P_k$             | $\overline{1.0P_k}$                                       | $1.0P_k$                                                              |                                                                               |  |
| Variabel last Q            |                                                           |                                                                       |                                                                               |  |
| -Huvudlast $Q_{k1}$        |                                                           |                                                                       |                                                                               |  |
| -Övriga var. laster        | $\gamma_d$ 1.5 $\psi_{0,i} Q_{k,i}^{\ 1}$                 | $\frac{\gamma_{d}1.5Q_{k,1}^{1}}{\gamma_{d}1.5\Psi_{0,i}Q_{k,i}^{1}}$ | $\frac{\gamma_{d} 1.5 Q_{k, 1}^{1}}{\gamma_{d} 1.5 \psi_{0, i} Q_{k, i}^{1}}$ |  |
| $\sum \Psi_{0,i} Q_{k,i}$  |                                                           |                                                                       |                                                                               |  |

*Tabell 3.3 Lastkombinationer i brottgränstillstånd.*

När lasten är gynnsam: 0

Dimensionerande vid dominerande permanent last

Vanligtvis dimensionerande

Kontroll av statisk jämvikt

### <span id="page-24-0"></span>3.1.2 Bruksgränstillstånd

Alla ekvationer och tabeller i bruksgränstillståndet är baserade på Eurokod 0 [8].

I bruksgränstillståndet kontrolleras att funktionskraven är uppfyllda vid normal användning. Här beräknas nedböjning där det finns bestämda krav från beställaren på hur stora dessa får vara.

I tabell 3.4 beskrivs lastkombinationer i bruksgränstillståndet för karakteristisk, frekvent och kvasipermanent lastkombination

| $\cdot$<br><b>Lastkombination</b>                                                     |                     |                     |                     |  |  |
|---------------------------------------------------------------------------------------|---------------------|---------------------|---------------------|--|--|
| Frekvent <sup>2</sup><br>Karateristisk <sup>1</sup><br>Kvasi – permanent <sup>3</sup> |                     |                     |                     |  |  |
| <b>Ekvation</b>                                                                       | 6.14b               | 6.15b               | <b>6.16b</b>        |  |  |
| <b>Permanent last</b>                                                                 | $1.0G_{k,i}$        | $1.0G_{k,i}$        | $1.0G_{k,i}$        |  |  |
| $G_{k,j}$                                                                             |                     |                     |                     |  |  |
| Spännkraft P                                                                          | 1.0P                | 1.0P                | 1.0P                |  |  |
| Variabel last Q                                                                       |                     |                     |                     |  |  |
| -Huvudlast $Q_{k1}$                                                                   | $1.0Q_{k,j}$        | $\Psi_{1.1}Q_{k.1}$ |                     |  |  |
| -Övriga var.laster                                                                    | $\Psi_{0.i}Q_{k.i}$ | $\Psi_{2,i}Q_{k,i}$ | $\Psi_{2,i}Q_{k,i}$ |  |  |
| $\sum \psi_{i.i} Q_{k.i}$                                                             |                     |                     |                     |  |  |

*Tabell 3.4 Lastkombinationer i bruksgränstillståndet.*

Motsvarar permanent skada – irreversibla gränstillstånd

Motsvarar tillfällig olägenhet – reversibla gränstillstånd

Motsvarar långtidslast – långtidseffekter och effekter rörande bärverkets utseende

Den karakteristiska lastkombinationen används när man dimensionerar mot permanent skada (irreversibelt gränstillstånd). Permanent skada är då deformationer i bärande konstruktionsdelar bidrar med nedsatt funktion i övriga delar av konstruktionen som exempelvis fönster och dörrar.

Frekvent lastkombination används då man dimensionerar mot tillfällig olägenhet (reversibelt gränstillstånd). Tillfällig olägenhet är då en deformation kan upplevas som obehaglig men är harmlös. Exempel på detta kan vara att en bro svänger och det upplevs som obehagligt men att det inte är farligt för brons bärförmåga.

Kvasi-permanent lastkombination tillämpas vid beräkning av långtidslaster där långtidsdeformationer som krypning och i vissa fall brukskrav på begränsning av deformationer av estetiska skäl skall kontrolleras.

#### <span id="page-25-0"></span>3.2 **Permanenta laster**

All information för permanenta laster är hämtade ur Eurokod 1 [10].

Till permanenta laster räknas konstruktionens egentyngd. Även jordlast, jordtryck och vattentryck benämns som permanenta laster. Dessa laster är även bundna.

# <span id="page-25-1"></span>3.2.1 Egentyngd

För byggnadsverket summeras alla konstruktionsdelars tyngder. Till denna kategori räknas exempelvis balkar, pelare, mellanbjälklag, innerväggar och allt annat som tillhör konstruktionen. Det karakteristiska värdet  $G_k$  sätter man normalt till medelvärdet enligt dokumenterade värden på tunghet (tyngdkraft per volymenhet) för varje material. Konstruktionsdelarnas tunghet finns oftast tillgängliga i handböcker och produktblad.

### <span id="page-25-2"></span>3.3 **Variabla laster**

Till variabla laster räknas laster som varierar med tiden. De tre vanligaste variabla laster som räknas med är nyttig last, snö- och vindlast.

#### <span id="page-25-3"></span>3.3.1 Nyttig last

Alla tabellvärden för nyttig last är hämtade ur Eurokod 1 [10].

Den nyttiga lasten är relaterad till anvädningen av lokalen, och kan exempelvis utgöras av last från inredning och personer som befinner sig i lokalen/utrymmet. Den nyttiga lasten är varierande beroende på vad det är för typ av lokal/utrymme.

Tabell 3.5 visar nyttig last för olika lokaltyper.

| Kategori                 |                                                   | <b>Utbredd last</b>  | <b>Konc.</b> Last |
|--------------------------|---------------------------------------------------|----------------------|-------------------|
|                          | Lokaltyp/utrymme                                  | (kN/m <sup>2</sup> ) | (kN)              |
|                          |                                                   | $q_k$                | $Q_k$             |
| $\mathbf{A}$             | Bostäder o.d.                                     |                      |                   |
|                          | <b>Bjälklag</b>                                   | 2.0                  | 2.0               |
|                          | Trappor                                           | 2.0                  | 2.0               |
|                          | Balkonger                                         | 3.5                  | 2.0               |
| $\blacksquare$           | Vindsbjälklag I                                   | 1.0                  | 1.5               |
|                          | Vindsbjälklag II                                  | 0.5                  | 0.5               |
|                          |                                                   |                      |                   |
| B                        | Kontorslokaler                                    | 2.5                  | 3.0               |
|                          |                                                   |                      |                   |
| $\mathbf C$              | Lokaler där människor kan samlas                  |                      |                   |
| $\overline{\phantom{0}}$ | C1: Utrymmen med bord (t.ex. skolor,              | 2.5                  | 3.0               |
|                          | restauranger, matsalar, läsrum)                   |                      |                   |
|                          | C2: Utrymmen med fasta sittplatser (t.ex. kyrkor, | 2.5                  | 3.0               |
|                          | teatrar, biografer, konferenslokaler,             |                      |                   |
|                          | föreläsningssalar, samlingslokal, väntrum)        |                      |                   |
| $\overline{\phantom{a}}$ | C3: Utrymmen utan hinder för människor i rörelse  | 3.0                  | 3.0               |
|                          | (t.ex. museer, utställningslokaler,               |                      |                   |
|                          | kommunikationsutrymme i offentliga byggnader)     |                      |                   |
| $\overline{a}$           | C4: Utrymmen med fysisk aktivitet (t.ex.          | 4.0                  | 4.0               |
|                          | danslokaler, gymnastiksalar, teaterscener)        |                      |                   |
| $\overline{a}$           | C5: Utrymmen där stora folksamlingar kan          | 5.0                  | 4.5               |
|                          | förekomma (t.ex. koncerthallar, sporthallar,      |                      |                   |
|                          | terrasser)                                        |                      |                   |
|                          |                                                   |                      |                   |
| D                        | <b>Affärslokaler</b>                              |                      |                   |
|                          | D1: Lokaler avsedda för detaljhandel              | 4.0                  | 4.0               |
|                          | D2: Lokaler i varuhus                             | 5.0                  | 7.0               |

*Tabell 3.5 Karakteristisk nyttig last av inredning och personer enligt EKS 1. Hela lasten är fri.*

#### <span id="page-26-0"></span>3.3.2 Snölast

Alla ekvationer, tabeller och figurer är hämtade ur Eurokod 1 [11].

Snölasten är en vertikal variabel last som beror på det geografiska läget.

Karakteristiska värdet på snölasten beräknas som

$$
s = \mu_1 \cdot C_e \cdot C_t \cdot s_k \tag{3.1}
$$

där ingående storheter beskrivs i tabell 3.6 till 3.8 samt figur 3.1.

| <b>Beteckningar</b> | <b>Beskrivning</b>                                                 |
|---------------------|--------------------------------------------------------------------|
|                     | Snölast på tak                                                     |
|                     | Formfaktor för snölast                                             |
| منا                 | Exponeringsfaktor för klimatpåverkan med avseende på vind          |
| եր                  | Termisk koefficient beroende på värmegenomgång i taket, då         |
|                     | värmegenomgångskoefficienten < 1 W/m <sup>2</sup> K sätts $C_t$ =1 |
| $S_k$               | Snölastens karakteristiska värde på mark för platsen ifråga        |

*Tabell 3.6 Beskrivning för snölast.*

*Tabell 3.7 Rekommenderade värde på för olika topografier.*

| <b>Topografi</b>                                                               | Uρ   |
|--------------------------------------------------------------------------------|------|
| <b>Vindutsatt</b>                                                              |      |
| Plan, öppen terräng, vindexponerat i alla riktningar utan skydd eller med lite | 0.8  |
| skydd av terräng, träd och högre byggnadsverk.                                 |      |
| <b>Normal</b>                                                                  |      |
| Områden där snön endast i undantagsfall blåser av byggnadsverk, avhängigt      | 1(0) |
| terräng, andra byggnadsverk eller träd.                                        |      |
| <b>Skyddad</b>                                                                 |      |
| Området för det aktuella byggnadsverket är väsentligt lägre än omgivande       | 12   |
| terräng eller omgivet av höga träd och/eller omgivet av högre byggnadsverk.    |      |

*Tabell 3.8 Formfaktorer för snölast på pulpettak.*

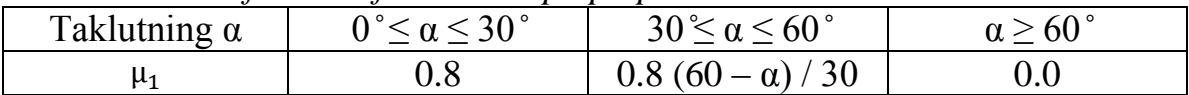

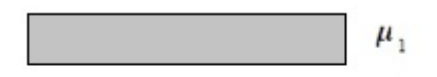

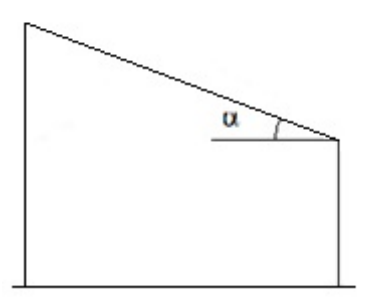

*Figur 3.1 Formfaktor för snölast på pulpettak.*

Där lågt lutande tak möter en vägg som fortsätter uppåt och vid hörn kan det bildas snöfickor, dessa måste man ta hänsyn till då det kommer att uppstå en ökad last ifrån dessa. För att räkna ut denna extra last ska man använda sig av en ny formfaktor för just dessa sträckor.

Formfaktor för snöficka fås ur följande ekvation:

$$
\mu_2 = \mu_s + \mu_w
$$
  
\n
$$
\mu_s \text{ är formfaktor då det förekommer snöras från ovanliggande tak}
$$
  
\nFör  $\alpha \le 15^\circ \Rightarrow \mu_s = 0$ .  
\n
$$
\mu_w = (b_1 + b_2)/2h \le \gamma h/s_k
$$
\n(3.2)  
\ndär:

 $\gamma$  är snöns tunghet, som i detta fall kan sättas till 2 kN/m $^3$ .

 $b_1$ ,  $b_2$ , *h* och α fås ur figur 3.2.

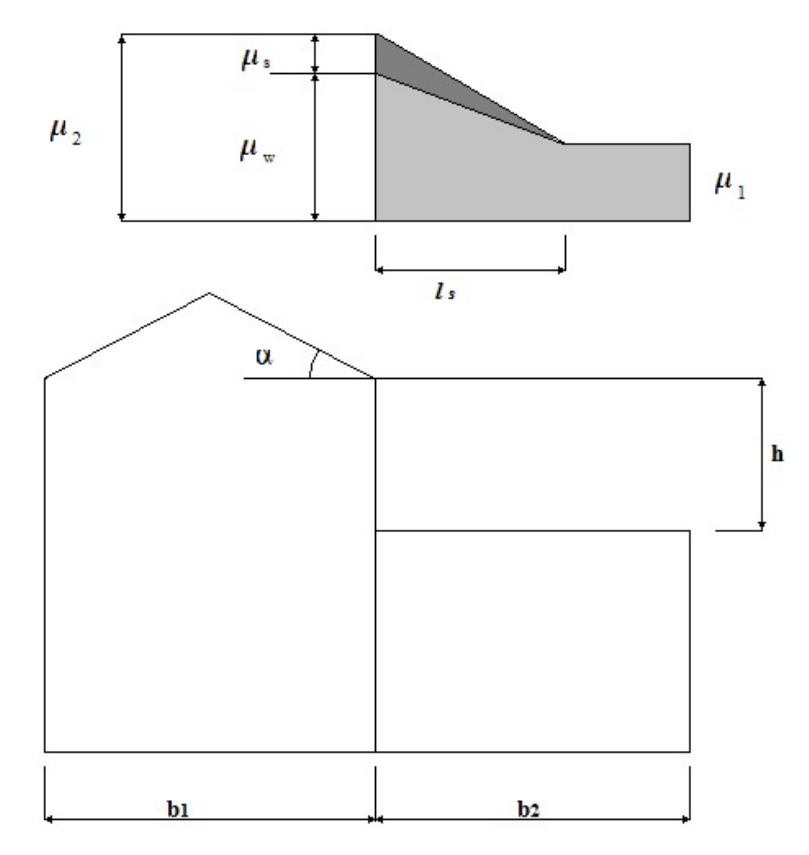

*Figur 3.2 Storheter som används vid beräkning av formfaktor för snöficka.* Snöfickans längd  $(l_s)$  fås ur:

$$
l_s = 2h, \qquad 5 \le l_s \le 15m. \tag{3.3}
$$

 $h$  och  $l_s$  utläses ur figur 3.2.

#### <span id="page-29-0"></span>3.3.3 Vindlast

Alla tabeller och ekvationer är hämtade ur Eurokod 1 [12].

Vindlasten är en variabel last som anges som kraft per ytenhet vinkelrät mot ytan. Denna beskriver ett över- och undertryck mot byggnadens ytskikt.

Karakteristisk utvändig vindlast beräknas enligt

$$
w_e = q_p(z_e) \cdot c_{pe} \tag{3.4}
$$

där ingående storheter beskrivs i tabell 3.9.

| <b>Beteckning</b> | <b>Beskrivning</b>                                                      |
|-------------------|-------------------------------------------------------------------------|
| $W_e$             | Karakteristisk vindlast per ytenhet vinkelrät mot den belastade ytan    |
| $q_p(z_e)$        | Karakteristiskt hastighetstryck (kraft per ytenhet)                     |
| $Z_{\rho}$        | Referenshöjd för utvändig vindlast                                      |
| $c_{pe}$          | Dimensionslös formfaktor som beror av vindriktning och byggnadens eller |
|                   | byggnadsdelens form                                                     |

*Tabell 3.9 Beskrivning för vindlast.*

#### <span id="page-29-1"></span>3.3.4 Värden för lastreduktionsfaktorn ω

Ψ för den nyttiga lasten varierar beroende på vad för typ av lokal som konstruktionen ska dimensioneras för, denna påverkar både i bruksgränstillståndet och i brottgränstillståndet. Ψ för snölasten varierar med avseende på byggnadens geografiska läge. Vindlastens Ψ-värde är oberoende av lokaltyp och geografiskt läge.

Tabell 3.10 är hämtad ur Eurokod 0 [8] och beskriver lastreduktionsfaktorer för olika laster.

| Last                                                    | $\Psi_0$ | $\Psi_1$ | $\Psi_2$ |
|---------------------------------------------------------|----------|----------|----------|
| Nyttig last i byggnader, kategori                       |          |          |          |
| A: rum och utrymme                                      | 0.7      | 0.5      | 0.3      |
| B: kontorslokaler                                       | 0.7      | 0.5      | 0.3      |
| C: samlingslokaler                                      | 0.7      | 0.7      | 0.6      |
| D: affärslokaler                                        | 0.7      | 0.7      | 0.6      |
| E: lagerutrymmen                                        | 1.0      | 0.9      | 0.8      |
| F: utrymmen med fordonstrafik $\leq 30$ kN              | 0.7      | 0.7      | 0.6      |
| G: utrymmen med fordonstrafik                           | 0.7      | 0.5      | 0.3      |
| $30 \text{ kN} \leq$ fordonstyngd $\geq 160 \text{ kN}$ |          |          |          |
| H: yttertak                                             | $\Omega$ | $\theta$ | $\Omega$ |
| <b>Snölast</b>                                          |          |          |          |
| $s_k \geq 3$ kN/m <sup>2</sup>                          | 0.8      | 0.6      | 0.2      |
| $2.0 \leq s_k < 3.0 \text{ kN/m}^2$                     | 0.7      | 0.4      | 0.2      |
| $1.0 \leq s_k < 2.0$ kN/m <sup>2</sup>                  | 0.6      | 0.3      | 0.1      |
| <b>Vindlast</b>                                         | 0.3      | 0.2      |          |
| <b>Temperaturlast</b> (ej brand) i byggnader            | 0.6      | 0.5      | 0        |

*Tabell 3.10 Lastreduktionsfaktorer för olika laster.*

# <span id="page-32-0"></span>**4 Referensobjekt**

För referensobjektet finns det specifika förutsättningar. Beroende på krav från beställaren, geografiskt läge, lokaltyp och materialval ger detta en grund för dimensionering i brott- och bruksgränstillstånd.

# <span id="page-32-1"></span>4.1 **Beskrivning av referensobjekt**

Beskrivningen av referensobjektet är baserade på underlag från Andreas Hansson [13].

Referensobjetet är en byggnad som COWI tidigare gjort inledande beräkningar på. Projektet blev stoppat och det finns bara förslagshandlingar som finns tillgängliga i bilaga 1, 2 och 3 samt resultatet av beräkningar i bilaga 13. Förslagshandlingarna är det som kommer att ligga till grund för beräkningar av referensobjektet men det finns vissa ändringar som förklaras senare i detta kapitel. Resultatet från COWI ´s beräkningar har använts för att kunna kontrollera att de slutgiltiga dimensionerna från båda programmen inte är orimliga. Beräkningarna från COWI är gjorda i Frame analysis och baserade på BKR.

Referensobjektet är beläget i Kristianstad där byggnaden är placerad på ett område med låg vegetation. Det är ett tvåplanshus med 3 meters höjd på plan ett och den högsta höjden är cirka 10 m. Byggnaden kommer att innehålla kontorslokaler.

Den bärande stommen består av pelare- och balkstomme av stål och mellanbjälklaget är av platsgjuten betong. För pelarna har valts kvadratiska VKR-tvärsnitt, för balkarna har det valts IPE-tvärsnitt och för vindstagen CHS-tvärsnitt. För alla konstruktionselemet används stålkvalitet S 235. Val av tvärsnitt och stålkvalitet är baserade på tidigare beräkningar som COWI har gjort.

Taket består av TRP-plåt med isolering samt ett tätskikt av papp. TRP-plåten kommer att staga takbalkarna mot vippning i överkant. Takets geometri är av typ pulpettak med maximal lutning på 8˚. Utfackningsväggarna är av plåt. Grunden är en platta på mark där grundsulor är placerade under pelarna.

Byggnaden i figur 4.1 är en förslagshandling och skiljer något i utformning från den modell som här kallas för referensobjeket. Det som skiljer är att den vänstra och mellersta delen av taket inte är bruten på referensobjektet utan taket går istället obrutet ända upp till högsta delen på byggnaden. Anledningen

till förändringen av referensobjeket är för att kunna jämföra med tidigare konstruktionsberäkningar som COWI har gjort.

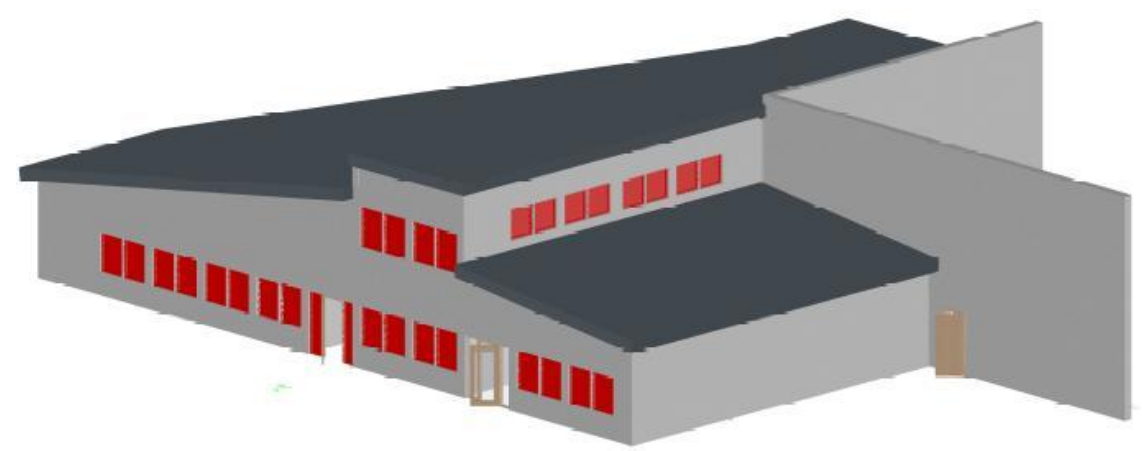

*Figur 4.1 Bild från förslagshandlingar på byggnaden.*

# <span id="page-33-0"></span>4.2 **Lastkombinationer**

### <span id="page-33-1"></span>4.2.1 Brottgränstillstånd

Lastkombination 6.10b ur tabell 3.3 är vanligtvis dimensionerande och även den som kommer att användas vid dimensionering av konstruktionen.

Vid dimensionering kommer  $\gamma_d$ =1.0 för säkerhetsklass 3 från tabell 3.2 att användas.

### <span id="page-33-2"></span>4.2.2 Bruksgränstillstånd

I beräkningarna för bruksgränstillståndet kommer i detta projekt ekvation 6.14b (karakteristisk lastkombination) och 6.16b (kvasi-permanent lastkombination) att användas, se tabell 3.4. Beställarens krav för maximala nedböjning på takbalkarna är L/250 och L/400 på mellanbjälklaget i ekvation 6.14b och 6.16b.

#### <span id="page-34-0"></span>4.3 **Laster**

#### <span id="page-34-1"></span>4.3.1 Permanenta laster

För referensobjektet är egentyngden på konstruktionen den enda permanenta lasten.

# <span id="page-34-2"></span>*4.3.1.1 Egentyngd*

Beräkningsprogrammen beaktar automatiskt egentyngder för de element som modelleras, det vill säga takbalkar, pelare och balkar till mellanbjälklag.

På takbalkarna ligger en TRP-plåt med isolering där egentyngden är 0.13  $kN/m<sup>2</sup>$ . CC-avståndet mellan balkarna är olika beroende på var i byggnaden man befinner sig.

Mellan pelarna finns utfackningsväggar med en egentyngd på  $0.13 \text{ kN/m}^2$ , dessa är fästa i pelarna med horisontella reglar. Mellan pelarna är det olika CC-avstånd beroende på var i byggnaden man är.

Mellanbjälklaget som är av betong med tjocklek 250 mm har en egentyngd på  $25 \text{ kN/m}^3$  och detta fördelar sig på underliggande stålbalkar. För att förenkla beräkningarna har det räknats med betong utan hålrum.

### <span id="page-34-3"></span>4.3.2 Variabla laster

För referensobjektet kommer de tre vanligaste variabla lasterna nyttig last, snölast och vindlast att beaktas.

### <span id="page-34-4"></span>*4.3.2.1 Nyttig last*

Byggnaden ska dimensioneras som kontorslokal, från detta fås värde på utbredd last enligt tabell 3.5, där denna last är 2.5 kN/ $m^2$ .

Reduktionsvärden  $(\psi)$  ur tabell 3.10 som ska användas är:

- $\Psi_0 = 0.7$
- $\Psi_1 = 0.5$
- $\psi_2 = 0.3$

### <span id="page-35-0"></span>4.3.3 Snölast

Byggnaden är belägen i Kristianstad och detta ger en karakteristisk snölast på mark som är:  $s_k$ =1.5 kN/m<sup>2</sup> [11].

Reduktionsvärdena  $(\psi)$  ur tabell 3.10 som ska användas är:

- $\Psi_0 = 0.6$
- $\Psi_1 = 0.3$
- $\psi_2 = 0.1$

I delen av konstruktionen där det är ett pulpettak utan snöficka fås formfaktor  $\mu_1$  ur tabell 3.8 och figur 3.1.

•  $\mu_1 = 0.8$ 

Termisk koefficient  $C_t = 1$  då taket är isolerat.

Exponeringsfaktorn  $C_e$ =1 enligt tabell 3.6 då konstruktionen ligger i ett område med normal topografi.

Där det kan uppstå snöfickor fås formfaktor  $\mu_w$  enligt ekv. (3.2).

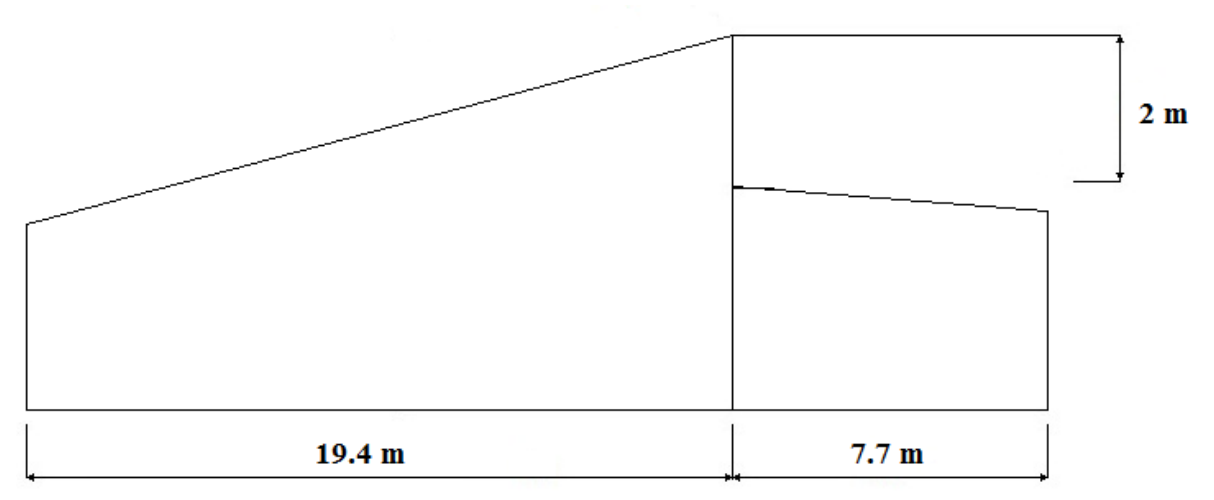

*Figur 4.2 Mått till formfaktor för snöficka på referensobjektet, bilden är ej skalenlig.*

Då referensobjektet saknar lutning från övre taket ner mot taket där snöficka kan bildas så kommer ej snöras att bidra med ytterligare last. Det kommer däremot bildas en snöficka under blåst som kommer att fördela sig som en trapetslast.
Ur ekv. 3.2 fås följande:

 $\mu_w$  = (19.4 + 7.7) / 2·2 = 6.775

Då denna är större än  $\mu_w = \gamma h/s_k = 2.67$  väljer man  $\mu_w = 2.67$ .

•  $\mu_w = 2.67$ 

Snöfickans längd bestäms ur ekv. 3.3.

 $\bullet$   $l_s = 5$  m

### 4.3.4 Vindlast

Den låga vegetationen består av gräs och enstaka hinder, detta ger terrängtyp 2. Referensvindhastigheten  $(v_b)$  är 25 m/s för Kristianstad. Det karakteristiska vindtrycket blir då  $q_p(10)=0.84 \text{ kN/m}^2$  [12].

Reduktionsvärdena ( $\psi$ ) ur tabell 3.10 som ska användas är:

- $\Psi_0 = 0.3$
- $\psi_1 = 0.2$
- $\bullet$   $\psi_2 = -$

Arbetet har begränsats till att räkna med vindlast från två riktningar. Vindlasterna som är valda går parallelt med takbalkarnas riktning.

# **5 Frame analysis**

### 5.1 **Allmänt om programmet**

Frame analysis är ett FEM-baserat konstruktionsprogram som har utvecklats av företaget Strusoft. Frame Analysis kom i sin första utgåva 1990 och var ett av de första kommersiella windowsprogrammen i Sverige. Frame analysis används numera av en majoritet av alla konsulter i Sverige, Norge, Finland och Danmark [14].

Frame analysis är ett 2D-program som används vid dimensionering av ramar och fackverk [15]. Med hjälp av att man kan definiera laster, elementens geometri, material och tvärsnitt kan man ta reda på olika deformationer och krafter. Det går även att ta hänsyn till andra ordningens teori. I programmet görs en kontroll av konstruktionselementens bärförmåga enligt vald norm. Beräkningar i Frame analysis baseras på Eurokod som blev en standard i Sverige 2011 [7].

I programmet används FEM för:

- Linjär statisk analys
- Linjär statisk analys enligt andra ordningens teori
- Ickelinjär statisk analys

Utöver en FEM-modul innehåller programmet en databas med material- och tvärsnittsdata samt en normbaserad modul som beräknar utnyttjandegraden för elementen enligt vald norm. Viktigt för användaren är också användargränssnittet. Figur 5.1 visar hur programmet är uppbyggt och hur informationsflödet genom de olika modulerna ser ut vid dimensionering av en konstruktion.

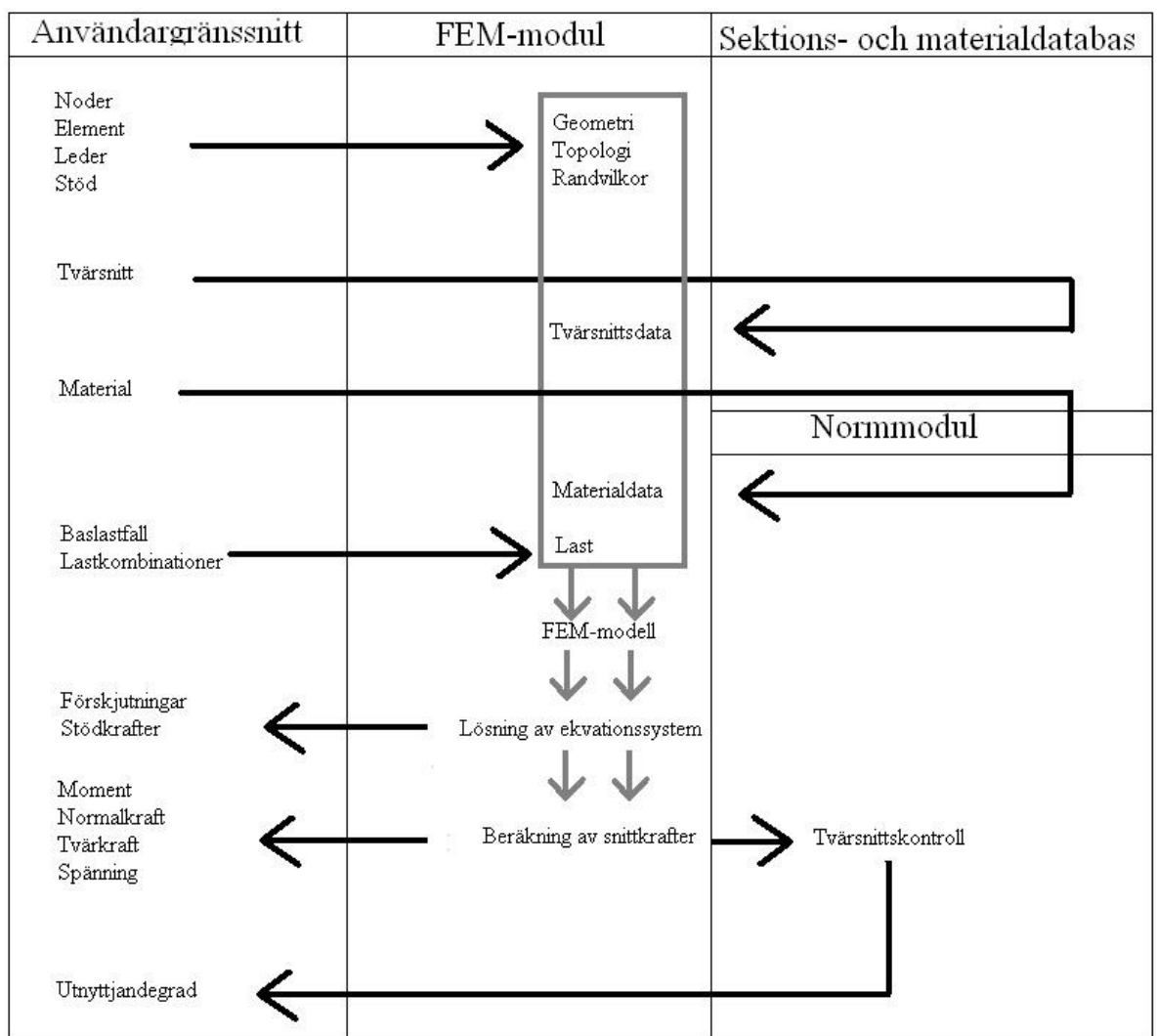

*Figur 5.1 Hur programmet är uppbyggt.*

Versionen som användes är en version som är kopplad till en internetlicens och är av version 6.2.003.

## 5.2 **Enkelt exempel**

För att demonstrera Frame analysis valdes det att till en början göra ett enklare exempel på en mindre modell. Detta för att man vid redovisning av referensobjektet enklare ska förstå vilka steg som görs vid insättning av indata samt kontroll av utdata.

Programmet är indelat i fyra huvudkategorier, enligt figur 5.2, som metodiskt går igenom indata och utdata. De fyra olika delarna består av indata geometri, indata laster, resultat och dimensionering.

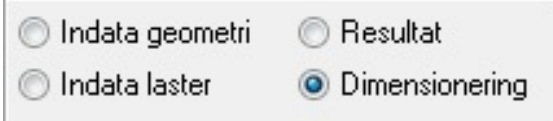

*Figur 5.2 Beräkningsgångi Frame analysis.*

Till en början bör man välja ut lämpliga snitt i konstruktionen där de värsta krafterna skulle kunna tänkas uppstå, här får man ta hänsyn till största spännvidder för snölast, vindlast och nyttig last. Dessa snitt, där de värsta lasterna kan tänkas uppstå, kommer att kallas för dimensionerande snitt i fortsättningen av arbetet.

Figur 5.3 visar en beräkningsmodell för exempelramen, där tvärsnitten är vad man har utgått ifrån till en början, med tillhörande material- och tvärsnittsdata och laster.

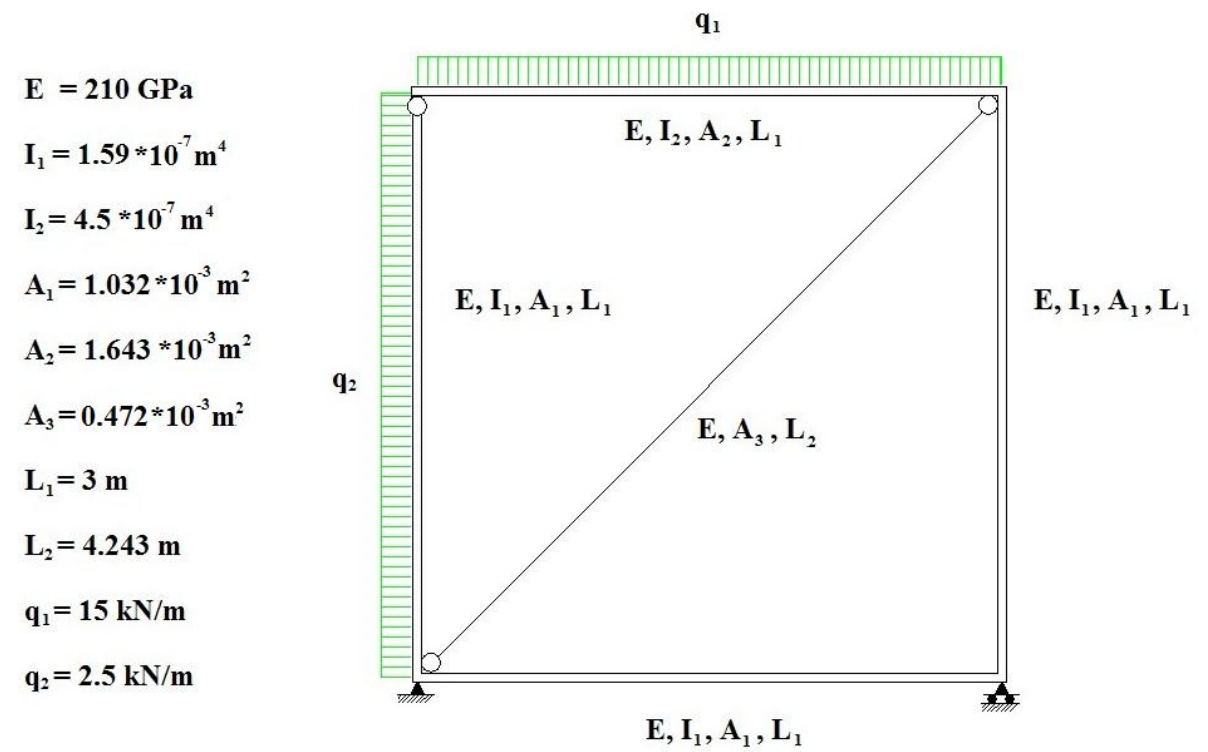

*Figur 5.3 Beräkningsmodell.*

### 5.2.1 Generering av beräkningsmodell

För att få beräkningarna baserade på önskad norm måste man välja detta. I Frame analysis finns det val att göra mellan olika normer. I Eurokodnormen går det att välja mellan svensk, dansk, norsk, finsk och engelsk bilaga.

Beräkningsmodellen för ramen representeras av noder, element, leder och stöd. Varje nod representeras av tre förskjutningsfrihetsgrader varav två translationer och en rotation.

Första geometriska indata som behövs för att kunna bygga en modell av valt snitt är placering av noder och element, detta görs i indata geometri. Vidare definierar man stöd i de noder där konstruktionen är sammankopplad mot en fast yta, här tar man hänsyn till om det finns stöd i frihetsgraderna x-, y-led och rotation. I nodplaceringen kan även val av en elastisk fjäder göras i de tre frihetsgraderna. På element som endast ska kunna ta dragkrafter definieras dessa som dragelement, detta används exempelvis vid modellering av vindkryss. Initialkrokighet kan med enkelhet bestämmas på varje element. Initialkrokighet väljs för pelare, stänger och väggar där det finns stabilitetsproblem och risk för knäckning som är betydande för bärförmågan. Initialkrokighet kan ge upphov till en deformation som bidrar med ett tilläggsmoment enligt andra ordningens teori [16].

I Figur 5.4 visas tillvägagångsättet vid placering av noder och element för exempelramen.

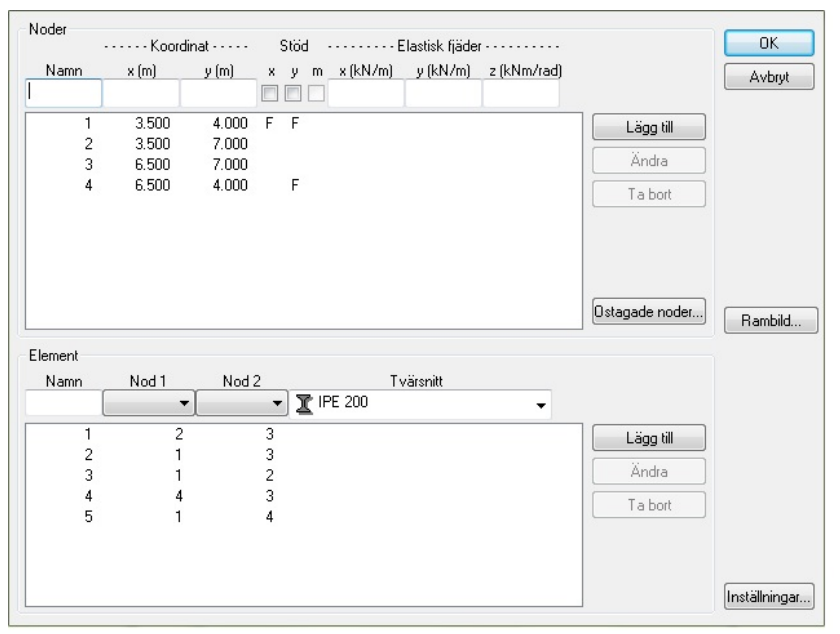

*Figur 5.4 Nodplacering där stöd för noden i tre frihetsgrader kan väljas.*

Figur 5.5 beskriver exempelramens uppbyggnad.

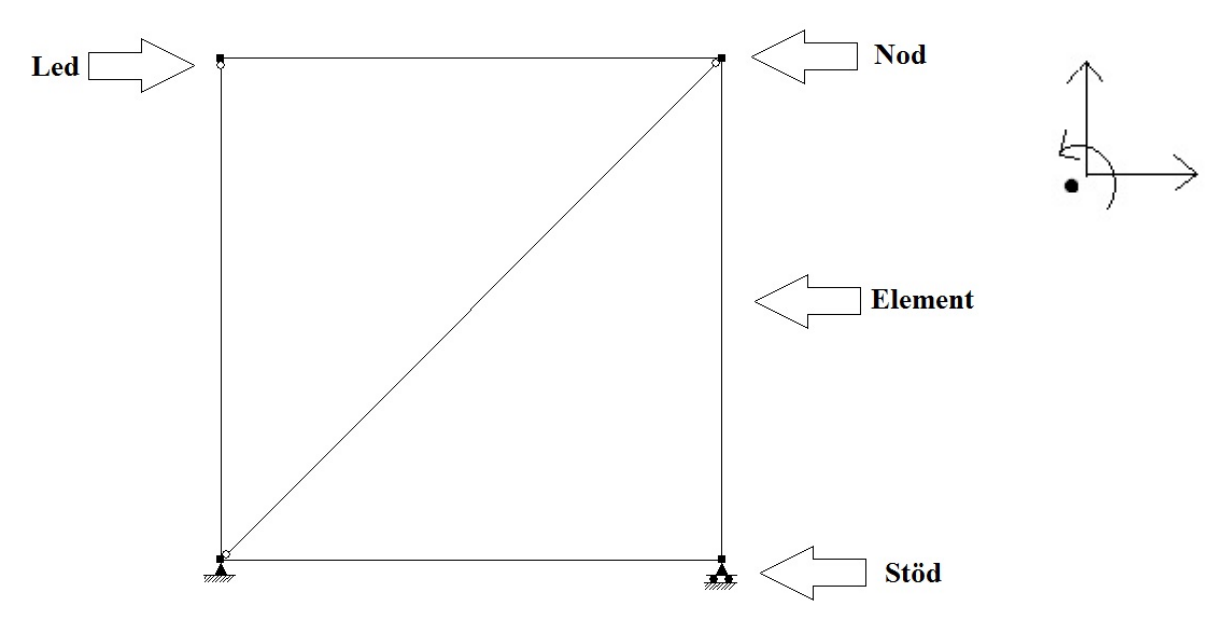

*Figur 5.5 Exempelramen i Frame analysis med tre frihetsgrader till höger.*

När konstruktionen är modellerad efter valt snitt kan val av material, vilket görs efter eurokodstandard som finns fördefinierad i programmet, och tvärsnitt göras. De material som kan väljas efter Eurokodstandard är stål och trä. Betong kan väljas, dock efter äldre standard.

För att kunna påbörja dimensioneringen måste tvärsnitt och material uppskattas för elementen. I detta fall har pelarna och den nedre balken valts till IPE 100/S235. För den övre balken har IPE 140/S235 valts och för stången VKR 50x50-2,5/S235.

Val av material och tvärsnitt görs enligt figur 5.6 där material och databas för de ofta förekommande tvärsnitten visas.

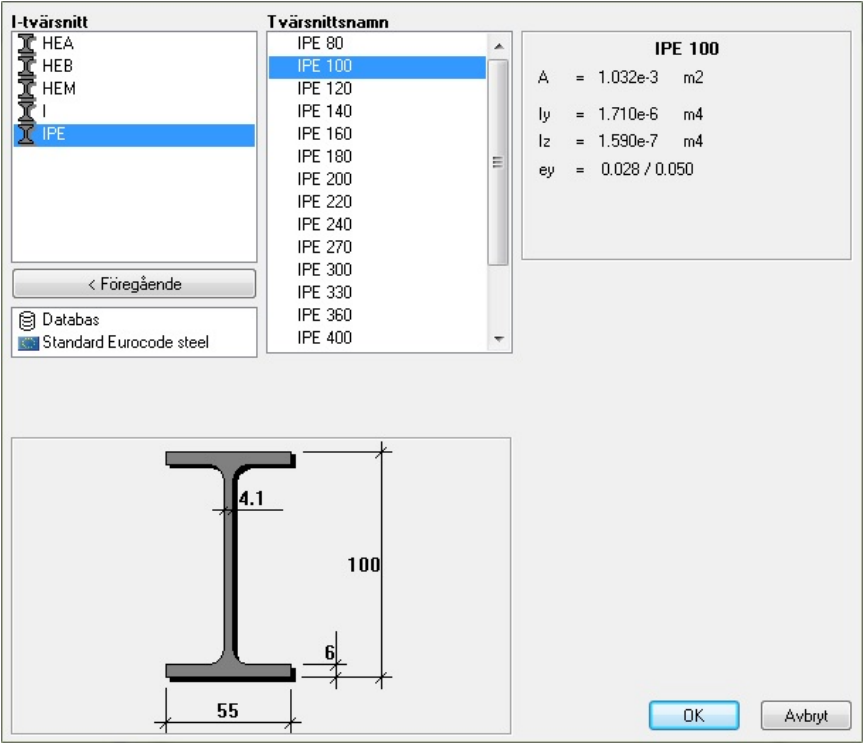

*Figur 5.6 Val av tvärsnitt med tillhörande tvärsnittsdata.*

Då indata geometri är färdigställd kan indata laster påbörjas enligt figur 5.7. Först skapas baslastfall som är snölast, vindlast, nyttig last och egentyngd. Dessa baslastfall är bara benämningar på laster som skulle kunna förekomma.

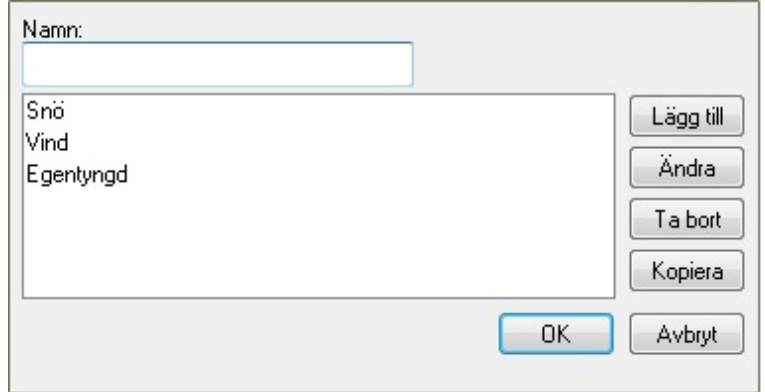

*Figur 5.7 Baslastfall definieras.*

Utifrån baslastfallen kan laster av olika lasttyper skapas på valda element enligt figur 5.8. Dessa får en storlek som baseras på baslastfallens grundvärde, riktning och yta som påverkar elementen.

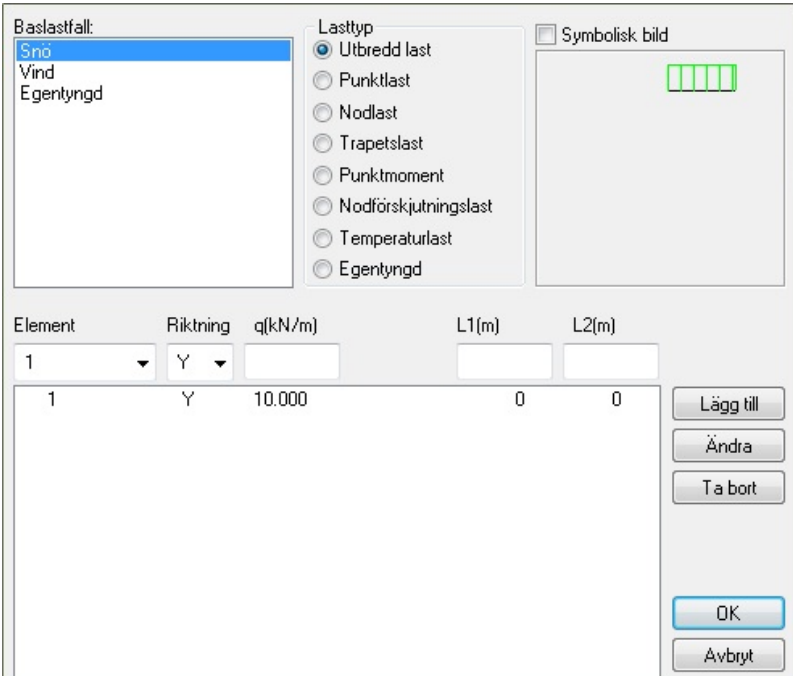

*Figur 5.8 Laster och lasttyper.*

Då lasterna är skapade har baslastfallen fått ett värde för respektive element de påverkar. Lasterna kan redovisas grafiskt för att enkelt kunna kontrolleras.

I figur 5.9 visas snölasten grafiskt på exempelramen.

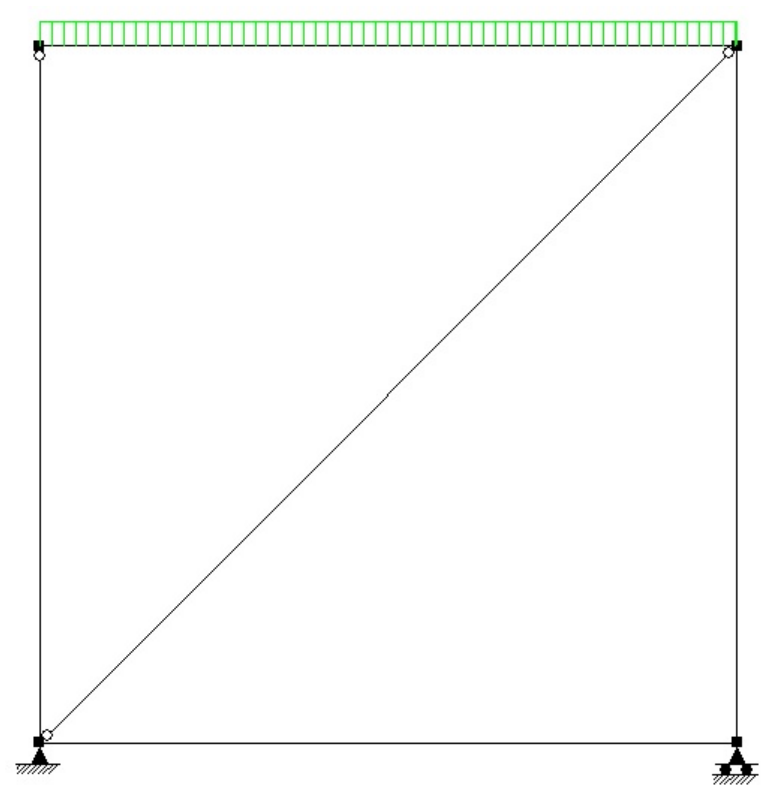

*Figur 5.9 Grafisk redovisning av snölast.*

Baslastfallen kan sedan kombineras enligt lastkombinationer i tabell 3.3 och 3.4 för brott- och bruksgränstillstånd. För de olika baslastfallen definierar man i programmet om dessa är i ULS (ultimate limit state), vilket är brottgränstillstånd, och SLS (serviceability limit state), som är bruksgränstillstånd. Detta görs för att programmet ska veta när de olika lastkombinationerna ska användas vid dimensionering. För skapandet av lastkombinationerna måste alla värden förutom baslastfallen skrivas in manuellt.

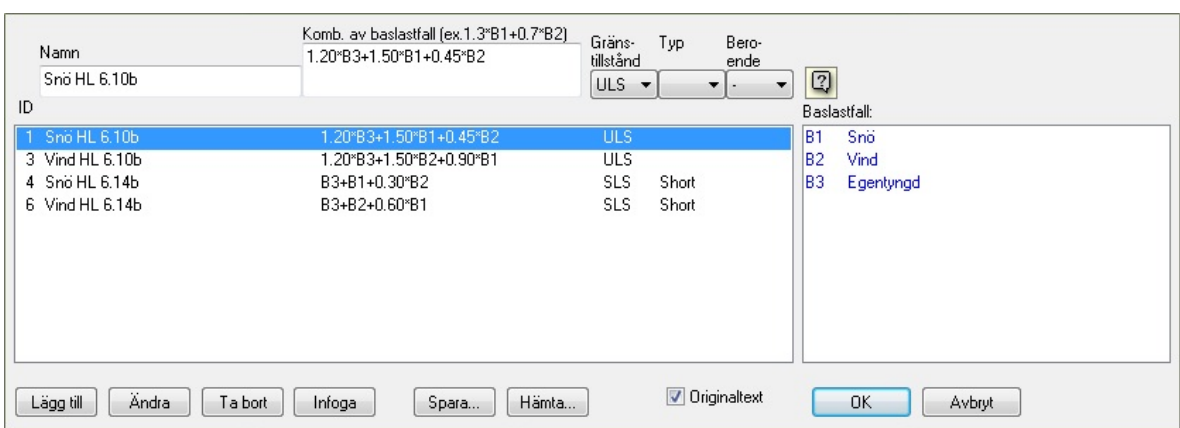

Figur 5.10 visar kombination av baslastfallen i lastfall.

*Figur 5.10 Lastfall, en kombination av baslastfall.*

Nästa steg är att genomföra beräkningar av förskjutningar, upplagskrafter och snittkrafter. I beräkningsvillkoren för denna del finns valen: antal redovisningssnitt, konvergensvillkor och max antal iterationer. I figur 5.11 visas beräkningsvillkoren. Redovisningssnitt är antalet punkter per element där resultat visas. Konvergensvillkor

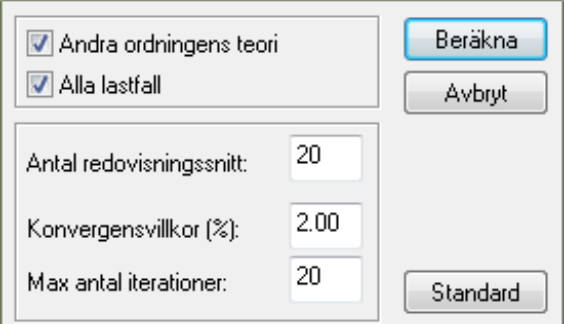

*Figur 5.11 Beräkningsvillkor.*

innebär att iterationerna stannar då de två föregående normalkrafternas procentuella skillnad är lägre än valt konvergensvillkor. Max antal iterationer är hur många beräkningar som maximalt görs för en ickelinjär analys. När lastkombinationer och beräkningsvillkor är angivna kan sedan beräkningarna påbörjas.

### 5.2.2 Beräkningsresultat

När beräkningen är slutförd fås det en överskådlig figur som visar moment, tvärkrafter, normalkrafter och deformationer för elementen. Om beräkningen har genomförts med andra ordningens teori så kan man välja att få resultat enligt första eller andra ordningens teori.

Figur 5.12 visar snittkrafter och deformation för exempelramen.

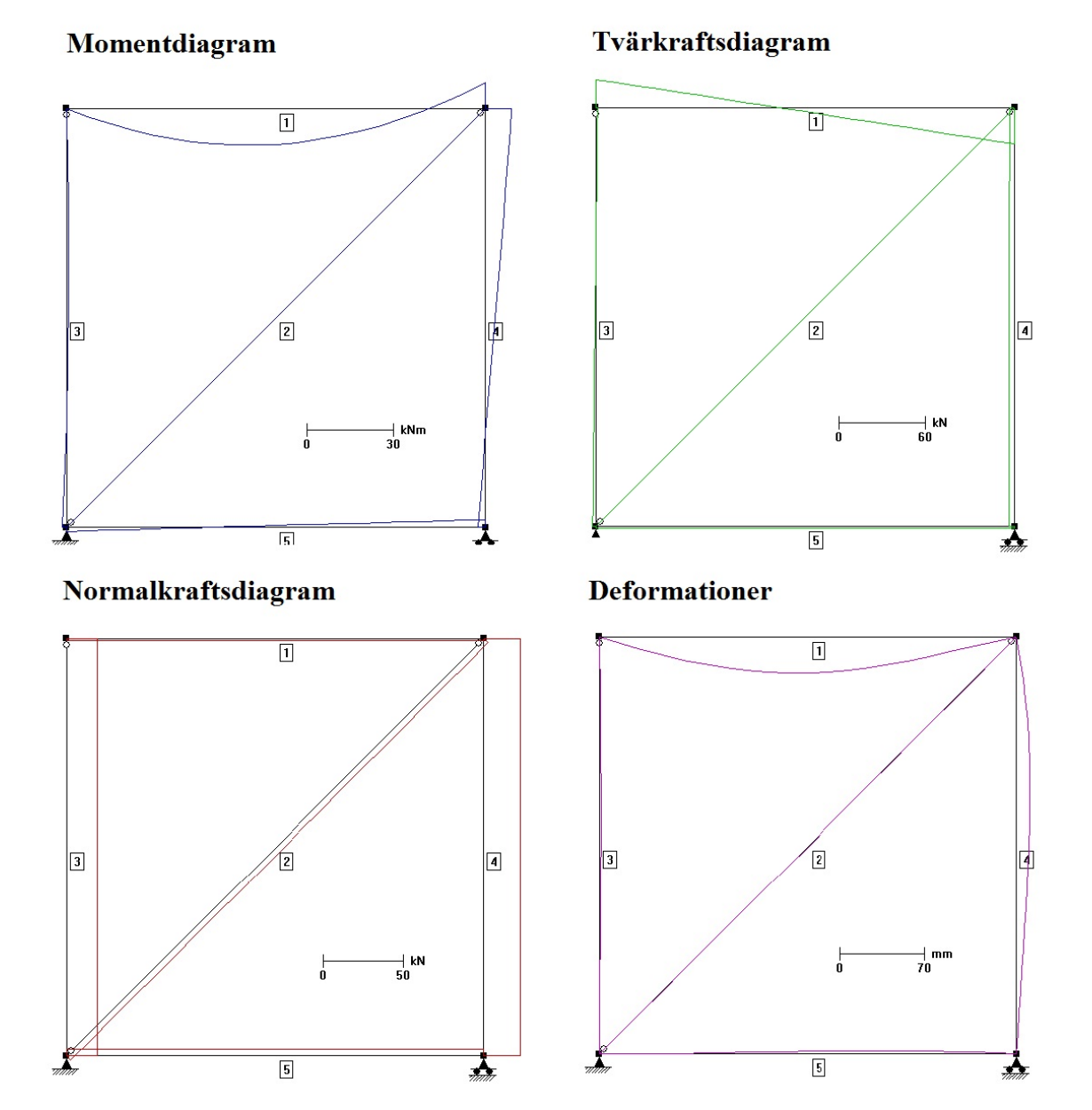

*Figur 5.12 Diagram över ramen enligt andra ordningens teori.*

Genom att dubbelklicka på ett element fås enkelt specifika diagram, för ett visst element med avseende på moment, tvärkraft och normalkraft. Samma metod, som för diagrammen, gäller även för att få ut tabeller som visar snittkrafterna moment, tvärkraft och normalkraft samt spänningar och deformationer längs det valda elementet, se figur 5.13.

I fliken tabeller kan man välja att visa nodsnittkrafter, nodförskjutningar, stödreaktioner, fjäderkrafter, max och mintabeller samt jämviktskontroll.

| $\odot$ 1:a ordn. | $Q$ 2:a ordn. | Stäng     |   |  |
|-------------------|---------------|-----------|---|--|
| Längd<br>(m)      | ū<br>[mm]     | v<br>(mm) |   |  |
| 1.500             | 0.099         | $-30.357$ | ۸ |  |
| 1.650             | 0.098         | $-29.506$ |   |  |
| 1.800             | 0.097         | $-27.918$ |   |  |
| 1.950             | 0.096         | $-25.652$ |   |  |
| 2.100             | 0.095         | $-22.790$ |   |  |
| 2.250             | 0.094         | $-19.434$ |   |  |
| 2.400             | 0.093         | $-15.709$ |   |  |
| 2.550             | 0.092         | $-11.757$ |   |  |
| 2.700             | 0.092         | $-7.747$  |   |  |
| 2.850             | 0.091         | $-3.864$  | Ξ |  |
| 3.000             | 0.090         | $-0.316$  |   |  |
| Min               | 0.090         | $-30.432$ |   |  |
| Max               | 0.107         | $-0.270$  |   |  |

*Figur 5.13 Deformationer i tabellform.*

I nodsnittkrafter redovisas moment, tvärkraft och normalkraft vid elementens ändar. Nodsnittkrafterna kan redovisas för ett lastfall i taget.

I nodförskjutningar visas förskjutningar i x-, y-led och rotation i noderna för ett valt lastfall.

Tabellen för stödreaktioner visar upplagskrafter i de noder där det finns upplag. Upplagskrafterna kan bara visas för ett lastfall i taget.

I de fall fjädrar ingår i modellen visas fjäderkrafterna. Fjäderkrafter uppstår i respektive riktning man valt att modellera fjädrarna. Krafterna visas för ett specifikt lastfall åt gången.

Max och mintabeller visas för alla element enligt figur 5.14. Man kan välja att visa alla lastfall, då väljer ramanalys automatiskt ut det värsta lastfallet på respektive element med avseende på moment, tvärkraft, normalkraft och spänningar. Här visas också var längs elementet den största kraften kommer att uppstå. Det går även att välja ett lastfall i taget.

| O Max<br>Min<br>◎                            | Ordning<br>0102 | Lastfall<br>Alla |          |           |               | Stäng<br>▼ |  |
|----------------------------------------------|-----------------|------------------|----------|-----------|---------------|------------|--|
| Max <br>◉                                    |                 |                  |          |           |               |            |  |
| Element                                      | Avstånd (m)     | M (kNm)          | T(kN)    | N(kN)     | Lastfall      |            |  |
| 1                                            | 1.350           | 22.131           | 1.190    | $-1.249$  | Sno HL 6.10b  |            |  |
| $\overline{\mathbf{c}}$                      | 2.121           | 0.023            | 0        | $-2.366$  | Sno HL 6.10b  |            |  |
|                                              | 1.800           | 3.200            | $-0.274$ | $-18.842$ | Vind HL 6.10b |            |  |
| $\begin{array}{c}\n3 \\ 4 \\ 5\n\end{array}$ | 3.000           | 6.562            | 2.082    | $-34.265$ | Sno HL 6.10b  |            |  |
|                                              | 0               | 2.739            | $-1.553$ | 2.033     | Vind HL 6.10b |            |  |
|                                              |                 |                  |          |           |               |            |  |
|                                              |                 |                  |          |           |               |            |  |
|                                              |                 |                  |          |           |               |            |  |
|                                              |                 |                  |          |           |               |            |  |
|                                              |                 |                  |          |           |               |            |  |

*Figur 5.14 Max- och Mintabell.*

Jämviktskontrollen visar totala laster i x- och y-led samt tillhörande upplagskrafter.

Snittkrafter och deformationer som är beräknade i resultatdelen används vidare för att kontrollera elementens utnyttjandegrad. Här görs en ny beräkning för alla eller valda lastkombinationer. Detta görs i den så kallade dimensioneringsdelen. Om det är aktuellt med initialkrokighet och sidostagning väljs detta innan beräkningen påbörjas som visas i figur 5.15. Sidostagning kan väljas i så väl underkant och ovankant, det går att välja stagning i båda samtidigt. Vid dimensionering med hänsyn till deformationsvillkor, som visas i figur 5.16, ska detta villkor defineras innan beräkningsskedet.

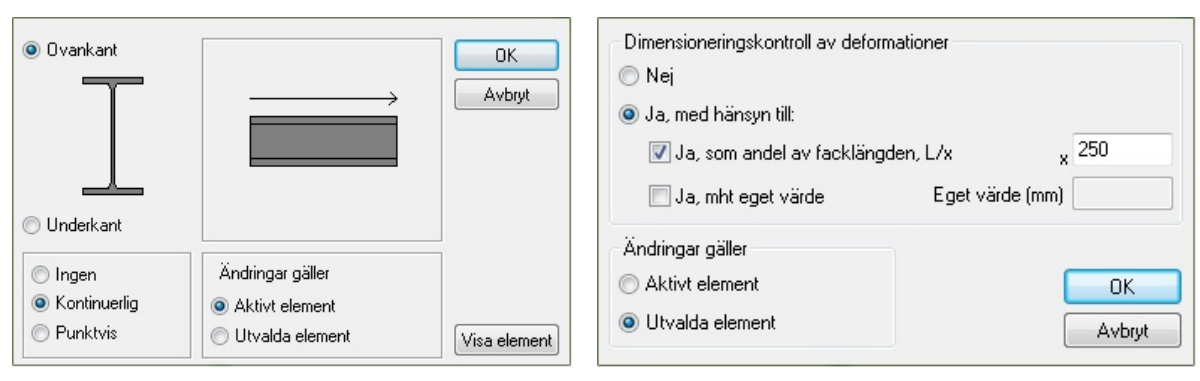

*Figur 5.15 Sidostagning. Figur 5.16 Deformationsvillkor.*

När denna beräkning är slutförd kan utnyttjandegraden för modellen visas grafiskt. I modellen redovisas utnyttjandegraden i form av färger där rött representerar överskridande av elementens kapacitet. Om hänsyn är tagen till deformationskraven kommer programmet beakta det i utnyttjandegraden.

I figur 5.17 kan man se utnyttjandegraden för elementen. Material och tvärsnitt är de som tidigare uppskattats. I nedanstående figur kan man klart se att pelarna och den övre balken inte håller för lasterna.

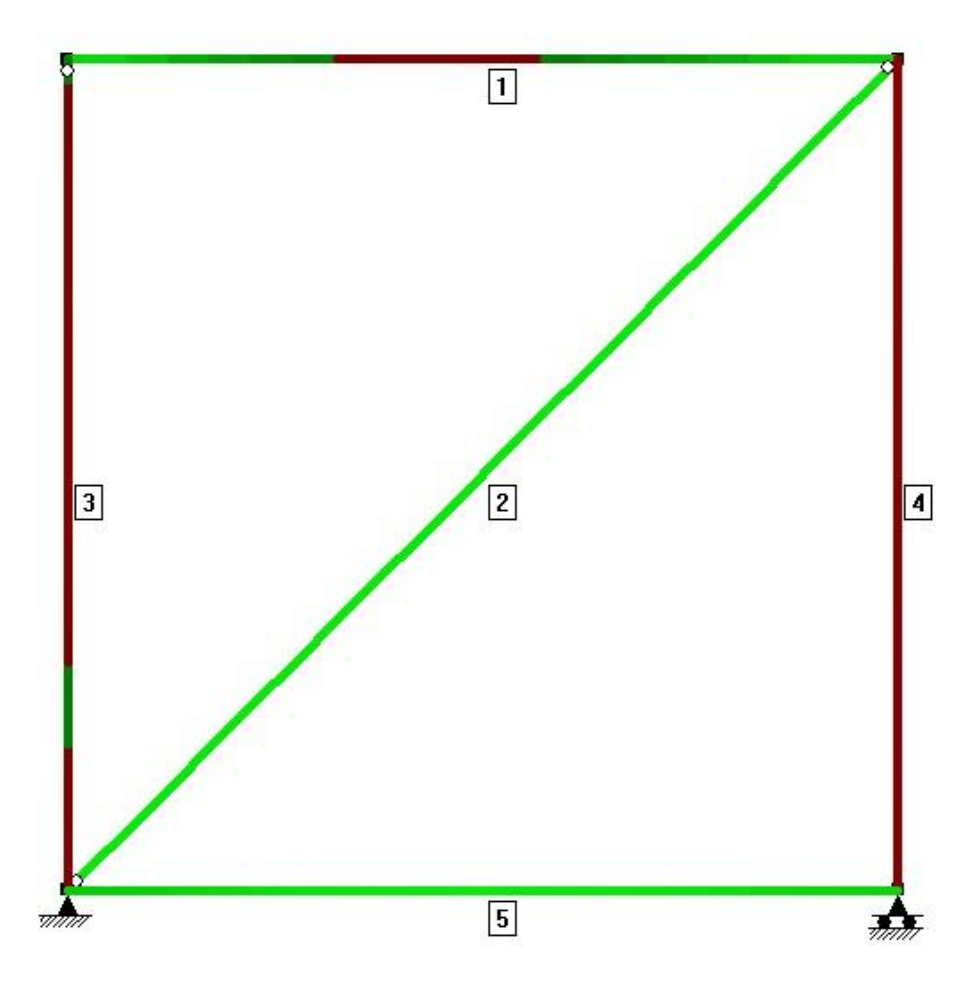

*Figur 5.17 Utnyttjandegrad med elementnumrering.*

För varje element kan kontroll av kapacitet göras utifrån knäckning ut ur planet, böjknäckning, momentkapacitet och tvärkraftskapacitet. Dessa kontroller används för beräknandet av utnyttjandegraden.

I figur 5.18 redovisas kapaciteten för element ett från figur 5.16.

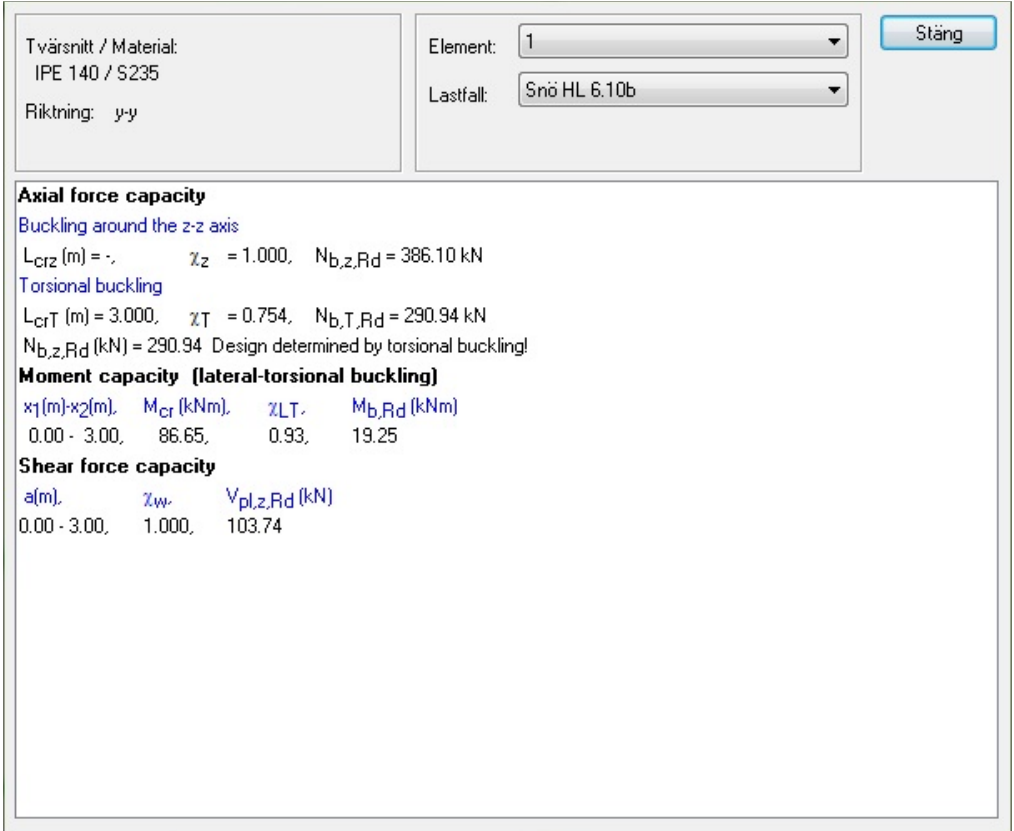

*Figur 5.18 Kapacitet för elementet.*

Beräkningar av utnyttjandegraden kan kontrolleras för ett element i taget, väljer man att kontrollera alla lastfall så visas automatiskt det värsta lastfallet med avseende på normalkraft (knäckning ur planet, vridknäckning), böjvridknäckning, tvärkraft och deformation**.** Överskrider utnyttjandegraden 1 innebär det brott eller för stor deformation av elementet. Här kan man manuellt kontrollera elementet med nytt tvärsnitt för att optimera det valda elementet. I de fall valt tvärsnitt påverkar snittkrafterna måste man gå tillbaka och ändra i indata geometri och göra en ny beräkning.

I figur 5.19 visas utnyttjandegraden för element 1, enligt figur 5.17. Utnyttjandegraden överstiger 1 för böjknäckning och deformation.

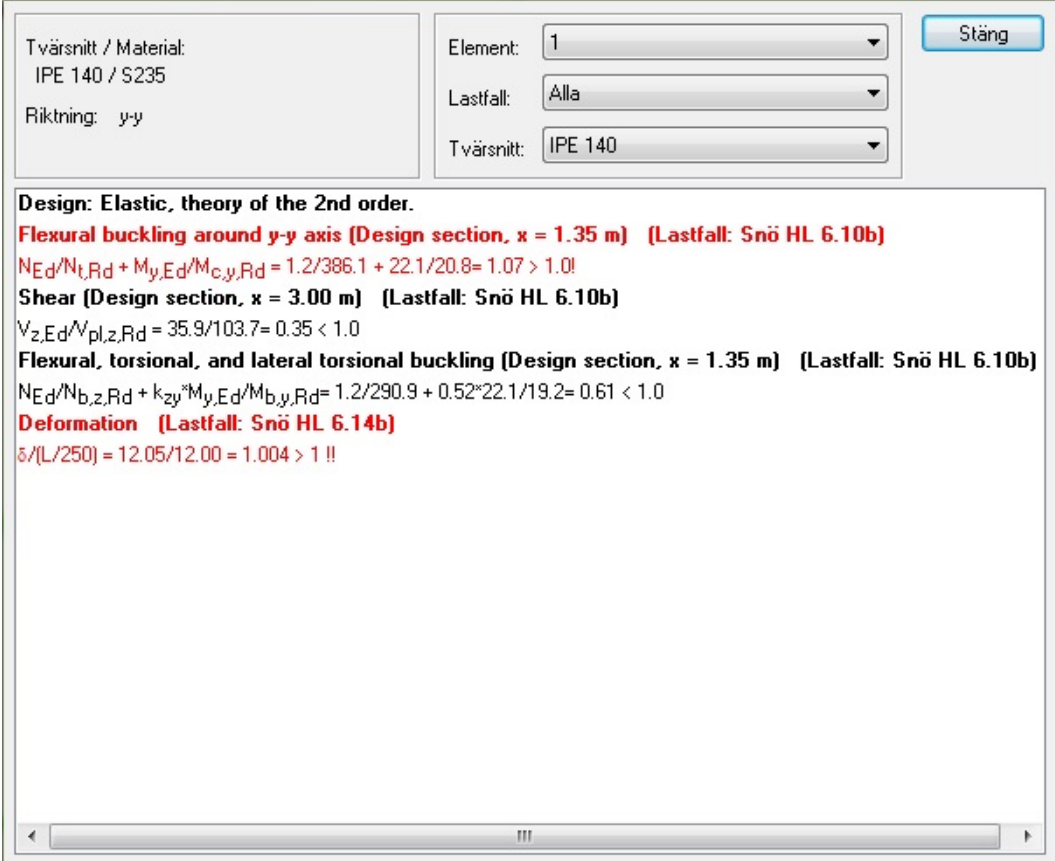

*Figur 5.19 Kontroll av utnyttjandegrad.*

För att få en överskådligare tabell av alla elementens utnyttjandegrad finns detta tillgängligt och visas i figur 5.20.

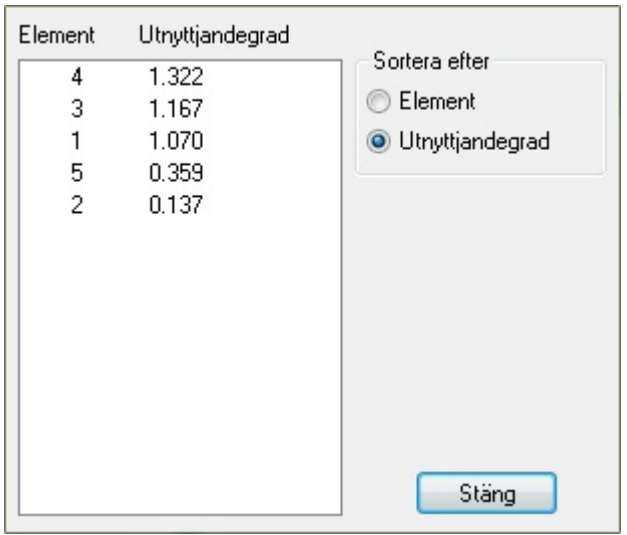

*Figur 5.20 Utnyttjandegradstabell med ursprungliga material och tvärsnitt.*

Eftersom utnyttjandegraden överstiger 1 väljs det då att öka dimensioner på pelarna och den övre balken. Det nya tvärsnittet och materialet på övre balken väljs till IPE 160/S235 och pelarna väljs till IPE 140/S235.

Med de nya dimensionerna håller konstruktionen och ny utnyttjandegradstabell erhålls. Tabellen visas i figur 5.21.

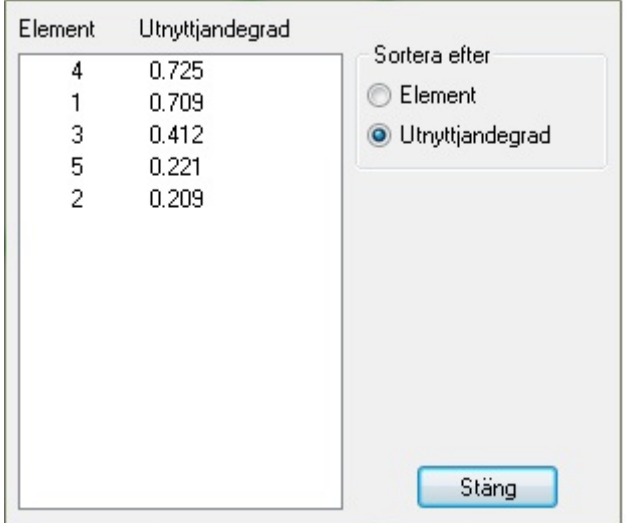

*Figur 5.21 Utnyttjandegrad med nya tvärsnitt och material.*

Då alla beräkningar är färdigställda kan utdata som redovisas i programmet skrivas ut. Vid behov kan utdata som ska redovisas bestämmas efter önskemål.

### I figur 5.22 redovisas en utskriftversion med beräkningar av utnyttjandegrad för element ett enligt figur 5.17.

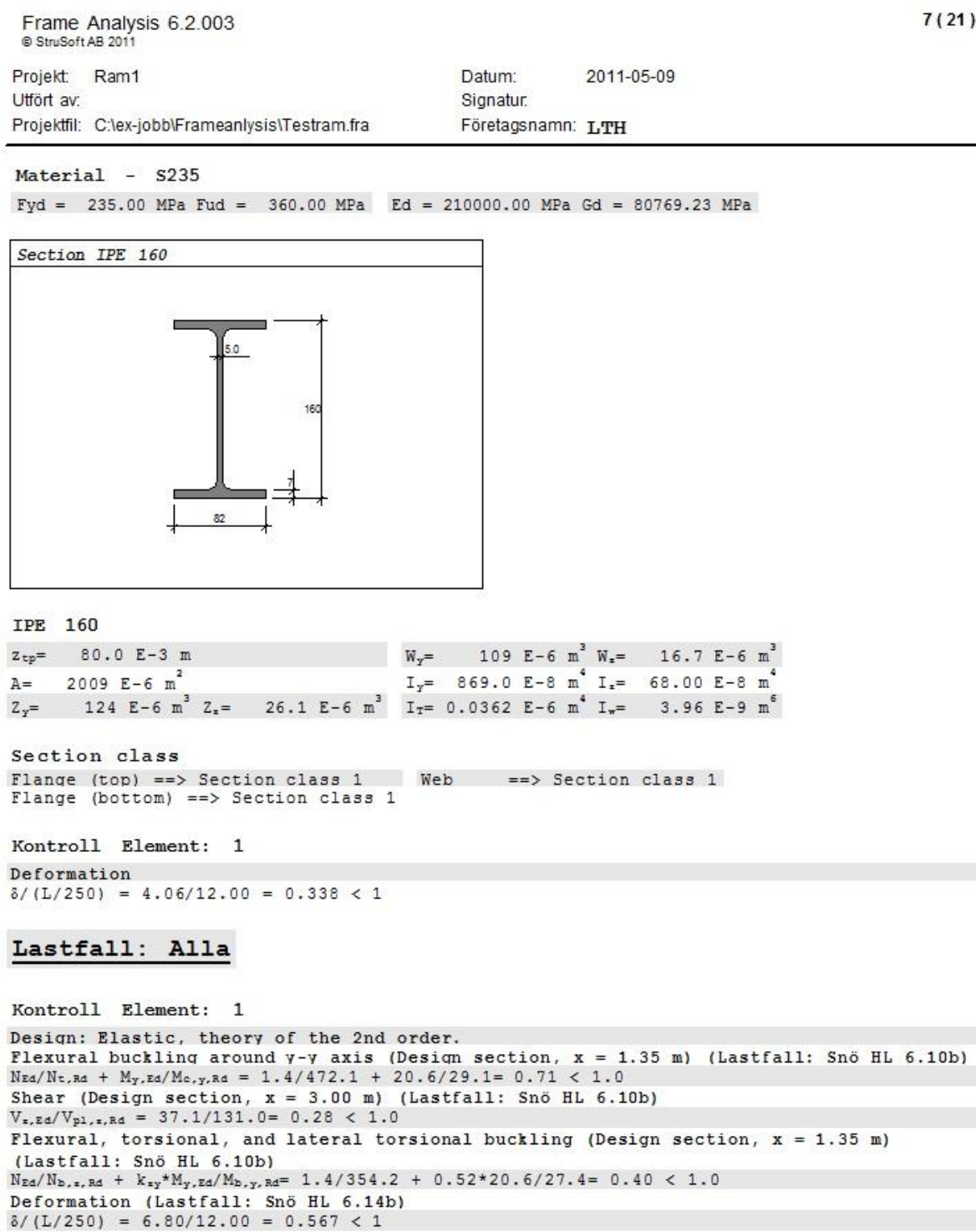

*Figur 5.22 Utskrift av utnyttjandegrad.*

Utdata i form av mängder fås för snittet som är valt att modellera. Här kan längd, vikt och antal element av tvärsnitten som ingår i modellen redovisas.

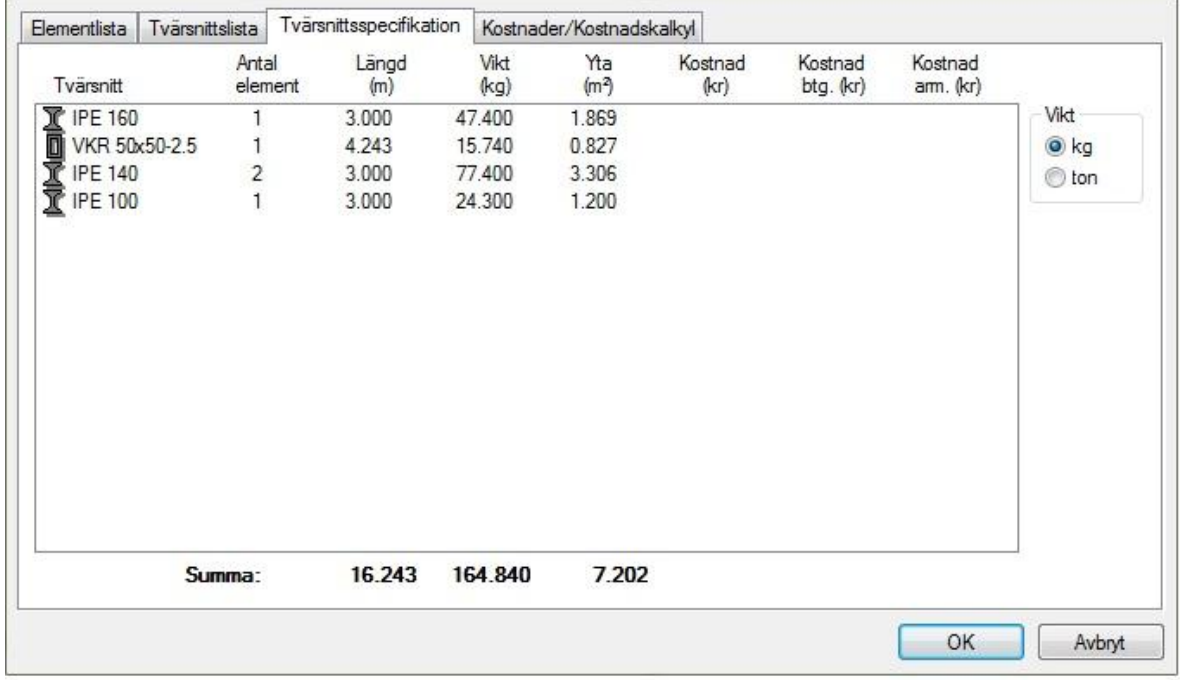

I figur 5.23 redovisas mängder för tvärsnitt.

*Figur 5.23 Mängdförteckning.*

## 5.3 **Referensobjekt**

För dimensionering av referensbyggnaden valdes två snitt som visas i figur 5.3. För att välja ut de relevanta snitten måste man veta vilka krafter som kommer att verka på konstruktionen och var det är som värst. Detta kräver erfarenhet av konstruktören då det finns många valmöjligheter.

Ritningar och mått som används för modellering av referensobjektet finns tillgängliga i bilaga 1, 2, 3 och 4.

Lastberäkningar finns i bilaga 5 och 6.

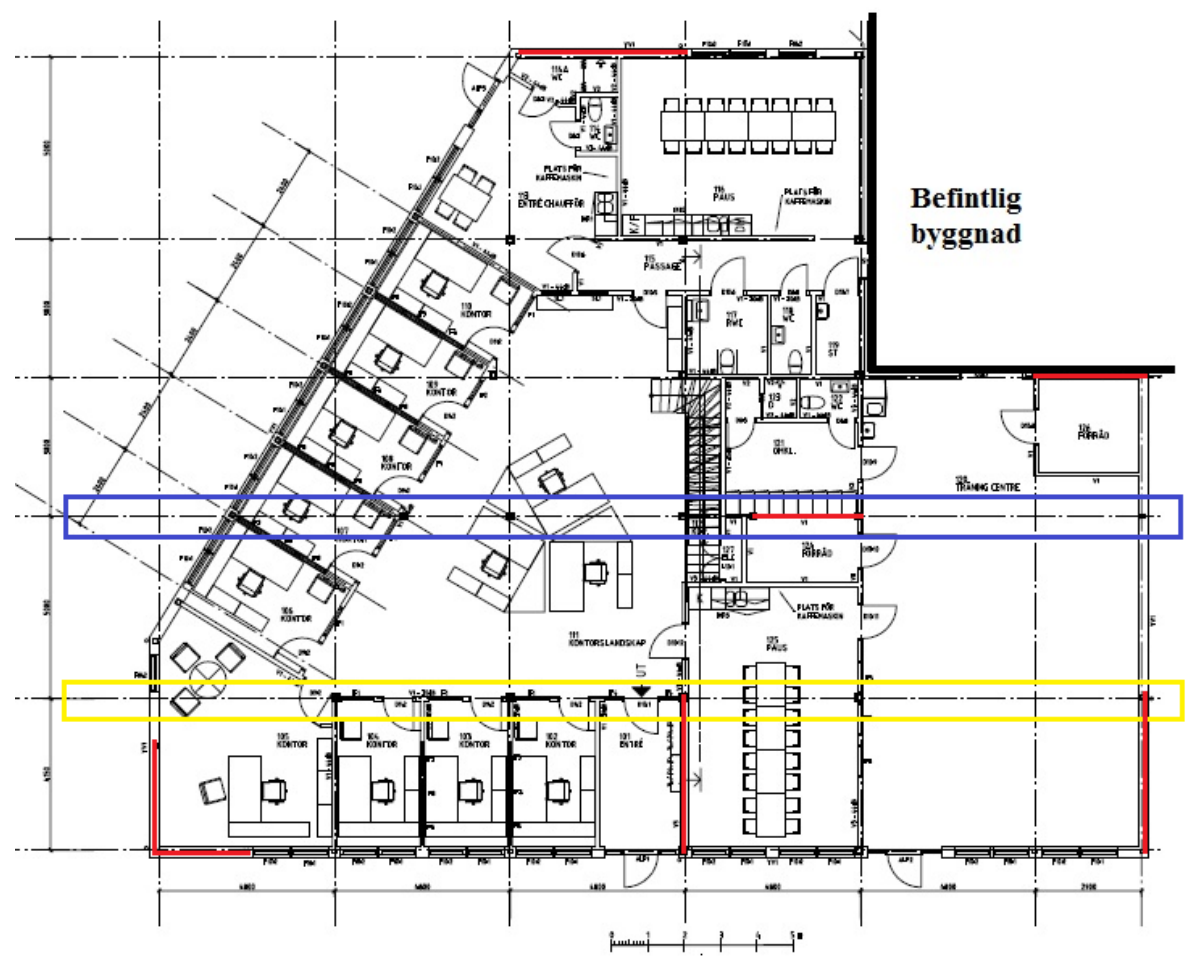

Val av snitt för referensbyggnaden visas i figur 5.24.

*Figur 5.24 Redovisning av valda snitt, rött markerar vindstagen, blått för dimensionering av vindstag och gult för dimensionering av balkar och pelare.*

Vindkryssen är placerade på de ställen där det finns möjlighet till detta. Byggnadens fasader har många glaspartier och därför blir möjligheterna begränsade. Det blåmarkerade snittet valdes för dimensionering av vindstagen och möjligen pelarna. I snittet är avstånden mellan vindstagen störst. Detta medför att största vindlasterna kommer att verka i snittet. Då man i Frame analysis inte kan analysera hela konstruktionen på en gång kan man heller inte ta hänsyn till styvheten som denna kommer att ge mot vind. Därför har det gjorts en uppskattning av hur vinden kommer att fördelas på de snitt där det finns vindstag. Anledningen till att pelarna möjligen skulle kunna dimensioneras i det blå snittet är att vinden kommer att påverka de yttre pelarna vilket tillsammans med vertikala laster kan ge upphov till knäckning.

För dimensionering av balkar och pelare valdes det gulmarkerade snittet. Balkarna tar hand om laster från snö, nyttig last och egentyngd från mellanbjälklag. Det gula snittet valdes därför att balkarna i snittet har störst spännvidder och pelarna har längst centrumavstånd.

Balkarna fördelar i sin tur ner lasterna i pelarna och därför valdes även här det gula snittet för dimensioneringen.

### 5.3.1 Generering av beräkningsmodell

Första indata som görs för referensobjektet är val av norm. Normen som valdes är svensk Eurokod.

Därefter kan indata geometri påbörjas där modellering av de valda tvärsnitten görs.

För det blåmarkerade snittet valdes fasta inspänningar på pelarna mot grunden, detta gjordes för att ge bidrag till stabiliteten i horisontell led. Takbalkarna är ledat infästa i ändpunkterna och kontinuerliga. Anledningen till att det väljs kontinuerliga balkar är för att minska deformationen i vertikalled. Ledad infästning i ovankant pelare är vald för att inte ge upphov till moment i pelarna och för att detta är en mindre kostsam lösning. Balken, som mellanbjälklaget vilar på, är fast inspänd i ändarna mot pelarna. Vid modellering av vindkryss valdes det att ha dessa som dragelement.

Figur 5.25 visar hur det blåmarkerade snittet är modellerat.

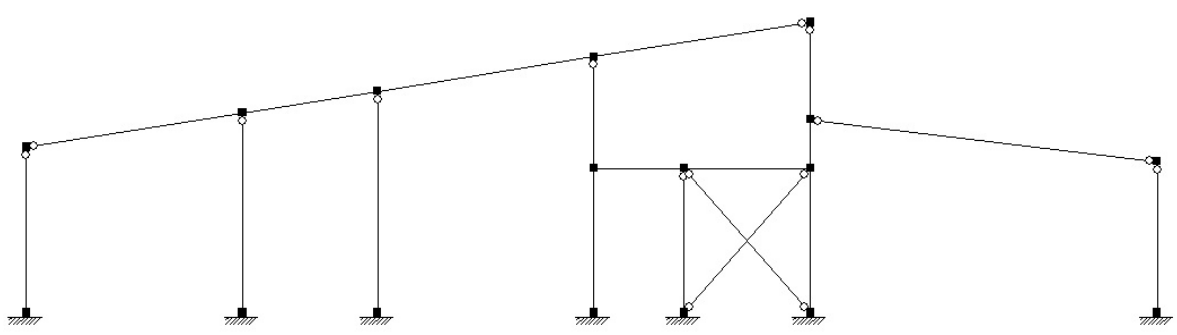

*Figur 5.25 Blåmarkerade snittet modellerat i Frame analysis.*

För det gulmarkerade snittet är valen gjorda efter samma tankegång som för det blå snittet. Skillnaden är att det inte finns något vindkryss här och att takbalken längst till vänster vilar på en balk som går in i planet. Här är det valt att modellera balken som ett ledat upplag enligt figur 5.26. Alternativet är att sätta in ett fjädrande upplag för att modellera denna balk, se figur 5.27.

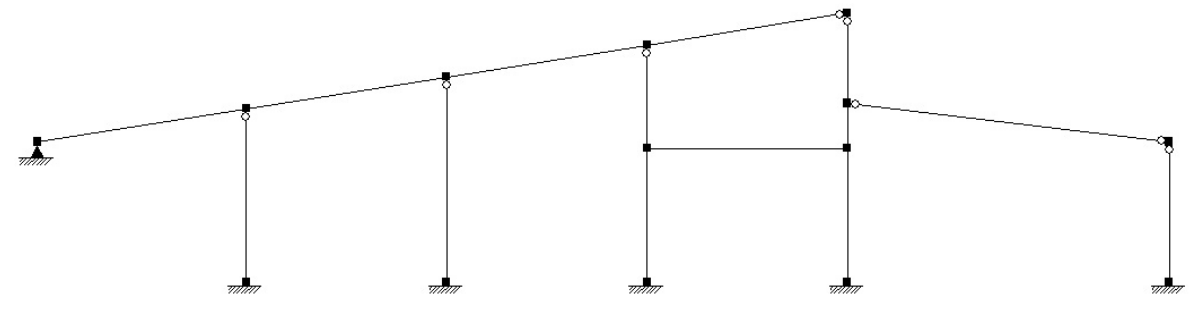

*Figur 5.26 Gulmarkerade snittet modellerat i Frame analysis.*

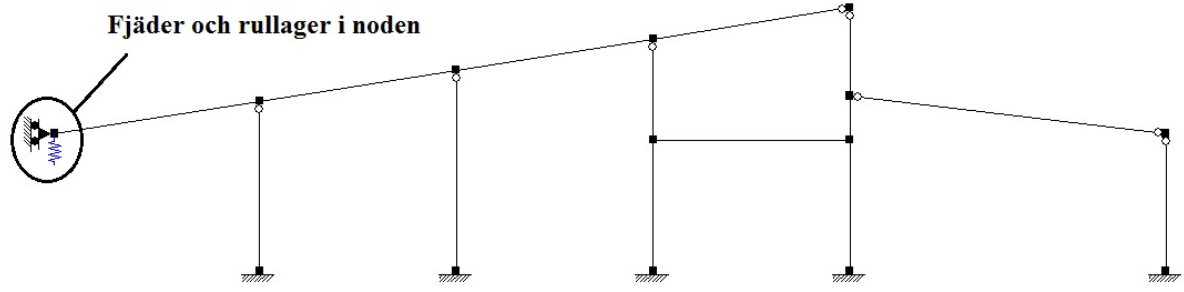

*Figur 5.27 Gulmarkerade snittet med fjädrande upplag.*

Test gjordes med fjädrande upplag i vertikalled och rullager i vertikalled. Skillnaden som uppstod i moment var marginell och fixlager användes vidare i arbetet, momentdiagram visas i figur 5.28. För fjädern anvädes styvheten 10.1 MNm där beräkningar redovisas i bilaga 20 [17].

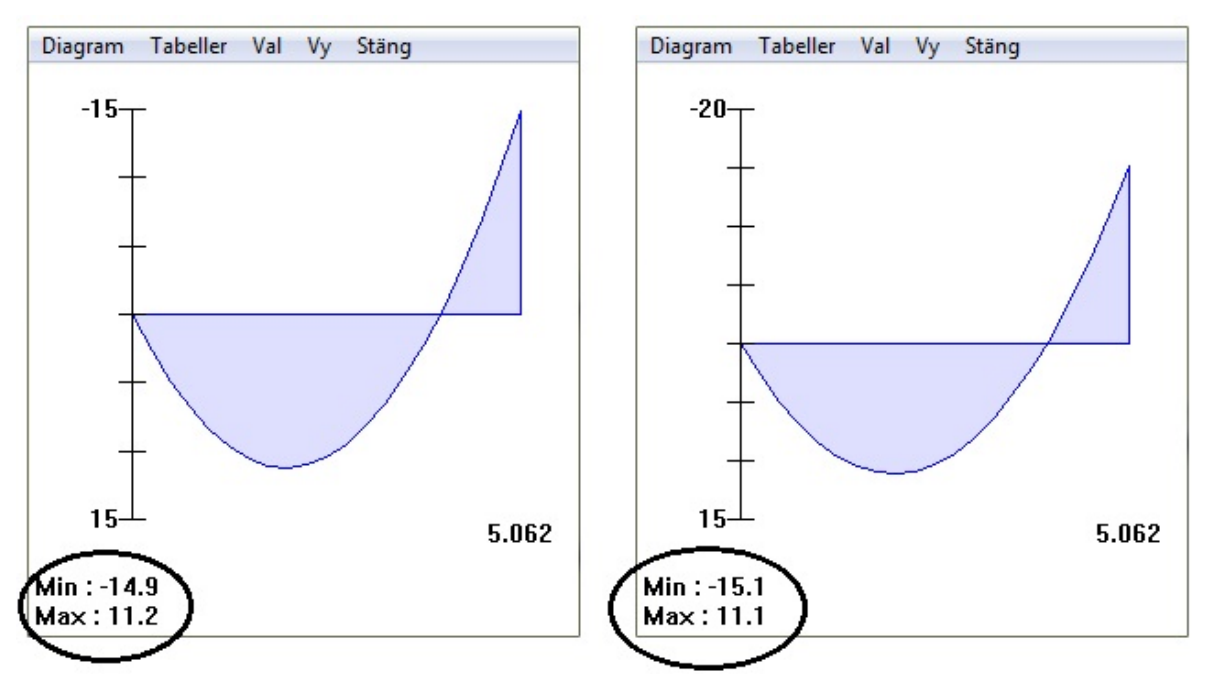

*Figur 5.28 Momentdiagram för balk utan fjäder (till vänster i figuren) och med fjäder (till höger i figuren).*

Tvärsnitt och material som är valda för konstruktionen är enligt de förutsättningar som är givna av COWI efter deras tidigare beräkningar. Dimensioner på tvärsnitten är till en början godtyckliga med begränsning till att VKR-tvärsnitten ska vara kvadratiska. För referensobjektet valdes samtliga pelare till samma dimension, samtliga balkar till en dimension och samtliga vindstag till en dimension. Detta för att man i dimensioneringsdelen lättare ska kunna komma fram till vilket element av vardera typen som blir dimensionerande.

För alla pelare är initialkrokighet vald då risk för instabilitet och knäckning kan vara av betydelse.

När indata för geometrin är färdig påbörjas indata laster.

Baslastfallen som är beräknade i referensobjektet är snö, nyttig last, vind och egentyngd. Karakteristiska värden för baslastfallen och vidare beräkningar presenteras för respektive snitt i bilaga 5 och 6.

Alla laster som är definierade kan redovisas grafiskt i programmet. För referensobjektet visas snölast i figur 5.29.

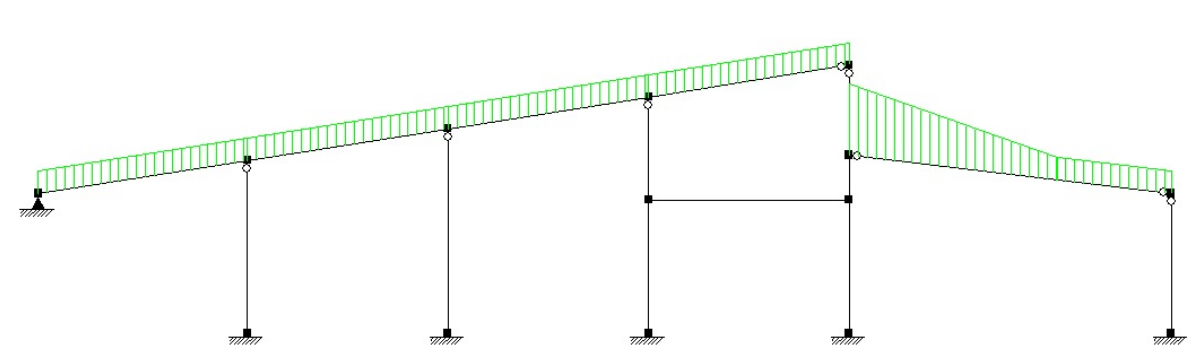

*Figur 5.29 Grafisk redovisning av snölast i det gula snittet.*

Lastkombinationer är kombinerade enligt brottgränstillstånd 6.10b enligt tabell 3.3, bruksgränstillstånd 6.14b enligt tabell 3.4. För att göra beräkningar till resultatdelen valdes andra ordningens teori, alla lastfall, 20 redovisningssnitt, 2 procent som konvergensvillkor och 20 iterationer.

### 5.3.2 Beräkningsresultat

I resultatdelen redovisas det hur lasterna påverkar modellen. Nedan visas hur moment verkar i modellen. Denna del är ett viktigt verktyg för att kunna göra en rimlighetsbedömning av resultaten och upptäcka eventuella grova fel i indata.

I figur 5.30 och 5.31 visas moment som verkar i de valda snitten.

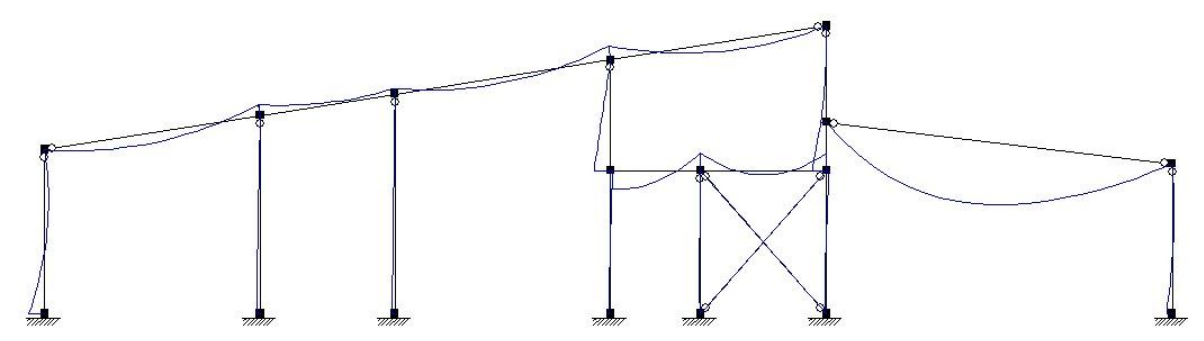

*Figur 5.30 Blåmarkerade snittet med verkande moment.*

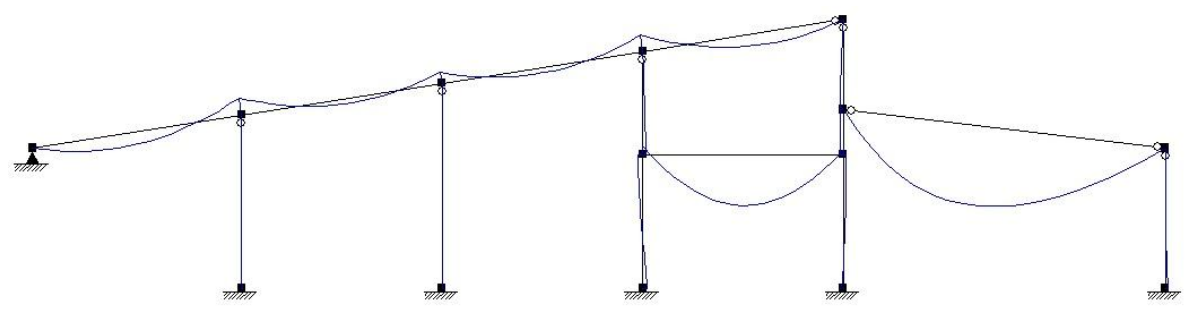

*Figur 5.31 Gulmarkerade snittet med verkande moment.*

I dimensioneringsdelen valdes det kontinuerlig sidostagning i ovankant på alla takbalkar. Därefter gjordes det en beräkning.

När beräkningen är slutförd visas utnyttjandegraden grafiskt där de två färgerna rött och grönt representerar den procentuella utnyttjandegraden. Rött visar på att elementet har en utnyttjandegrad över 100 procent och grönt under 100 procent.

Figur 5.32 visar utnyttjandegraden för det gulmarkerade snittet.

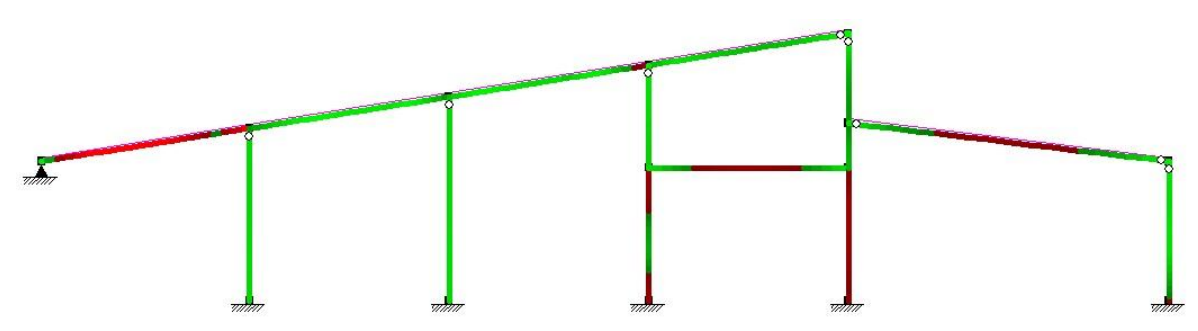

*Figur 5.32 Utnyttjandegrad på gulmarkerade snittet.*

Utifrån den grafiska visningen av utnyttjandegrad gjordes en kontroll av vilka element som blir dimensionerande. I denna kontroll ändrades tvärsnitten i dimensioneringsdelen varpå programmet gjorde en "approximation" av

utnyttjandegraden. För riktig kontroll av utnyttjandegraden ändrades tvärsnitten i geometrisk indata och därefter gjordes en ny beräkning av resultat och dimensionering.

Efter kontroll av utnyttjandegrad i båda snitten blev resultatet att för hela konstruktionen kommer det att dimensioneras pelare och vindstag efter det blåmarkerade snittet. Takbalkar och mellanbjälklag kommer att dimensioneras efter det gulmarkerade snittet.

I figur 5.33 och 5.34 visas vilka element som är dimensionerande, med tvärsnitt och material, för konstruktionen. Enligt antaganden, då val av snitt gjordes, skulle det blåmarkerade snittet dimensionera vindstag och eventuellt pelare. Det gulmarkerade snittet skulle dimensionera pelare, takbalkar och balkar för mellanbjälklag. Antagandet att alla balkarna skulle dimensioneras i det gulmarkerade snittet visade sig vara korrekt. För pelarna fanns det en viss osäkerhet av vilket snitt som skulle dimensionera. Denna osäkerhet visade sig vara befogad då det blåmarkerade snittet var dimensionerande för pelarna.

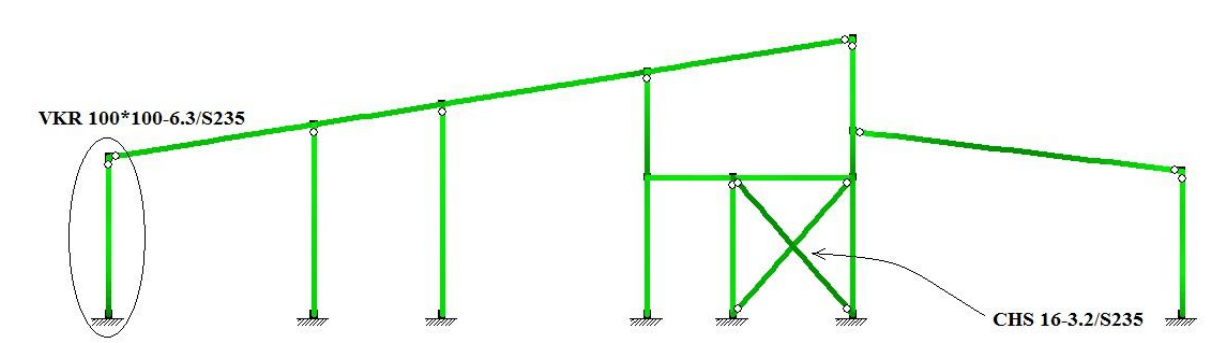

*Figur 5.33 Utnyttjandegrad för det blåmarkerade snittet.*

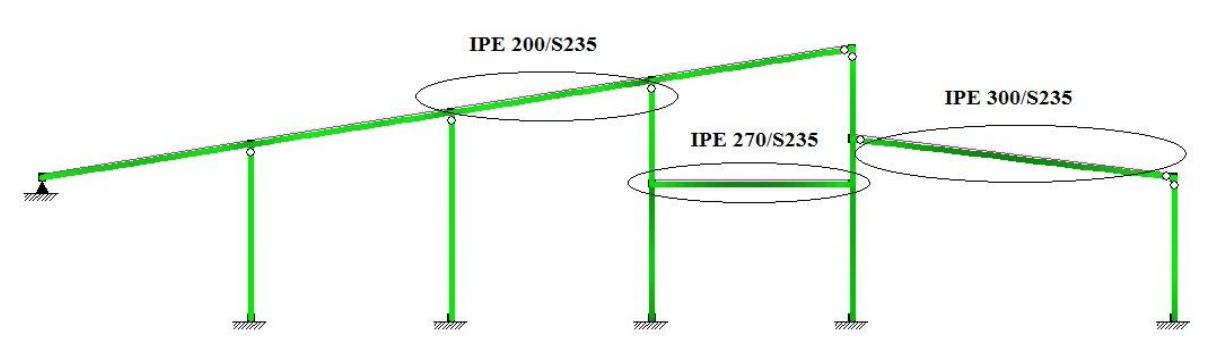

*Figur 5.34 Utnyttjandegrad för det gulmarkerade snittet.*

Beräkningar av utnyttjandegraden för respektive dimensionerande element redovisas i bilaga 8-12. Ett exempel på beräkning av utnyttjandegrad, för den dimensionerande pelaren, visas i figur 5.35.

#### $Mathomial - 8235$

Fyd = 235.00 MPa Fud = 360.00 MPa Ed = 210000.00 MPa Gd = 80769.23 MPa

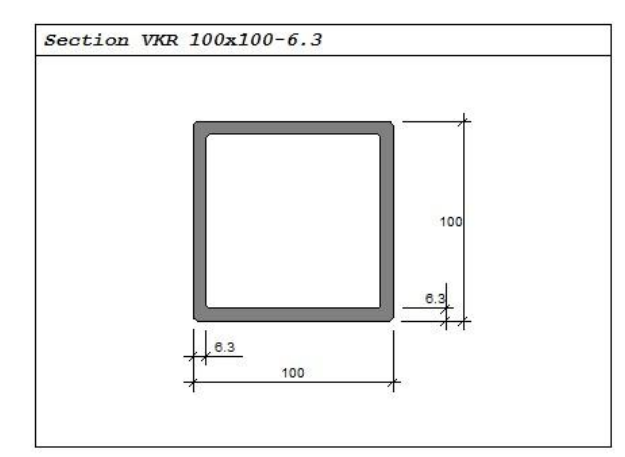

VKR 100x100-6.3

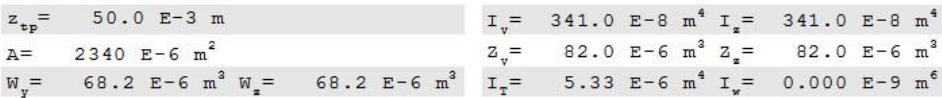

```
Section class
Flanges == > Section class 1 Web == > Section class 1
```
#### Lastfall: Alla

```
Kontroll Element: 20
Design: Elastic, theory of the 2nd order.
Flexural buckling around y-y axis (Design section, x = 0.00 m) (Lastfall: Vind vänster
 HL (6.10b))
N_{\text{Ed}}/N_{\text{t,Rd}} + M_{\text{v,Ed}}/M_{\text{c,v,Rd}} = 12.0/549.9 + 18.5/19.3 = 0.98 < 1.0Shear (Design section, x = 0.00 m) (Lastfall: Vind vänster HL (6.10b))
V_{z, Ed}/V_{p1,z,Rd} = 16.1/158.7= 0.10 < 1.0
Flexural, torsional, and lateral torsional buckling (Design section, x = 0.00 m)
(Lastfall: Vind vänster HL (6.10b))
N_{Ed}/N_{b,z, Rd} + k_{xy} * M_{y, Ed}/M_{b, y, Rd} = 12.0/432.5 + 0.62*18.5/19.3 = 0.63 < 1.0
```
*Figur 5.35 Utnyttjandegrad för pelare i blåmarkerade snittet.*

### 5.4 **Utvärdering**

Internetlicensen som användes fungerade inte så väl då den ofta tappade kontakt med hårdvarulåset, detta medförde att programmet gick in i demoläge och det tog cirka 10 min att få kontakt igen. På grund av den dåliga internetlicensen blev programmet väldigt segt och hade långa laddtider. Ännu ett mjukvaruproblem som uppstod med version 6.1 var att det inte fungerade att öppna sparade filer. Detta problem med att öppna sparade filer åtgärdades då Strusoft bidrog med en senare version där felet var löst. När programmet väl fungerar går alla beräkningar väldigt fort och en snabb kontroll av en modell kan därför göras.

Programmets användargränssnitt är bra, men upplevdes svårarbetat på några punkter. Placering av noder skulle kunna göras på ett smidigare sätt, som det

är i dagsläget är man tvungen att gå in i en tabell för att få exakta mått. Det enklaste hade varit att placera ut en nod i det grafiska gränssnittet och därefter placera ut element mellan noderna. Detta hade underlättat arbetet då man sluppit räkna ut alla vinklar och längder genom handberäkning.

Orienteringen i Frame analysis upplevdes som omständig då det inte gick att zooma med scrollen och man var istället tvungen att gå in i verktygsfältet och göra detta. Samma gäller för panorering, även där måste man gå in i verktygsfältet för att välja denna funktion.

Insättning av baslastfall, laster och lastfall var smidigt och överskådligt att hantera. Detta gjorde det enkelt att i Frame analysis följa lastberäkningarna i kombinationer av baslastfallen. För att förenkla dessa beräkningar ytterligare hade förinställda partialkoefficienter, reduktionsfaktorer och mallar för lastkombinationer kunnat vara tidsbesparande vid större projekt. I det grafiska läget kan det kontrolleras om alla laster är placerade rätt i modellen. Det hade underlättat om storleken på lasterna hade visats i det grafiska läget.

Vid kombination av baslastfallen kan dessa definieras som brott- och bruksgränstillstånd. Programmet använder då automatiskt respektive kombination för hållfasthetsberäkningar och deformationsberäkningar i beräkningar av utnyttjandegrad. Detta underlättar vid dimensionering.

I programmet kan deformationsvillkor anges som sedan beaktas vid beräkningar av utnyttjandegraden. Detta är bra då deformation vid många tillfällen kan vara dimensionerande. Man slipper således manuellt kontrollera deformationerna.Alla beräkningar i programmet går väldigt fort och en snabb kontroll av en modell kan därför göras.

Vid beräkningar av utnyttjandegraden togs inte alltid alla elementen med. Någon rimlig anledning till detta kunde inte hittas. Detta löstes genom att välja de oberäknade elementen och räkna om.

Man kan välja att kontrollera utnyttjandegrad för olika dimensioner på valt tvärsnitt. Det som saknas är att, när man valt dimension på tvärsnittet som har en utmyttjandegrad lägre än ett, inte kan behålla denna dimension för elementet. För att ändra dimension på elementet, och behålla den, måste detta göras i indata geometri. Om då inte en utnyttjandegrad under ett skulle uppnås med den ursprungliga dimensionen och man vill välja att byta dimension får man memorera den nya dimensionen som ska väljas på elementet och göra detta i indata geometri.

Ett 2D-program har även mer fundamentala begränsingar. Man är tvungen att representera den tredimensionella byggnadens verkningssätt i en eller flera 2D-modeller. Detta ställer stora krav på konstruktören att välja rätt snitt och man löper också risken att något avgörande fenomen inte kan fångas.

Ett exempel är att det inte går att hantera laster ut ur planet. Ett exempel på när detta skulle vara användbart är vid vindlaster i två riktningar på hörnpelare. Detta kan resultera i en underdimensionering då alla laster inte kan beaktas.

Vid mindre byggnader och där geometrin är enkel och repetitiv är inte problemet så stort. Men så snart komplexiteten ökar kommer också risken att konstruktionen blir underdimensionerad för att man inte kan fånga en avgörande del av verkningssättet. En annan risk är överdimensionering för att man väljer att ta till lite extra på grund av denna osäkerhet.

### 5.5 **Sammanfattning**

Överlag är Frame analysis ett lättarbetat program med logiska funktioner. En del av dessa funktioner skulle kunna optimeras för att underlätta arbetsgången. Frame analysis ger ingående information om modellens uppbyggnad och hur den påverkas av de laster som den utsätts för. Dimensionering av modellen är lättarbetad då man kan kontrollera utnyttjandegraden för värsta fallen i alla element. Eftersom det är ett 2D-program finns risken att viktiga fenomen inte kan fångas.

# **6 3D Structure**

### 6.1 **Allmänt om programmet**

3D Structure är en del av FEM-design, som är ett samlingsnamn för ett antal dimensioneringsprogram för 3D-modellering. 3D Structure började utvecklas 1994 och är ett samarbete mellan StruSoft Sverige och deras dotterbolag i Ungern där all programmering utförs [14].

I 3D Structure används FEM i följande beräkningar:

- Linjär statisk analys
- Linjär statisk analys enligt andra ordningens teori
- Dynamisk analys med avseende på vibrationsformer och egenfrekvens (används ej i detta arbete)
- Seismiska beräkningar (används ej i detta arbete)
- Ickelinjär statisk analys
- Sprickbildningsanalys (används ej i detta arbete)

[18]

Som namnet avslöjar är 3D Structure ett 3D-orienterat program där strukturen uppförs i ett rum med balkar, stänger, platt- och väggelement. Vid modellering i tre dimensioner tillkommer ytterligare tre frihetsgrader som består av en translation och två rotationer.

Informationsflödet i 3D Structure är uppbyggt på samma sätt som för Frame analysis. För att se uppbyggnaden visas denna i figur 5.1.

Versionen som användes är kopplad till en internetlicens och är version 9.0.

## 6.2 **Enkelt exempel**

Även för 3D Structure valdes det att till en början göra ett enklare exempel på en mindre modell. Detta för att man vid redovisning av referensobjektet enklare ska förstå vilka steg som görs vid insättning av indata samt kontroll av utdata.

För det enkla exemplet visas den fysikaliska modellen i figur 6.1.

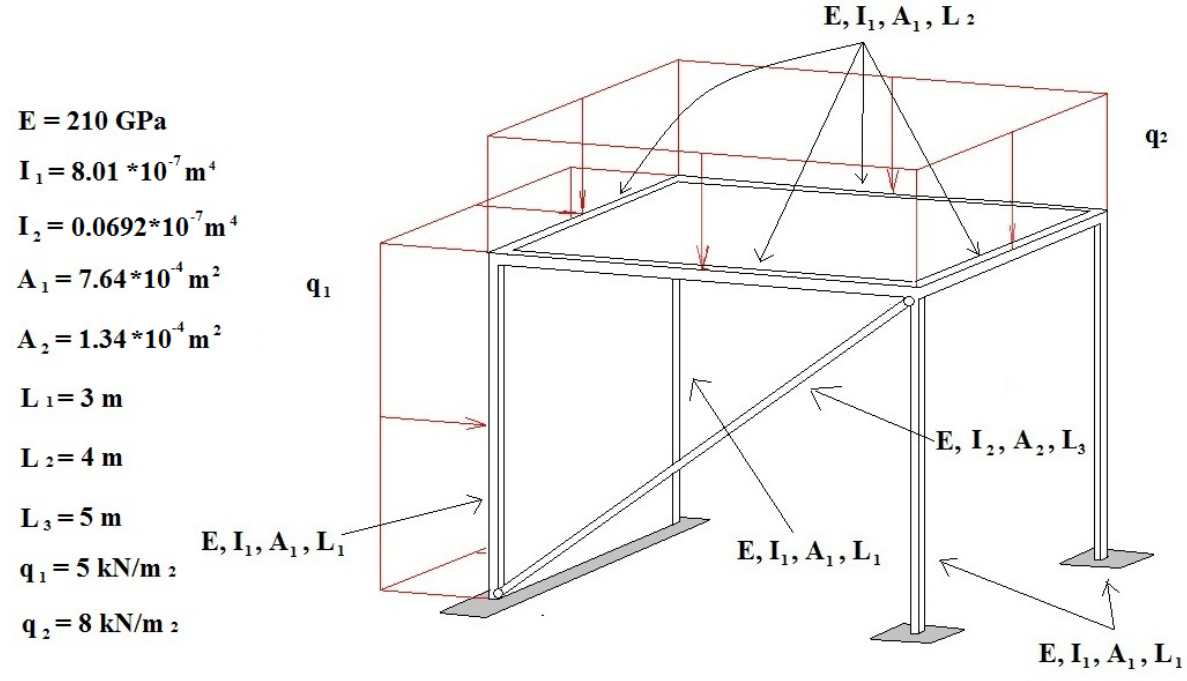

*Figur 6.1 Fysiskalisk modell av det enkla exemplet.*

### 6.2.1 Generering av beräkningsmodell

Med hjälp av ritningar modelleras hela strukturen upp genom placering av pelare och balkar. Till en början bestäms vilken Eurokod som ska användas vid dimensionering i programmet. Valen som kan göras av Eurokod visas i figur 6.2.

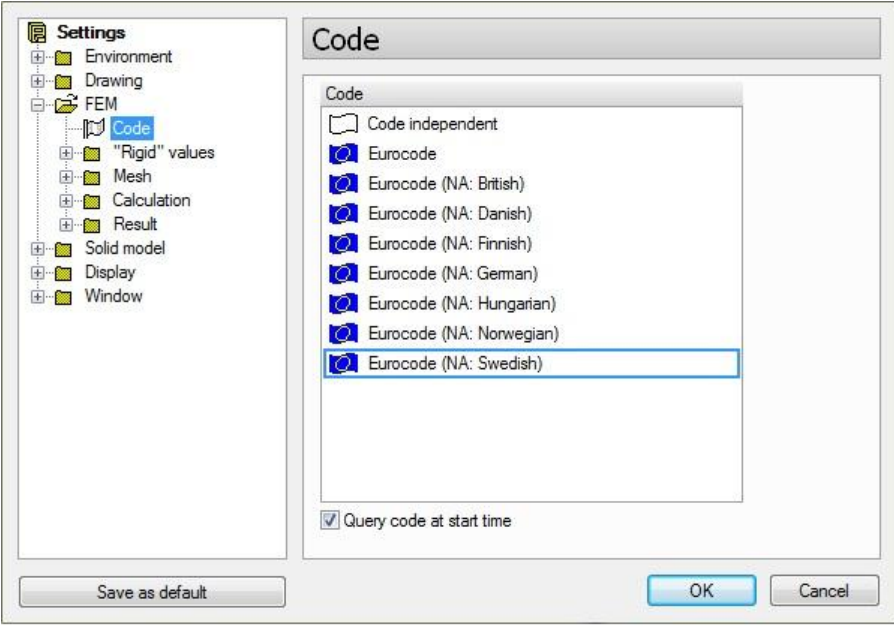

*Figur 6.2 Val av Eurokod.*

Därefter kan utsättning av element påbörjas, denna placering görs enklast genom att först skapa ett rutnät på planet där konstruktionen ska uppföras. Då pelare avviker i strukturens rutnät kan man använda sig av hjälplinjer för placering av dessa grafiskt. Placering av pelare kan även göras med hjälp av koordinater. Vidare är det en bra ide att välja ut lämpliga våningsplan, dessa behöver inte vara just våningsplan utan kan vara höjder som är av intresse att använda. Detta görs för att förenkla modelleringen. För denna ram har inget rutnät eller våningsplan lagts ut då geometrin inte bjuder på några utmanande former. I figur 6.3 visas det enkla exemplet när strukturen är modellerad.

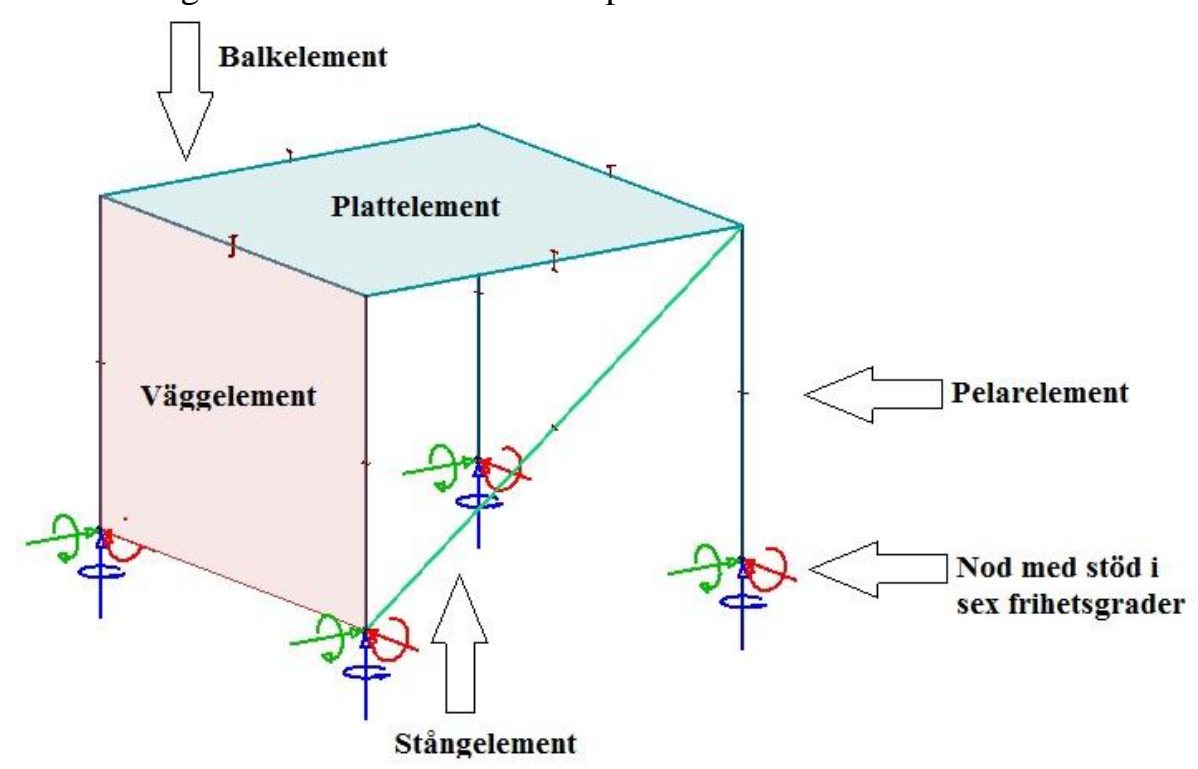

*Figur 6.3 Grundläggande modell.*

Vid placering av pelarna och balkar får man valmöjligheterna att bestämma följande:

- General Val av namn på elementet.
- Section Här bestäms tvärsnittet, val mellan de vanligaste tvärsnitten finns och det går även att göra egna tvärsnitt.
- Connections Anslutning, detta är anslutningen i elementens ändpunkter och här kan väljas mellan fast- och ledad inspänning.
- Eccentricity Var på snittet som anslutning från andra element ska göras.
- Material Val av material, finns möjligheter att skapa egna material.

I figur 6.4 visas en del av de val som kan göras av tvärsnitt. Tvärsnitten hämtas från en tvärsnittsdatabas där de vanligaste tvärsnitten finns att välja på.

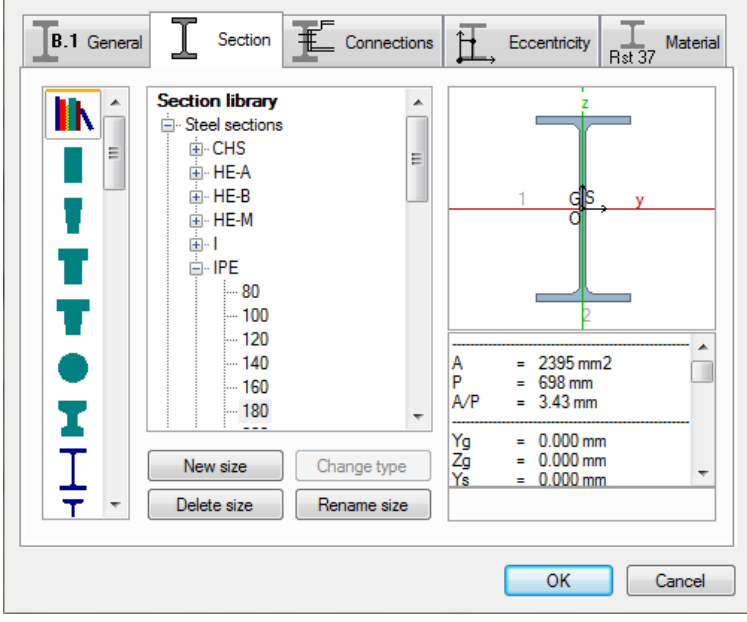

*Figur 6.4 Data för pelare och balkar.*

Vid placering av stänger fås följande valmöjligheter:

- General Namn på element, bestämma om stången ska kunna ta emot tryck och hur mycket.
- Section Här bestäms tvärsnittet, val mellan de vanligaste tvärsnitten finns och man kan även göra egna tvärsnitt.
- Material Val av material, finns möjligheter att skapa egna material.

Vid placering av platta och väggar får man valmöjligheterna:

- General Namn, tjocklek på elementet (man kan välja att det inte ska vara jämntjockt), var på snittet som man ska ha som referens (var det geometriskt ska placeras) samt ortotropin (styvhet i olika riktningar).
- Material Val av material, finns möjligheter att skapa egna material.

För att kunna ha något att gå efter måste tvärsnitt och material uppskattas för elementen. I detta fall är det för pelarna och balkarna valt att använda IPE 80/S235. För stången har det valts VKR 20x20-2/S235.

Valet för platt- och väggelement är betong med tjocklek på 200 mm. Styvheten på plattan kan ställas in så att den är styvare i ena riktningen (ortotropi). Detta gör man för att kunna simulera armering. Någon simulering av armering görs inte i detta exempel.

Då val för respektive element är gjort placeras elementet direkt ut med vald längd och yta där noderna är kopplade direkt till elementens ändpunkter.

Sedan definieras stöd, dessa kan sättas ut som både punkt- och linjestöd. I punktstöd kan stöd för noderna definieras i de sex frihetsgraderna och samma gäller för linjestöd. Figur 6.5 visar stöd som de är placerade för modellen.

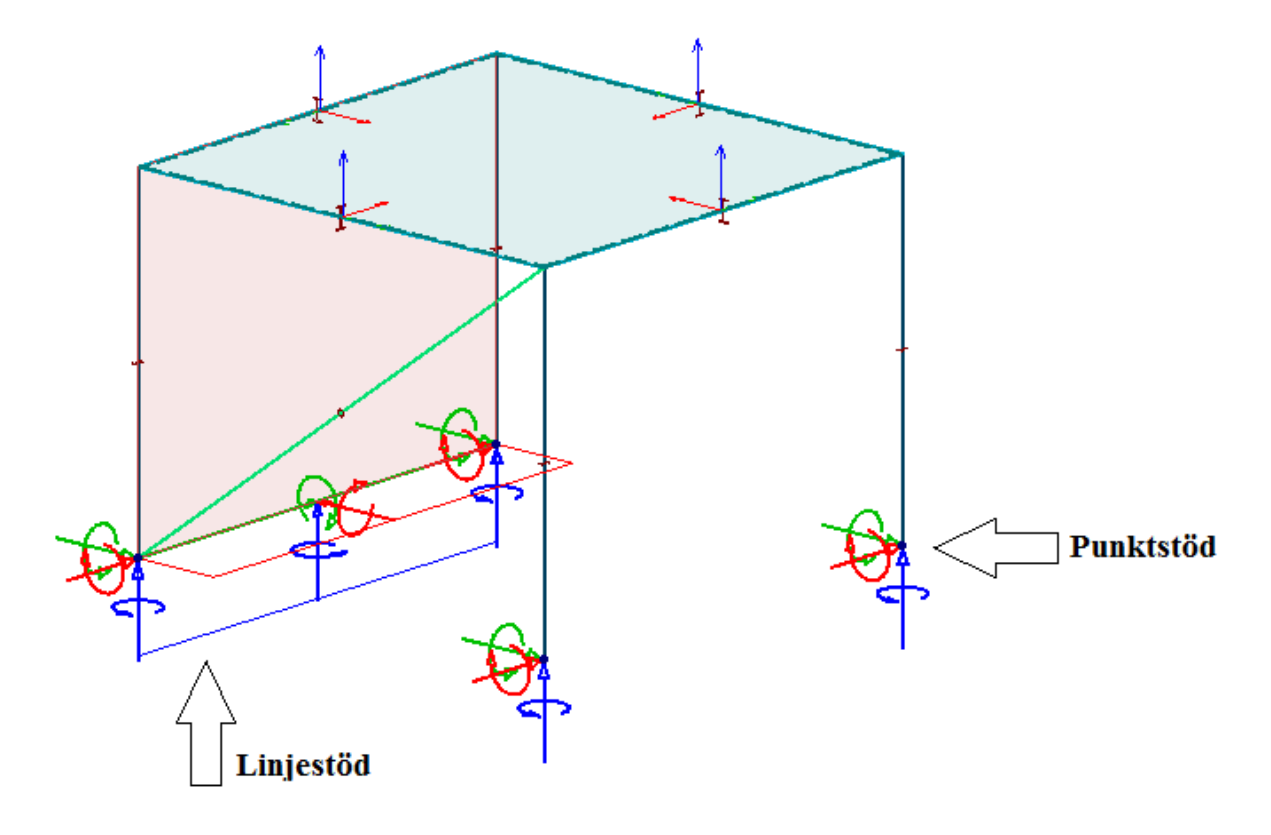

### *Figur 6.5 Stöd.*

Om första ordningens teori är aktuell måste knäcklängder enligt Eulers knäckfall anges för pelarna i både vek och styv riktning. Här finns förvalsvärden för beta enligt Eulers alla knäckfall. Knäcklängden behövs för att beakta andra ordningens teori i dimensioneringsmodulen. I de element där stöd för vippning finns måste detta definieras. För vippning kan denna endast definieras som stagad i tryckt kant, alltså går det ej att staga i ovankant och underkant var för sig. För att beräkna andra ordningens moment måste ett antal finita element skapas av elementen.

Då strukturen är modellerad kan sedan namn skapas på de olika lastfallen som kommer att verka i konstruktionen. Här är det viktigt att skapa en last av typen "dead load" för att räkna med alla elementens egentyngd, här kan även varaktigheten bestämmas på lastfallen. Figur 6.6 visar insättning av lastfall.

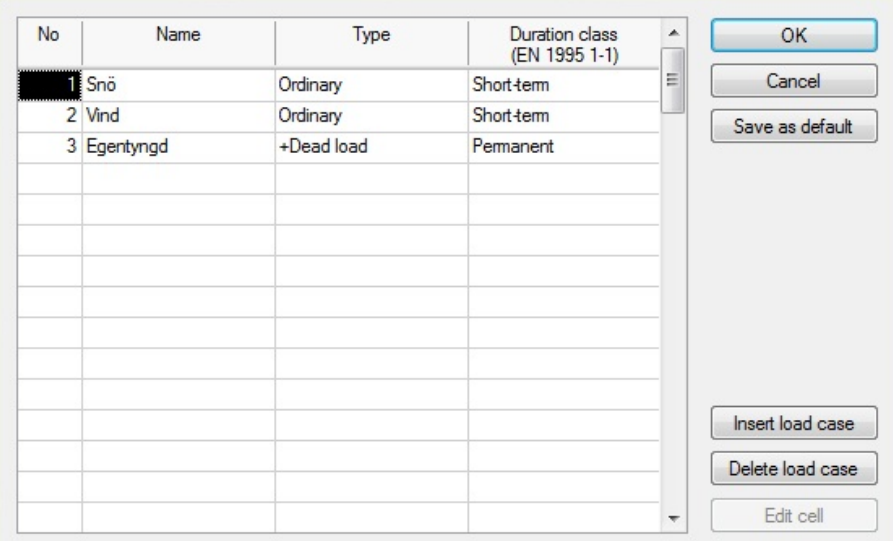

*Figur 6.6 Lastfall.*

Vidare skapas lastkombinationer enligt Eurokod där lastfall i kombinationer med faktorer sätts in. Beroende på vilken lastkombination man sätter in så är det antingen brott- eller bruksgränstillstånd, detta är något man definierar med bokstäverna U (ultimate limit state) som är brottgränstillstånd och S (serviceability limit state) som är bruksgränstillstånd. Man gör denna inställning för att programmet, i de vidare beräkningarna, ska veta när det ska tas hänsyn till brott- eller bruksgränstillstånd. Vid brott tar man hänsyn till brottgränstillstånd och vid deformationer tas det hänsyn till bruksgränstillstånd. I figur 6.7 visas lastkombinationer där definiering av brott- och bruksgränstillstånd är gjord.

| No | Name            | Type | Factor | Included load cases          | ∸                        | OK              |
|----|-----------------|------|--------|------------------------------|--------------------------|-----------------|
|    | Snö HL 6.10b    | U    |        | 1.500 Snö (Ordinary)         |                          |                 |
|    |                 |      |        | 1.000 Egentyngd (+Dead load) |                          | Cancel          |
|    |                 |      |        | 0.450 Vind (Ordinary)        |                          | Save as default |
|    | 2 Vind HL 6.10b | U    |        | 1.500 Vind (Ordinary)        |                          |                 |
|    |                 |      |        | 1.000 Egentyngd (+Dead load) |                          |                 |
|    |                 |      |        | 0.900 Snö (Ordinary)         |                          |                 |
|    | 3 Sno HL 6.14b  | S    |        | 1.000 Snö (Ordinary)         |                          |                 |
|    |                 |      |        | 0.300 Vind (Ordinary)        |                          |                 |
|    |                 |      |        | 1.000 Egentyngd (+Dead load) |                          | Insert comb.    |
|    | 4 Vind HL 6.14b | S    |        | 1.000 Vind (Ordinary)        |                          | Delete comb.    |
|    |                 |      |        | 0.600 Sno (Ordinary)         |                          |                 |
|    |                 |      |        | 1.000 Egentyngd (+Dead load) |                          | Copy comb.      |
|    |                 |      |        |                              |                          | Insert case(s)  |
|    |                 |      |        |                              |                          | Delete case     |
|    |                 |      |        |                              | $\overline{\phantom{a}}$ | Edit cell       |

*Figur 6.7 Lastkombinationer.*

Efter detta väljs lasttyp för de olika lastfallen, här kan val mellan yt-, linjeoch punktlast göras, dessa lasttyper är de vanligaste förekommande. Då valet av lasttyp är gjort, definieras storleken på lasten. För linjelasten kan det väljas start och slutvärde för att skapa en trapetslast. Ytlast kan endast användas på en skapad yta. I figur 6.8 visas snölasten grafiskt när den är utsatt på modellen.

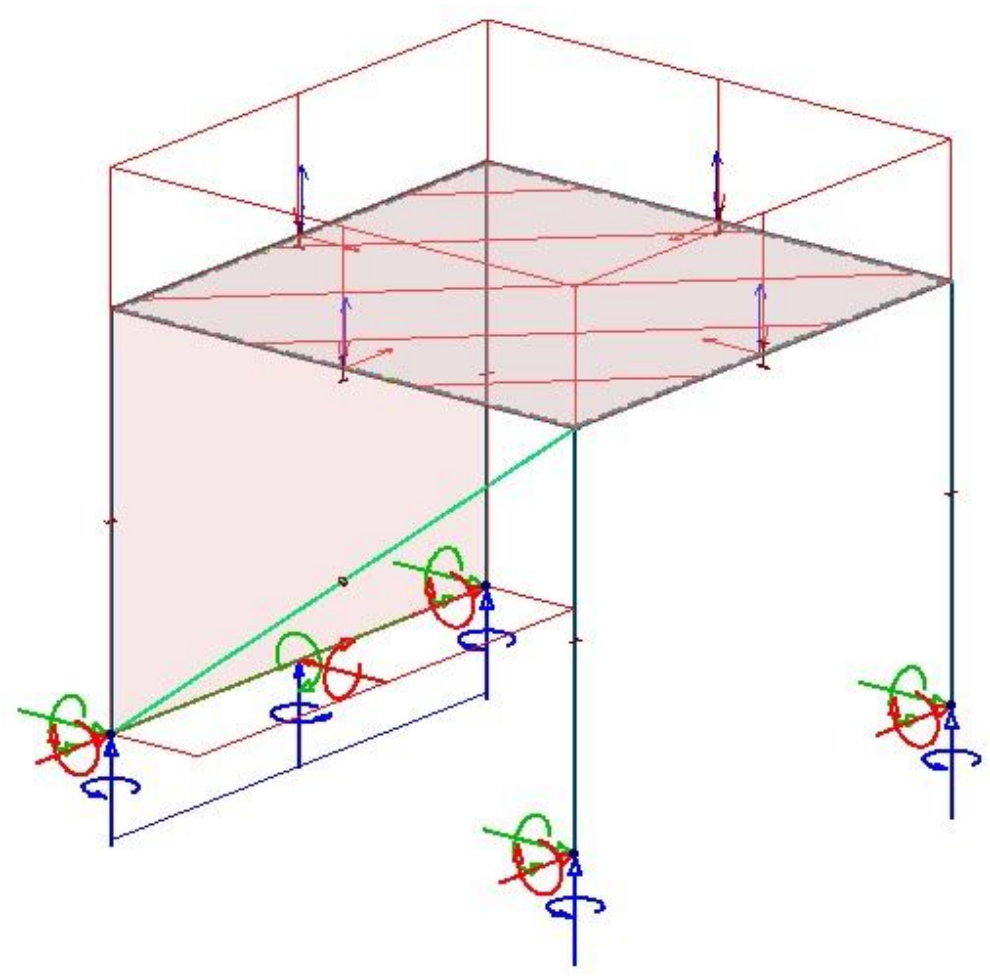

*Figur 6.8 Snölast.*

Därefter görs sedan en analys. Här görs det först en beräkning där det finns möjlighet att ställa in vad som ska tas med i beräkningen och om det ska göras efter andra ordningens analys.

Valmöjligheterna som finns är:

- Load cases Analys för att beräkna lastfall.
- Imperfection Imperfektionsberäkning där oavsiktlig initiallutning, initialkrokighet och oavsiktlig excentricitet beaktas. En bucklingsform måste väljas för analys av andra ordningens teori.
- Load combination Analys för alla definierade lastkombinationer, vid andra ordningens teori måste det väljas vilken bucklingsform som ska användas.
- Maximum of loadgroups används ej i detta arbete
- Stability analysis Analyserar den globala stabiliteten av strukturen. Programmet beräknar bucklingsformen och den kritiska parametern för vald lastkombination.
- Eigenfrequencies används ej i detta arbete
- Sesmic analysis används ej i detta arbete

I figur 6.9 visas delar av valen som kan göras vid analysen.

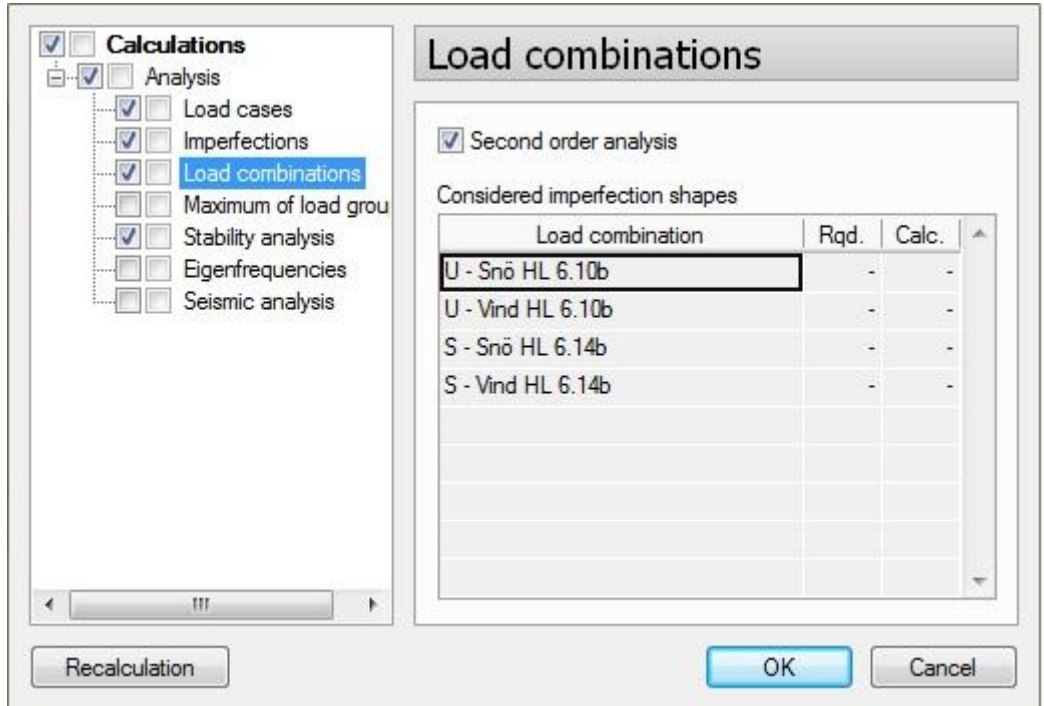

*Figur 6.9 Beräkningsval för analys.*

## 6.2.2 Beräkningsresultat

Då beräkningen är gjord och om hänsyn tas till andra ordningens teori måste bucklingsformen kontrolleras. Bucklingsformen ska väljas efter lägsta positiva värde som är hur många gånger mer lasten kan ökas innan brott uppstår.

Sedan kontrolleras om konstruktionen håller med valda tvärsnitt. Detta görs med kommandot check och då visas utnyttjandegraden på varje element. Man kan välja att kontrollera värsta lastfallet för varje enskilt element. En överskådlig bild fås grafiskt men kan även fås i tabellform där utnyttjandegrad visas för alla element. Då utnyttjandegraden överstiger 100 procent betyder det att elementets brottgräns överskrids. Detaljerade resultat och beräkningar för utnyttjandegrad kan fås för varje element.
Då utnyttjandegraden överstiger 100 procent kan programmet automatiskt räkna ut det optimala tvärsnittet för valt element. Här kan det väljas att programmet ska utgå från en eller flera tvärsnittsgrupper.

Figur 6.10 visar utnyttjandegraden med tvärsnitten som valdes tidigare. Här syns tydligt att utnyttjandegraden överstiger 100 procent på vissa element.

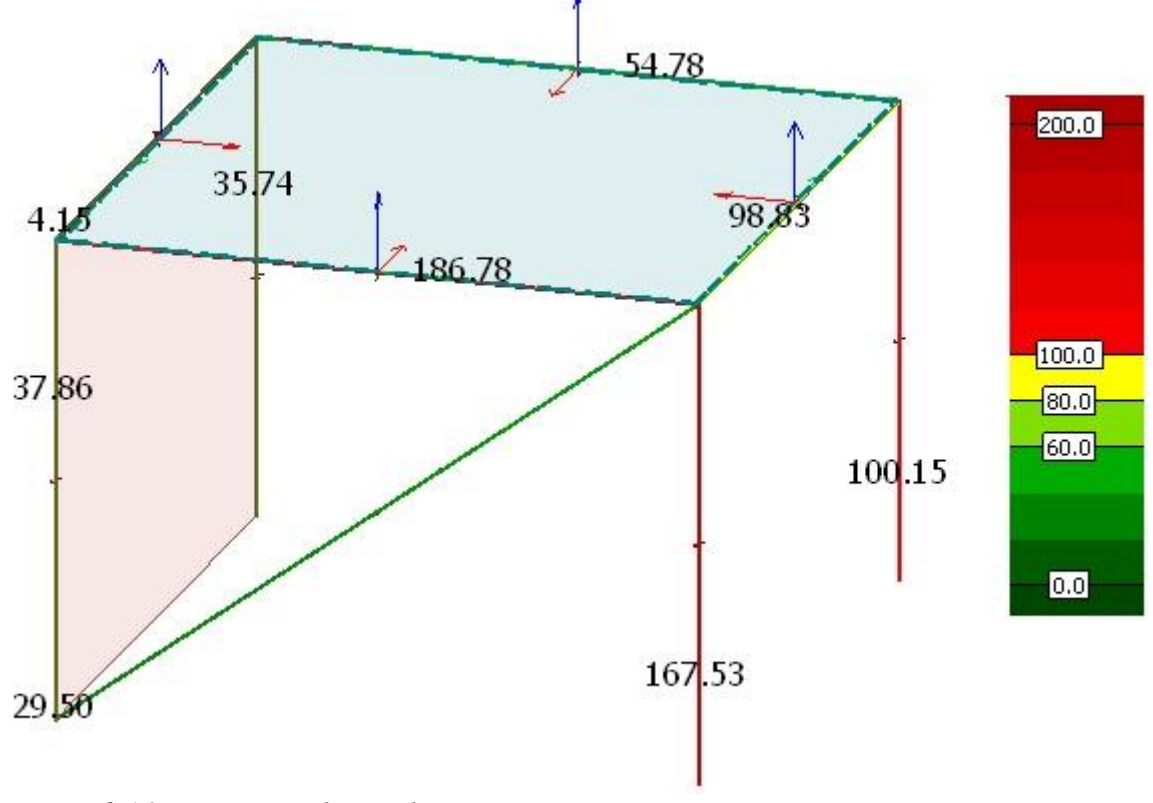

*Figur 6.10 Utnyttjandegrad.*

För att optimera denna modell valdes att programmet automatiskt ska välja det tvärsnitt som understiger men ligger nära 100 procent. För pelarna och balkarna valdes det att programmet skulle välja tvärsnitt ur IPE-databasen och vindstaget ur VKR-databasen. Därefter görs en ny beräkning.

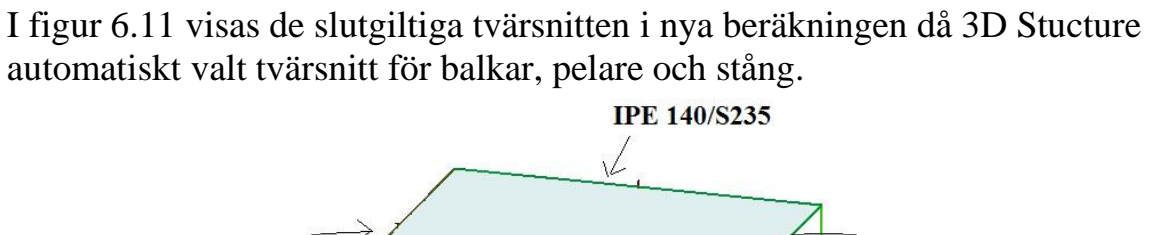

1

**IPE 120/S235** 

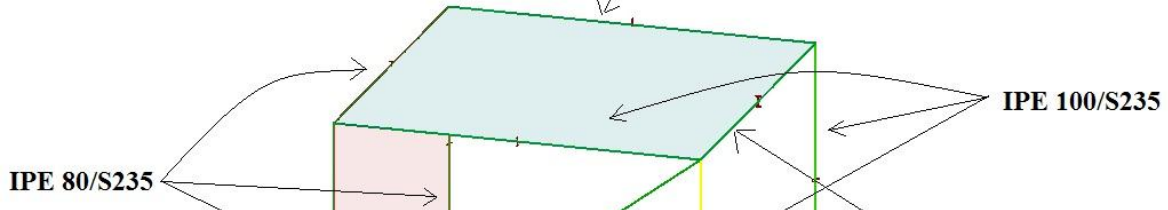

*Figur 6.11 Utnyttjandegrad då programmet valt tvärsnitt.*

Beräkningar av utnyttjandegrad för den gula pelaren från figur 6.11 visas i figur 6.12.

VKR 20\*20-2/S235

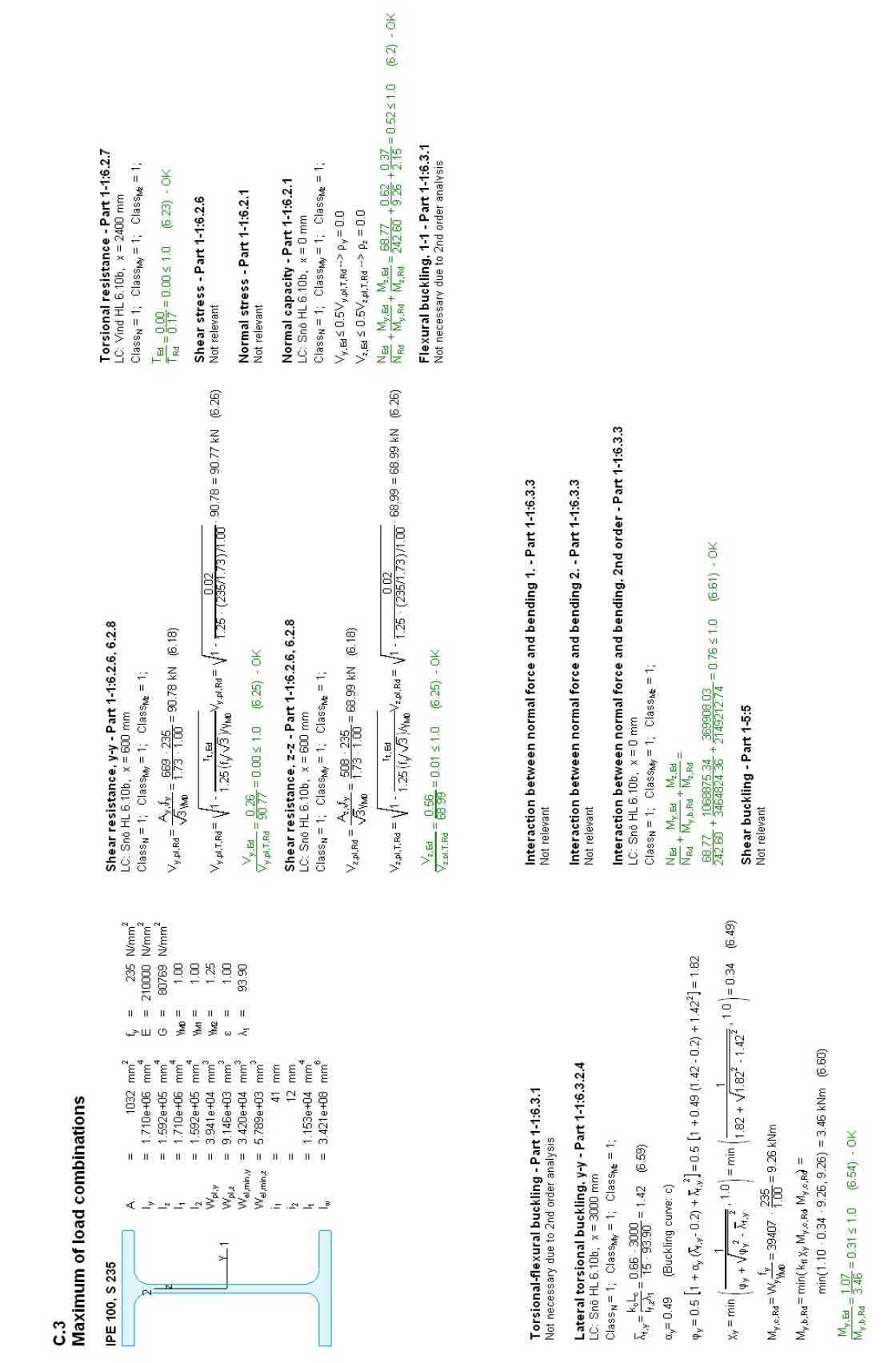

*Figur 6.12 Utnyttjandegrad för en pelare.*

När lämpliga tvärsnitt är valda kan sedan deformationer för varje element kontrolleras. Detta görs genom välja att visa deformationer. Vidare kan max och minvärden sättas ut på elementen enligt figur 6.13. Därefter görs en manuell jämförelse av deformationer efter satta krav från beställaren. För detta exempel finns inga krav satta då detta endast är en demonstration av programmet.

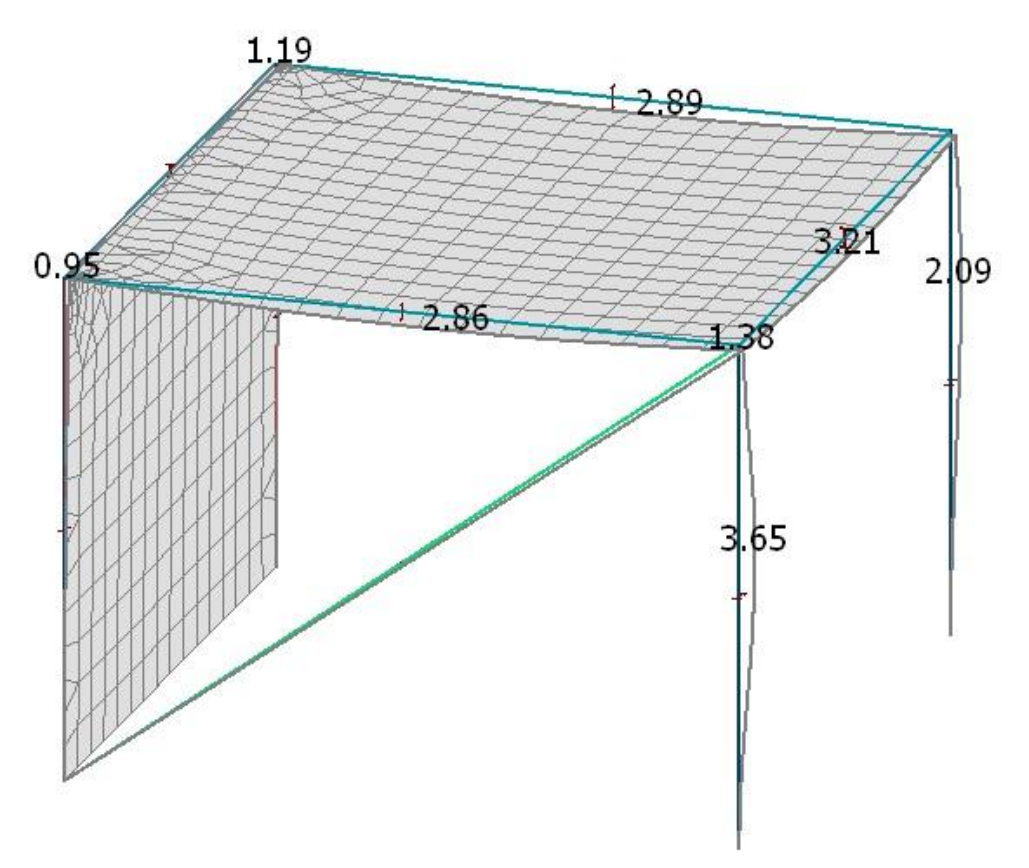

*Figur 6.13 Deformationer.*

Skulle inte kraven för deformationer uppnås för de nya tvärsnitten krävs det en ny beräkning med nya dimensioner för elementen. Detta görs tills kraven är uppfyllda för deformationer.

För lastfall, lastkombinationer och maximala lastkombinationer kan följande utdata fås:

- Förskjutningar (Grafiskt och diagram)
- Reaktionskrafter (Grafiskt)
- Kopplingskrafter (Grafiskt)
- Inre krafter i balk-, pelare- och stångelement (Grafiskt och diagram)
- Spänningar i balk-, pelare- och stångelement (Grafiskt och diagram)
- Inre krafter i platt- och väggelement. (Grafiskt)
- Spänningar i platt- och väggelement. (Grafiskt)

Mängdförteckning, som figur 6.14 visar, finns alltid tillgänglig fast är inte intressant förrän konstruktionen är färdigdimensionerad.

| Storey                   | Type   | Identifier | Quality | Section/<br><b>Thickness</b> | Unit weight<br>[t/m (m2)] | Total length[m]/<br>Total area[m2] | Total weight<br>$[1]$ | Painted area<br>[m2] |
|--------------------------|--------|------------|---------|------------------------------|---------------------------|------------------------------------|-----------------------|----------------------|
|                          | Column | C.1        | S 235   | <b>IPE 80</b>                | 0.006                     | 3.0                                | 0.018                 | 1.0                  |
|                          | Column | C.2        | S 235   | <b>IPE 80</b>                | 0.006                     | 3.0                                | 0.018                 | 1.0                  |
|                          | Beam   | B.1        | S 235   | <b>IPE 80</b>                | 0.006                     | 4.0                                | 0.024                 | 1.3                  |
|                          | Column | C.3        | S 235   | <b>IPE 100</b>               | 0.008                     | 3.0                                | 0.024                 | 1.2                  |
| $\overline{\phantom{a}}$ | Column | C.4        | S 235   | <b>IPE 100</b>               | 0.008                     | 3.0                                | 0.024                 | 1.2                  |
| $\overline{\phantom{a}}$ | Beam   | B.2        | S 235   | <b>IPE 100</b>               | 0.008                     | 4.0                                | 0.032                 | 1.6                  |
|                          | Beam   | <b>B.3</b> | S 235   | <b>IPE 120</b>               | 0.010                     | 4.0                                | 0.041                 | 1.9                  |
|                          | Beam   | B.4        | S 235   | <b>IPE 140</b>               | 0.013                     | 4.0                                | 0.052                 | 2.2                  |
| ٠                        | Truss  | T.1        | S 235   | <b>VKR 20x20x2</b>           | 0.001                     | 5.0                                | 0.005                 | 0.7                  |
| <b>TOTAL</b>             |        |            |         |                              |                           |                                    | 0.239                 | 12.0                 |
|                          |        |            |         |                              |                           |                                    |                       |                      |

*Figur 6.14 Mängdförteckning.*

Bilder på modellen samt alla utdata som beskrivits kan samlas i ett dokument och kan formas som en rapport efter behov.

## 6.3 **Referensobjekt**

## 6.3.1 Generering av beräkningsmodell

Ritningar och mått som används för modellering av referensobjektet finns tillgängliga i bilaga 1-4.

Lastberäkningar är baserade på karakteristiska värden som finns tillgängliga i bilaga 7.

För referensobjektet modellerades konstruktionen med hjälp av rutnät valt efter pelarnas placering. Två våningsplan valdes, ett vid mellanbjälklaget och ett där det lilla taket ansluter till de högsta pelarna. Detta gjordes för att enklare kunna placera ut pelare och balkar. Efter utsättningen av pelare och balkar placerades mellanbjälklag och vindstag ut. Vindstagen definierades som dragelement.

Tvärsnitt och material som är valda för konstruktionen är enligt de förutsättningar som är givna och efter tidigare beräkningar av COWI. Dimensioner på tvärsnitten är till en början godtyckliga med begränsning till att VKR-tvärsnitten ska vara kvadratiska. För referensobjektet valdes samtliga pelare till samma dimension, samtliga balkar till en dimension och samtliga vindstag till en dimension. Detta för att man vid dimensionering lättare ska kunna komma fram till vilket element av vardera typen som blir dimensionerande.

Alla konstruktionsmässiga lösningar är utformade på samma sätt som i Frame analysis, se kapitel 5.3.1.

Figur 6.15 visas för att beskriva vilken balk som resonemanget nedan beskriver.

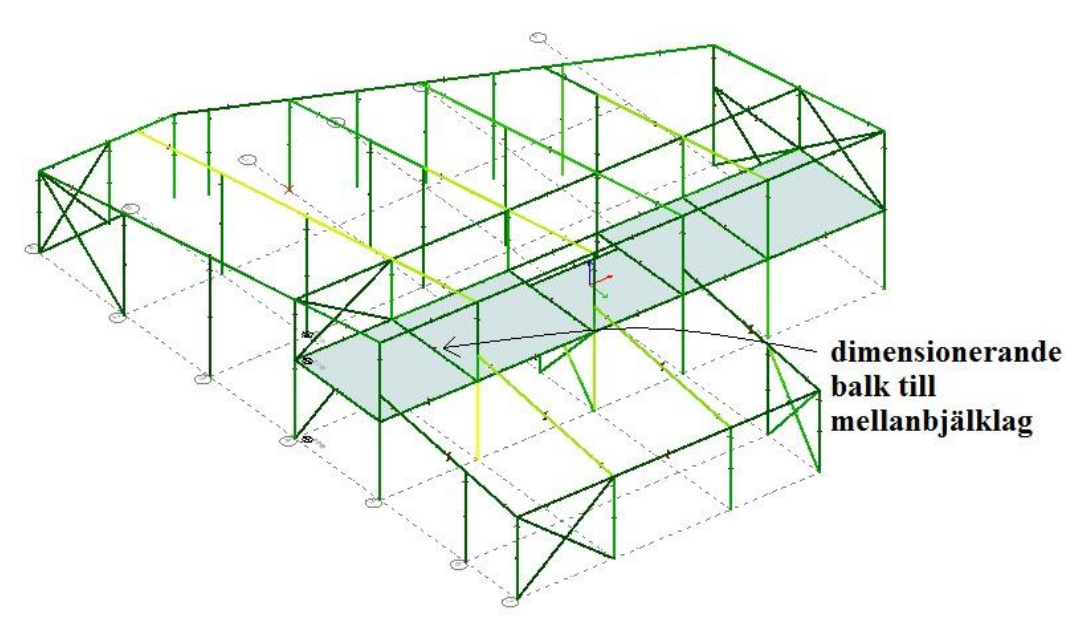

*Figur 6.15 Dimensionerande balk i mellanbjälklag.*

Då plattan för mellanbjälklaget skulle skapas valdes den som en 250 mm tjock betongplatta, enligt förutsättningarna, där egentyngden skulle fördelas jämt på balkarna som ligger i mellanbjälklaget. Plattan är ledat infäst mot balkarna i mellanbjälklaget. Denna lösning visades sig i senare skede, då momentet kontrollerades, vara en orimlig lösning. Detta beror på att plattan tog upp största delen av momentet på grund av sin egen styvhet, som var större än balkarnas styvhet. Styvheten var orealistiskt hög eftersom uppsprickning inte beaktades i beräkningen. Eftersom balkarna i mellanbjälklaget inte blev utsatta för så mycket moment blev dimensionerna på mellanbjälklagsbalkarna mindre än förväntat. Därför gjordes det ett nytt test med att byta tjocklek på plattan till 50 mm, detta gjordes för att få en reducerad styvhet i plattan. Egentyngden på plattan som förlorades kompenserades med en ökad ytlast på plattan. Resultatet blev att balkarna utsattes för ett mer rimligt moment och

dimensionerna på balkarna blev avsevärt större. I figur 6.15 visas balken som blev dimensionerande. Momentdiagram för plattan och balken då plattan var 250 mm visas i figur 6.16. Momentdiagram med 50 mm tjock platta visas i figur 6.17.

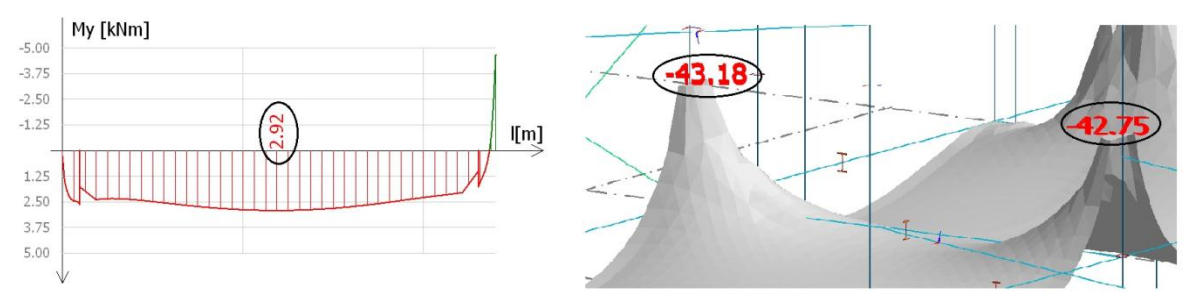

*Figur 6.16 Moment som verkar på balken (till vänster i figuren) och plattan (till höger i figuren) då plattan definierades som 250 mm tjock.(Bilden är ej skalenlig).*

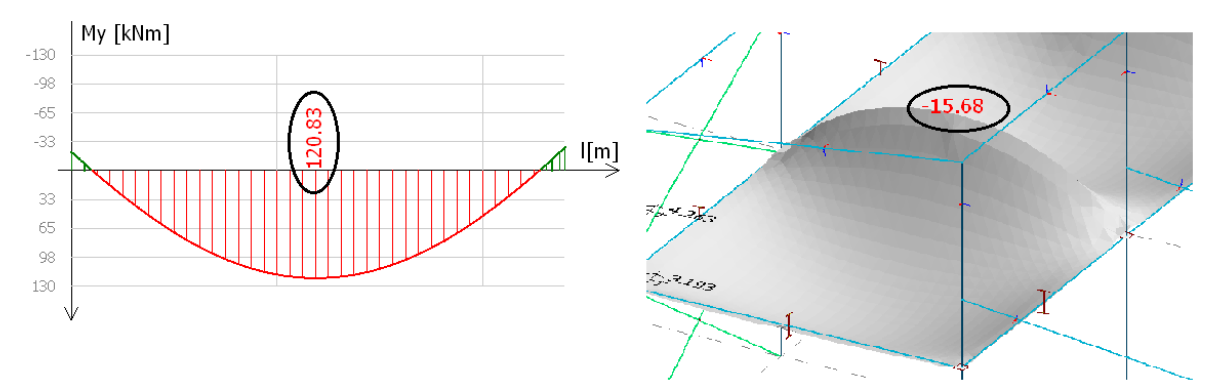

*Figur6.17 Moment som verkar på balken (till vänster i figuren) och plattan (till höger i figuren) då plattan definierades som 50 mm tjock. (Bilden är ej skalenlig).*

För referensobjektet kommer inga knäcklängder att definieras då beräkningarna avser andra ordningens teori. På takbalkarna har det stagats mot vippning då ett tänkt tak ska förhindra detta. Eftersom beräkningarna ska avse andra ordningens teori delas alla tryckta element in i fyra finita element för att få ett mer exakt resultat.

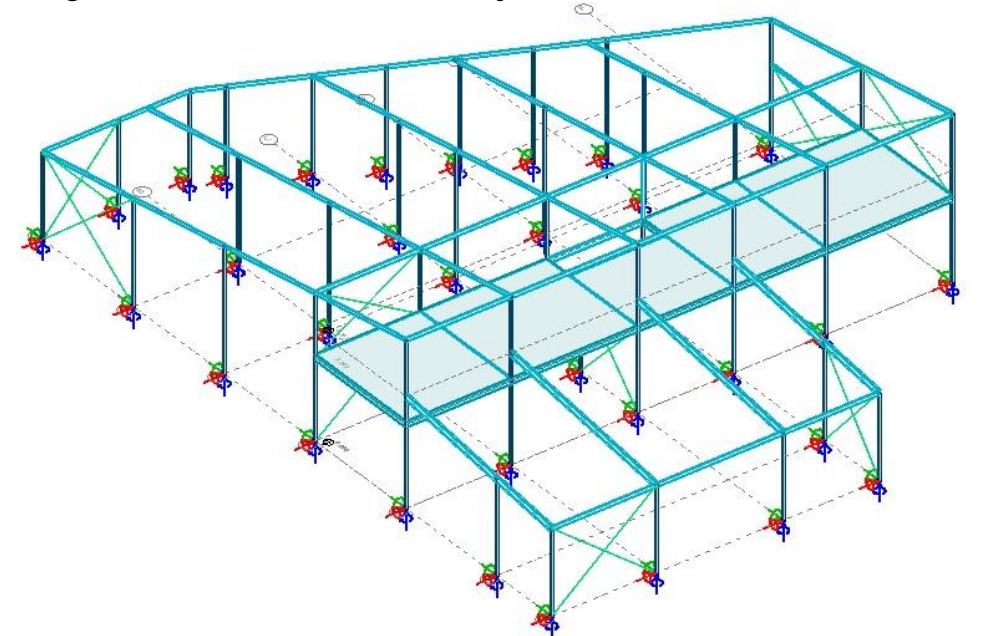

I figur 6.18 visas hur referensobjektet är modellerat.

*Figur 6.18 Referensobjektet i 3D Structure.*

Baslastfallen som är beräknade i referensobjektet är snö, nyttig, vind och egentyngd. Karakteristiska värden för baslastfallen och formfaktorer, för vidare beräkningar, presenteras i bilaga 7.

Vid insättning av lasterna har snölasten lagts som linjelast på takbalkarna som visas i figur 6.19. Vindlasten definieras som en linjelast på pelarna i ytterväggen. Den nyttiga lasten är insatt som en ytlast på den skapade ytan i mellanbjälklaget.

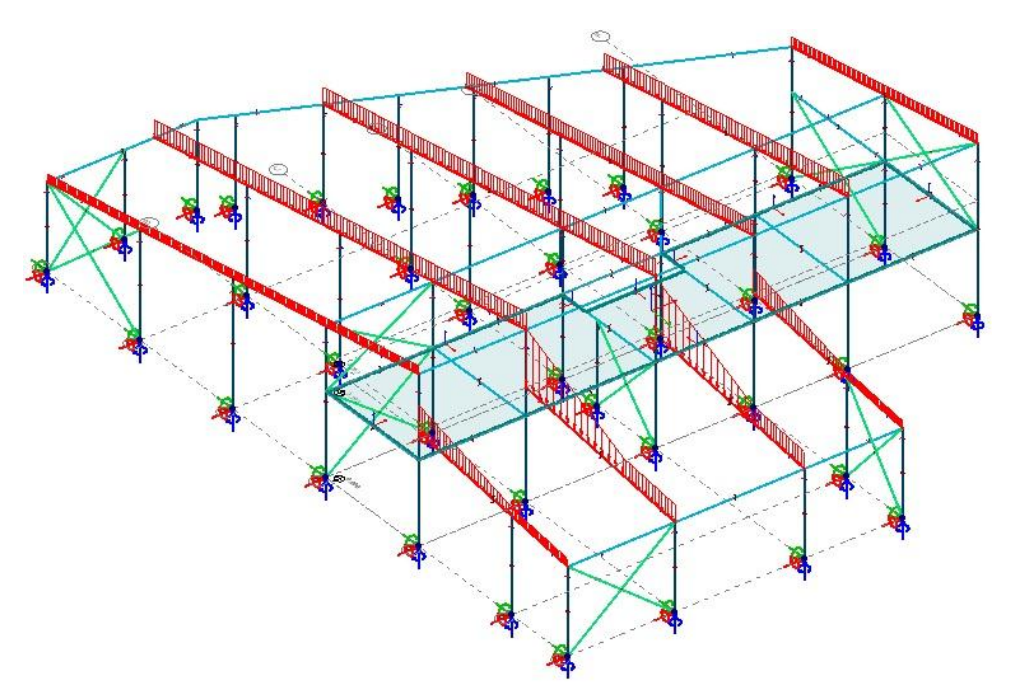

*Figur 6.19 Snölast på huvudramen.*

Då alla laster och lastkombinationer är färdigdefinierade kan sedan beräkningar påbörjas.

I beräkningsvalen för modellen valdes alla lastfall och lastkombinationer. I lastkombinationer valdes det att göra en andra ordningens anlys där första bucklingsformen ska beräknas. Sedan valdes imperfektion och stabilitetsanalys där första bucklingsformen ska beräknas. Därefter påbörjades beräkningen.

## 6.3.2 Beräkningsresultat

Då beräkningen är slutförd kontrollerades utnyttjandegraden med de godtyckliga dimensionerna som valdes i indata. Utnyttjandegraden visade sig vara över 100 procent på ett antal element. Denna utnyttjandegrad visas i figur 6.20.

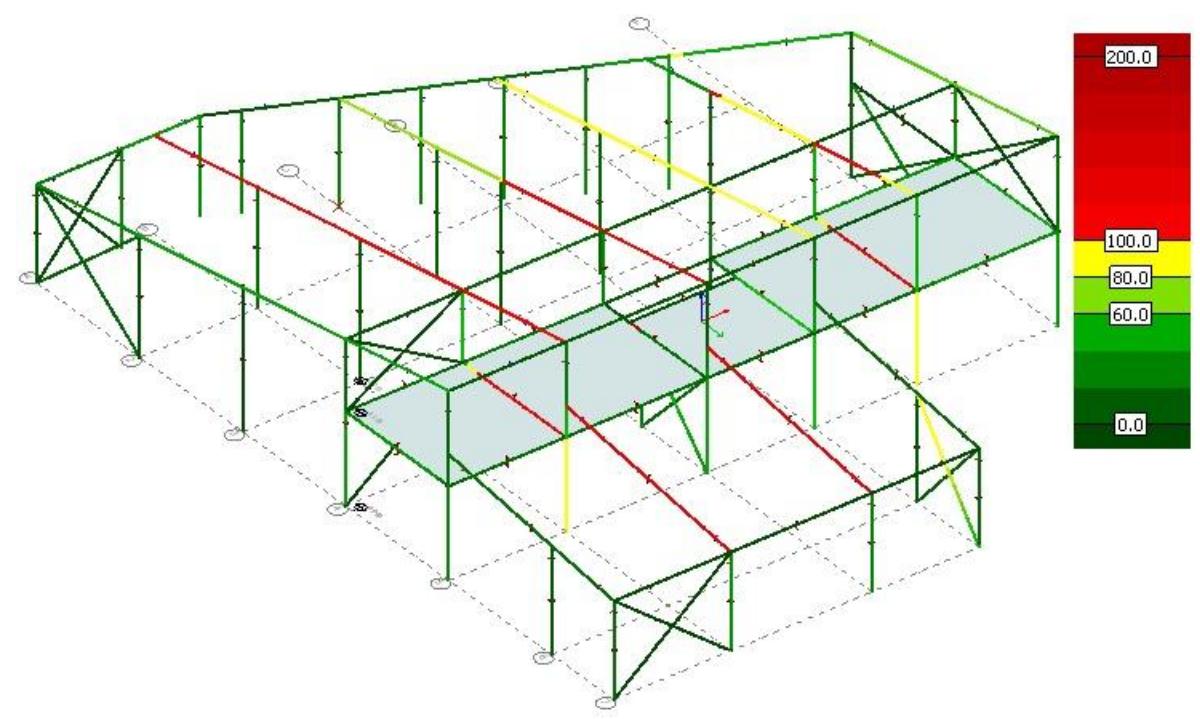

*Figur 6.20 Utnyttjandegrad för elementen.*

Därefter gjordes en automatisk dimensionering på den mest belastade pelaren, mellanbjälklagsbalken, vindstaget, takbalken på det stora taket och takbalken på det lilla taket. På så sätt optimeras det mest utsatta elementet på vardera del som sedan kan dimensionera resterande element.

Denna dimensionering avser endast brottgränstillståndet. Då alla element håller med de nya tvärsnitten måste en jämförlse av deformationer och deformationskrav, med hänsyn till beställaren, göras. Kontroll av deformation gjordes manuellt och det visade att den endast var dimensionerande för takbalkarna på det lilla taket, se bilaga 19.

I figur 6.21 visas dimensioner, tvärsnitt och material på elementen som blev dimensionerande.

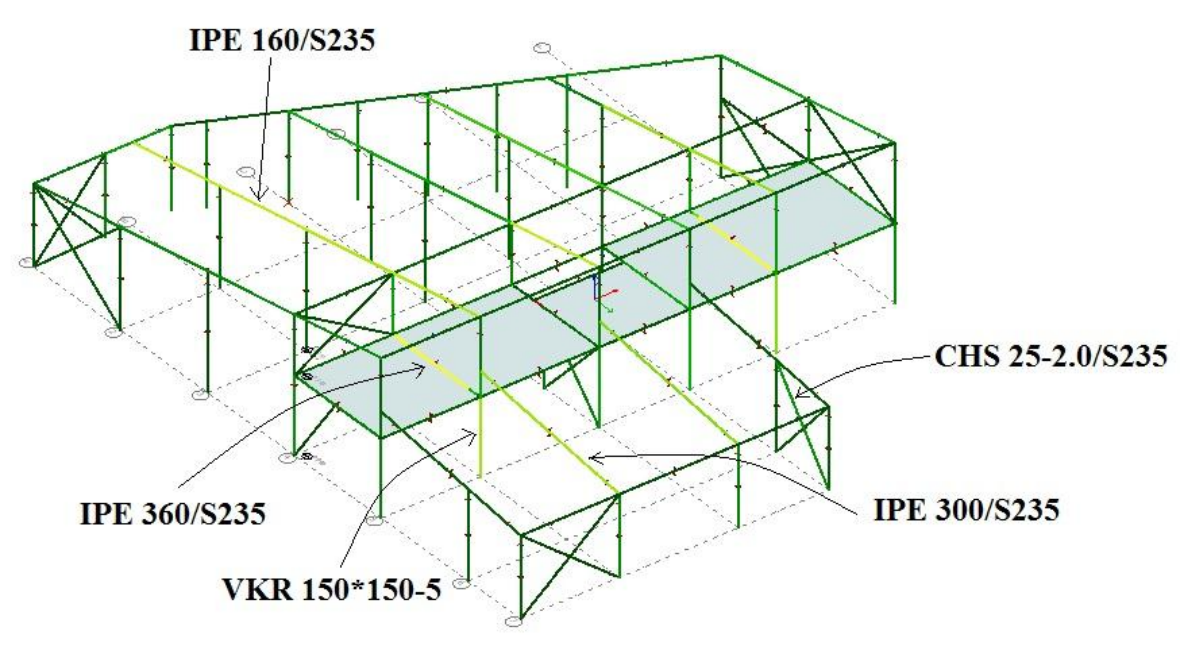

*Figur 6.21 Dimensionerande element.*

Beräkningar av utnyttandegrad för dimensionerande element finns tillgängliga i bilaga 14-18.

## 6.4 **Utvärdering**

3D Structure har ett modernt och användarvänligt gränssnitt. Att man kan bygga upp en "grund" med rutnät och våningsplan innan utsättning av den verkliga strukturen påbörjas underlättar modelleringen, detta gör att pelare och balkar kan sättas ut på rätt ställe på en gång.

"Snapfunktionen" som används för att koppla samman element är känslig och gör vid många tillfällen att elementen fäster in vid fel punkter. Detta ger en osäkerhet om kopplingarna har blivit rätt och resulterar i att det ofta fick göras många extrakontroller.

När man satt ut ett element är det krångligt att ändra längden. Vid ändring av längd kan inte den totala längden skrivas ut direkt. Vid ändring av längd måste istället exempelvis "stretch", där man lägger till extralängden, eller "extend", där elementet automatiskt förlänger sig mot ett annat element, användas. Det innebär att man helst behöver ha exakta längder på hela elementen om man inte vill ha merarbete.

Det är lätt att orientera sig i modellen med scrollknappen som kan användas både för att zooma och panorera. Orienteringen i programmet påminner lite om CAD.

I modellen kan man grafiskt se namn, tvärsnitt och material. Detta gör det enkelt att se om elementen definierats fel på något ställe. I modellen ser man överskådligt hur inspänningar ser ut med leder och fasta inspänningar. Detta underlättar då man kan se var anslutningar är gjorda.

Gällande vippning på elementen så kunde stagning endast föreskrivas i tryckt kant, detta innebär att fall då man endast har stagning i ovankant eller underkant inte går att definiera. Detta har särskilt betydelse vid kontinuerliga balkar som omväxlande är tryckta i ovan- respektive underkant. Detta resulterar i att ett element som stagas i tryckt kant får en högre kapacitet än det har i verkligheten om det exempelvis endast är stagat i ovankant.

Insättning av lastfall och lastkombinationer fungerar bra. När man sätter ut ytlaster måste man göra detta på en modellerad yta, programmet klarar inte av att fördela ut ytlaster på balkar och pelare. Här måste man istället använda sig av CC-avstånd och räkna om till linjelaster. Detta gör att man förlorar lite av poängen med att sätta ut ytlaster för att underlätta arbetet. När alla laster är utsatta kan dessa kontrolleras grafiskt för att se om de är placerade rätt.

Laster kan sättas in i alla riktningar vilket är fördelaktigt då det exempelvis uppstår vindsug runt hörnor. Det kan göra att påfrestningen på elementen blir högre och eventuellt att utnyttjandegraden ökar.

Då en beräkning har genomförts är funktionen "check" bra. Att man kan se utnyttjandegraden på elementen grafiskt gör att man direkt kan se de mest utsatta elementen och sedan lätt ändra på dessa för att få en mer optimerad konstruktion med hänsyn till brottgränstillståndet. Funktionen "autodesign" fungerar väldigt bra här och hjälper till med optimeringen som man annars hade behövt göra manuellt. Utnyttjandegrad med hänsyn till deformation finns ej att tillgå vilket är väldigt dåligt då det finns möjlighet att den är dimensionerande. Istället får man göra denna kontroll manuellt efter dimensionering mot brott är gjord. Ett extra steg som tar tid.

Att hållfasthetsberäkningarna redovisas tydligt för varje element (kapacitetsberäkningar) ger ett tryggt intryck, så att egna kontroller kan göras för dessa beräkningar. Att programmet automatiskt väljer lastkombinationer för brottgränstillstånd vid dimensionering för brott och lastkombination för bruksgränstillstånd vid beräkning av deformationer underlättar då man slipper gå igenom dessa manuellt.

Då kontroll av maximala lastkombinationer ska göras för deformationer redovisas det inte i "elementkontrollen" vilken av lastkombinationerna som ger denna värsta deformation. Om man vill ha reda på vilken denna lastkombination är måste man gå igenom alla lastkombinationerna, om det inte framgår tydligt vilken som är värst, och jämföra deformationen mot det värsta fallet. Lite tråkigt då denna funktion just har syftet att ange värsta lastkombination för deformation.

Mängdförteckningen är bra då den visar hur stor mängd som har använts i den bärande konstruktionen, dessa utdata kan vara till hjälp för entreprenörer vid exempelvis anbud.

Utdatahanterare/utskriftsmöjligheter är bra, och man kan skräddarsy sin rapport på enkelt sätt. Redovisning av konstruktionsberäkningarna kan på så sätt göras efter behov. Med en sammanställning av resultatet kan ett proffesionellt intryck ges.

## 6.5 **Sammanfattning**

Stora fördelar med 3D-structure kan ses vid dimensionering av större byggnader, då alla delar i konstruktionen behandlas för att tillsammans verka som en helhet. Det går, med enkla metoder, att modellera upp hela strukturen och att sätta in laster. Dock finns det vissa delar i modelleringen som inte är helt enkla att använda där det skulle önskas att ha andra funktioner.

Tyvärr fungerar inte stagningen mot vippning tillfredställande och skulle behöva modifieras för att vanliga fall ska kunna behandlas smidigt.

Vid val av stagning mot vippning går det endast att staga i tryckt kant. Tyvärr stämmer detta inte alltid överens med verkligheten och vi skulle vilja ha fler val i stagningen mot vippning. Det borde gå välja att staga i under-, ovankant eller både och samtidigt. Om detta ej går att välja finns det en risk att underdimensionering sker. Alternativt väljer man att inte staga alls och då blir det istället överdimensionerat.

När väl strukturen är uppe fås en bra helhetsbild av konstruktionen där en mängd utdata kan fås både grafiskt, i tabellform och i diagram. En del utdata presenteras med uträkningar där kontroller kan göras. Tyvärr finns inte uträkningar för allt och det kan saknas ibland.

"Autodesignfunktionen" där programmet automatiskt väljer ett tvärsnitt för optimering av utnyttjandegraden avseende brottgränstillstånd hjälper att snabbt hitta rätt tvärsnitt. Tyvärr tar inte denna hänsyn till deformationer vilket är ett stort minus.

Programmet har en del automatiska funktioner där det exempelvis tar hänsyn till om det är brottgräns- eller bruksgränstillstånd, detta underlättar arbetet till stor del.

Mängdningsförteckningen verkar fungera bra och det kan fås en överblick över tvärsnitt och mängd i den bärande stommen.

Utdatahanteraren är bra och det går att skräddarsy sin rapport på enkelt sätt.

# **7 Jämförelse**

## 7.1 **Generering av beräkningsmodell**

Första steget vid en dimensionering är att välja hur byggnaden skall modelleras. Frame analysis är begränsat till att analysera ett snitt i taget vilket ger 3D-structure stora fördelar då hela byggnaden kan analyseras på en gång. Man måste alltså välja ut ett eller flera dimensionerande snitt i Frame analysis, vilket kan vara svårt att göra i komplexa konstruktioner. Detta gör att 3D structure är bättre anpassat till konstruktioner med mer invecklad geometri. Då referensobjektet har en någorlunda komplicerad geometri var det svårt att finna de rätta dimensionerande snitten i Frame analysis. Detta krävde en noggrann överlagsberäkning av vilka laster som påverkar olika snitt. Detta var aldrig något problem i 3D Stucture då hela strukturen modellerades.

Placering av noder och element skiljer sig åt i programmen. I Frame analysis måste alla noders placering göras i tabellform för att få exakta mått, medan detta kan göras grafiskt i 3D Structure där elementen har noderna direkt i elementändarna. För Frame analysis fick man för referensobjektet räkna ut placering av noder manuellt, något som upplevdes omständigt då strukturen var "oregelbunden". I 3D Structure lades mycket tid på att få rätt längder på pelarna och att koppla samman dessa med balkarna. Detta hade kunnat undvikas om rätt längd på pelarna hade kunnat definieras direkt. Istället var man tvungen att använda stretch eller extend.

I båda programmen kan man visualisera sin modell efter att geometrin har definierats. Orienteringen i 3D Structure uppför sig som förväntat medan Frame analysis saknar vissa basfunktioner, framförallt panorering och zoomning direkt med musen. Snapfunktionen krånglade en hel del i 3D Structure men fungerade däremot bra i Frame analysis.

Tvärsnitt och materialdatabaserna i båda programmen är upplagda på samma sätt och innehåller de vanligaste materialen och tvärsnitten. Placering av upplag och leder fungerar likvärdigt i programmen.

Det är skillnad på programmen när det gäller benämningar på pelare, balkar och stänger. I Frame analysis särskiljer man inte dessa utan benämner alla som element. I 3D Structure väljer man de olika elementen som "objekt", balk för balk osv.

Insättning av lastfall och lastkombinationer fungerade likartat i båda programmen. Vid placering av lasterna i modellen måste detta göras i tabellform för Frame analysis, detta gör att man manuellt får räkna vissa avstånd när man inte vill ha lasten över ett helt element. I 3D Structure var det bara att sätta ut lasterna med ett värde, grafiskt, vilket var väldigt smidigt och tidsbesparande. I referenobjektet märktes skillnaderna i att sätta ut lasterna mest för takbalkarna. Där snöficka uppstår var man tvungen att dela in lasterna i vanlig snölast, respektive snöficka, på olika delar av balken. Denna indelning var enkel att göra i 3D Structure då lastinsättningen kunde göras grafiskt. I Frame analysis fick man däremot ändra lasternas längder i tabell vilket var omständigt. Vid insättning av lastkombinationer kan man i båda programmen defininiera om de ska vara brott- eller bruksgränstillstånd. Båda programmen är bra då man kan se alla laster man satt ut i modellen på ett överskådligt sätt.

Vid 3D-modellering som görs i 3D Structure finns det möjligheter att modellera ytor och volymer. En fördel är då att om man vill dimensionera en yta kan detta utföras i 3D Structure. Ytlaster användes på mellanbjälklaget i 3D Structure för att fördela lasten mer realistiskt än i Frame analysis, där denna last istället fick sättas ut som linjelast som räknades ut manuellt där vissa approximationer i beräkningen fick göras. Plattelement användes då för att modellera bjälklaget. Vid denna modellering uppstod dock komplikationer. Syftet med att ha en platta i mellanbjälklaget var att kunna räkna med dess egentyngd och att definera den nyttiga lasten som en ytlast, samt att få en representativ belastning på balkarna orsakad av plattan. Då plattan modellerades som en isotrop platta i linjärt elastiskt material blev den väldigt styv eftersom hänsyn inte togs till betongens uppsprickning. Detta resulterade i att lasten hamnade direkt på pelarna istället för att belasta balkarna. Det valdes då att genomföra en alternativ lösning där plattan valdes till en lägre tjocklek än i verkligheten. Styvheten i plattan minskade då drastiskt och rimligare krafter i balkarna uppnåddes. Skillnaden i egentyngd, på plattan, som gick förlorad simulerades istället som en ytlast. Alternativt hade en olinjär beräkning med beaktande av betongens uppsprickning kunnat lösa problemet.

Imperfektionsberäkingen tar hänsyn till initialkrokighet, initiallutning och oavsiktlig excentricitet i 3D Stucture. I Frame analysis kan endast initialkrokighet väljas. Det innebär att man i Frame analysis går miste om ett tilläggsmoment, orsakat av imperfektioner som ej tas hänsyn till.

Stagning för att motverka vippning fungerar bra i Frame analysis då stagning kunde definieras i ovan- och underkant var för sig eller samtidigt. I referensobjektet hade takbalkarna bara stöd i ovankant då taket stagar mot vippning. I 3D Structure kan stöd för att motverka vippning endast föreskrivas på den tryckta delen av balken. Detta medförde att takbalken, på vissa delar, fick stöd även i underkant och takbalkarnas momentkapacitet ökade därför radikalt. Detta beror på att balken är statiskt obestämd och därmed

omväxlande tryckt i ovan- repektive underkant. Test av stag mot vippning, i ovan och underkant samtidigt, gjordes i Frame analysis. Då blev momentkapaciteten för takbalkarna i Frame analysis lika stor som i 3D Structure. Eftersom en realistisk analys skulle göras valdes det dock att endast ha stöd i ovankant i Frame analysis.

## 7.2 **Hantering av utdata**

I 3D Structure och Frame analysis kan man kontrollera utnyttjandegraden för brott på alla element. Då utnyttjande graden är för hög eller för låg i 3D Structure kan autodesign användas, som automatiskt beräknar ett optimerat tvärsnitt. Detta kan inte göras i Frame analysis utan där får man manuellt prova sig fram till ett passande tvärsnitt.

Utnyttjandegrad med avseende på deformationer går bara att kontrollera i Frame analysis, det blir därmed mycket merarbete i 3D Structure då detta måste göras manuellt. Om kraven för nedböjning inte uppnås i 3D Structure måste tvärsnitt eller material ändras för att därefter göra en ny beräkning. Detta får upprepas tills kraven uppfylls, vilket kan vara tidskrävande.

För referensobjektet användes det i 3D Structure automatisk dimensionering för de värst utsatta elementen. I Frame analysis valdes det manuellt mellan dimensioner för att få en optimal utnyttjandegrad. Det tog således längre tid att finna ett tvärsnitt med lämplig dimension i Frame analysis. Gällande deformationer kundes inte utnyttjandegraden beaktas med hänsyn till deformationsvilkor i 3D Structure. Manuell kontroll fick då istället utföras för alla element. Där deformationerna var för stora fick större dimensioner väljas. Deformationsvillkor kunde däremot användas i Frame analysis för utnyttjandegrad, vilket var en fördel. Man kan sammanfattningsvis säga att det man vinner i tid på deformationsvilkor i Frame analysis, förlorar man gentemot automatiskt dimensionering i 3D Structure.

För resultaten av utnyttjandegrad redovisas beräkningarna mer ingående i 3D Structure än i Frame analysis. I 3D Structure visas beräkningar, med värde, för elementets kapacitet och därefter utnyttjandegraden På så sätt kan en kontroll göras om dessa beräkningar är utförda på rätt sätt. Frame analysis visar bara värdet för kapaciteten som sedan används i beräkning av utnyttjandegrad. Detta gör att 3D Structure ger ett mer säkert intryck än Frame analysis.

Max och mintabeller för snittkrafter finns att tillgå i Frame analysis. Den enda tabellen som finns att tillgå i 3D Structure är för utnyttjandegrad, diagram som beskriver samma snittkrafter och deformationer finns däremot tillgängligt. Vi ser ingen för- eller nackdel med något av dem.

Maximala deformationer och elementsnittkrafter efter värsta lastkombinationer finns i 3D Structure för varje element, dessa visas i diagramform. I Frame analysis finns bara värsta lastkombination med maximala elementsnittkrafter.

Diagram med alla snittkrafter kan fås för båda programmen. Digrammen användes för identifiering av skillnader i snittkrafter för samma element. Här upptäcktes, med hjälp av momentdiagram, att momentet i bjälklagsbalkarna var orimligt lågt och att momentet i plattan var högre än förväntat. Tack vare dessa diagram kunde vi lokalisera felet och åtgärda det.

Vad gäller mängdning i de båda programmen så har 3D Structure stora fördelar. För Frame analysis kan bara mängdning ske för det snitt man har modellerat. Är detta snitt något som är ständigt återkommande i konstruktionen kan denna mängdning användas för att göra en uppskattning för hela byggnaden, men inte mycket mer än så. I 3D Structure bygger man upp hela byggnaden i modellen och därmed kan man få ut mängder för hela den bärande konstruktionen. Denna mängdning kan vara intressant vid exempelvis entreprenörernas inköp av material till stommen.

Resultathanterarna i de båda programmen skiljer sig åt en del, inte bara i själva resultatet utan också i hur man bestämmer vad som ska finnas med i rapporten. I Frame analysis får valet om vad som ska finnas med göras i en lista där man får kryssa i vad som ska redovisas, detta var lite omständigt då man inte alltid fick med det som var intressant. I 3D Structure är det lättare att välja vad man vill ha med i sin rapport. Här kan man, medan man tittar på sitt resultat, välja att lägga till det i dokumenthanteraren där själva rapporten skapas. Rapporten kan skräddarsys med försättsblad, och så vidare, vilket gör att denna blir mer proffesionell och lätt att följa.

### 7.3 **Beräkningsresultat**

Efter dimensionering av referensobjektet med de olika programmen visade det sig att resultaten inte stämmde överens för vissa element. I tabell 7.1 visas de dimensioner som erhållits från COWI, Frame analysis och 3D Structure.

|                     | <b>COWI</b>        | Frame analysis | Dimensionerande<br>lasteffekter för<br>Frame analysis | 3D Structure   | Dimensionerande<br>lasteffekter för 3D<br>Structure |
|---------------------|--------------------|----------------|-------------------------------------------------------|----------------|-----------------------------------------------------|
| Pelare              | VKR 150*150-8      | 100*100-6.3    | Moment kring<br>styva riktningen                      | 150*150-5      | Normalkraft och<br>moment                           |
| Vindstag            | <b>KCKR 76.1-5</b> | CHS 16-3.2     | <b>Normalkraft</b>                                    | CHS 25-2.0     | Normalkraft och<br>moment                           |
| Takbalk stora taket | <b>IPE 240</b>     | <b>IPE 200</b> | Moment kring<br>styva riktningen                      | <b>IPE 160</b> | Moment kring<br>styva riktningen                    |
| Takbalk lilla taket | <b>IPE 400</b>     | <b>IPE 300</b> | Deformation                                           | <b>IPE 300</b> | Deformation                                         |
| Balk mellanbjälklag | <b>IPE 270</b>     | <b>IPE 270</b> | Deformation                                           | <b>IPE 360</b> | Moment kring<br>styva riktningen                    |

*Tabell 7.1 Jämförelse av dimensioner.*

För att kunna identifiera vilka krafter som är dimensionerande för elementen har vi använt oss av beräkningar för utnyttjandegrad. Beräkningar av utnyttjandegrad för de dimensionerande elementen finns tillgängliga i bilaga 8-12 för Frame analysis och 13-19 för 3D Structure.

För programmen blev det olika pelare som var dimensionerande och olika dimensioner. I Frame analysis blev dimensionen VKR 100\*100-6.3, för 3D Structure blev dimensionen VKR 150\*150-5. Placering av den dimensionerande pelaren för Frame analysis visas i figur 5.31 och för 3D Structure i figur 6.18. Orsaken till att olika pelare blev dimensionernde är att vindlasterna har behandlats olika i programmen och att det uppstår ett större moment från mellanbjälklaget i 3D Structure. För Frame analysis gjordes en approximativ fördelning av vindlasten där vi antog att vindlasterna skulle fördelas på snitten där vindstagen är placerade. Detta medförde att den dimensionerande pelaren i Frame analysis fick en "extra stor" vindlast som i verkligheten skulle fördelas över hela ytteväggen och sedan vidare i resterande konstruktion. Alternativt skulle denna "extra last" kunnat modelleras i Frame analysis som en punktlast i pelarens topp. Denna "extra stora" vindlast ger i sin tur upphov till ett moment på 17.5 kNm. Normalkraften som kommer från snölasten är för denna pelar är försumbar men däremot kommer denna att ge tillskott för moment enligt andra ordningens teori. Momentdiagram för pelaren i Frame analysis visas i figur 7.2.

I figur 7.1 visas den approximerade vindlasten i Frame analysis där vindlasten valdes att modellera som en linjelast, till höger i bilden, och vindlasten i 3D Structure till höger.

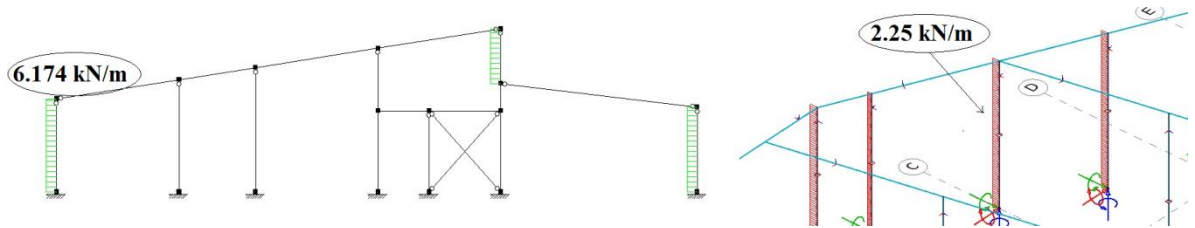

*Figur 7.1 Jämförelse av vindlast från vänster som huvudlast, Frame analysis till vänster och 3D Structure till höger.*

I 3D Structure fördelades vinden på alla ytterväggspelare och på så sätt är inte pelaren som blev dimensionerande i Frame analysis lika utsatt i 3D Structure. För den dimensionerande pelaren i 3D Structure blev däremot momentet större från mellanbjälklaget än i Frame analysis, skillnaden visas i figur 7.2 där momentet är på 4.24 kNm i Frame analysis och 10.77 kNm i 3D Structure. Denna skillnad beror på att mellanbjälklaget är modellerat olika i de båda programmen. För 3D Structure är ett plattelement modellerat med en ytlast från resterande egentyngd och nyttig last. I Frame analysis är mellanbjälklaget modellerad med en linjelast från plattans hela egentyngd och nyttig last. Denna last är en uppskattning på fördelningen som sker över de balkar som ligger i mellanbjälklaget. Uppskattningen som gjordes var att lasterna skulle fördelas jämt över alla balkar.

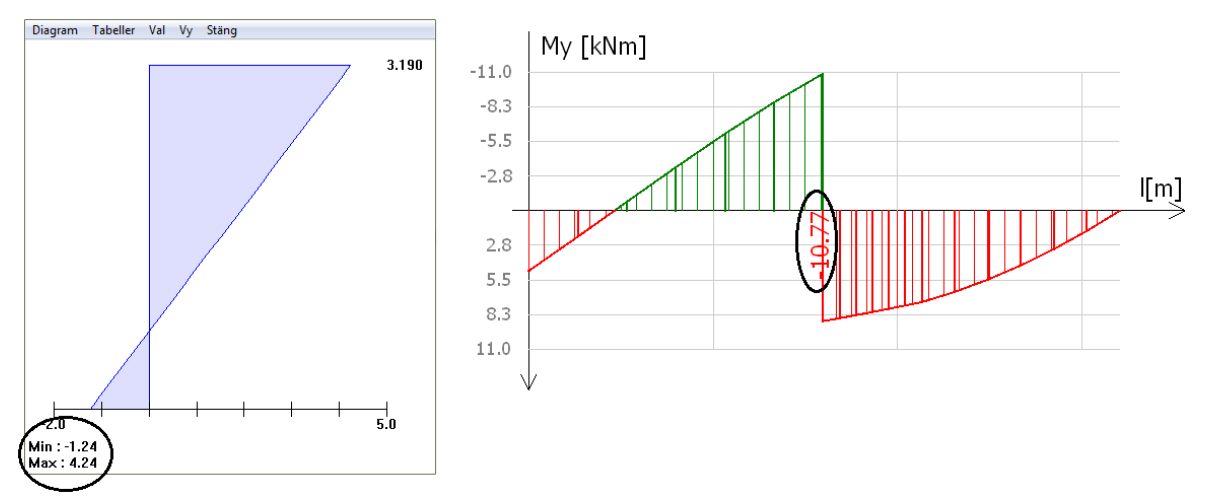

*Figur 7.2 Moment från mellabjälklag på den dimensionerande pelaren i 3D Structure, i figuren är momentet i Frame analysis till vänster och till höger för 3D Structure.* 

Pelaren i 3D Structure dimenensioneras med hänsyn till normalkraft och moment. Normalkraften på 187 kN kommer från snölast, egentyngd på mellanbjälklaget samt nyttig last. Denna bidrar med cirka 30 procent av totala utnyttjandegraden. Momentet på 14.8 kNm uppkommer vid vindlast och

tillskottsmoment av andra ordningens teori från snölast, egentyngd mellanbjälklag och nyttig last och från moment som uppkommer vid anslutning mellan bjälklagsbalk och pelare. Momentet står för cirka 40 procent av den totala utnyttjandegraden. I figur 7.3 visas dimensionerande snittkrafter på pelarna för respektive program. Skillnaden i pelardimension beror alltså på att vindlasterna har fördelats olika i de båda programmen. En utveckling som innebär att man på ett rättvisande sätt kunde modellera takskivans lastfördelande funktion hade gjort beräkningarna mer tillförlitliga på denna punkt.

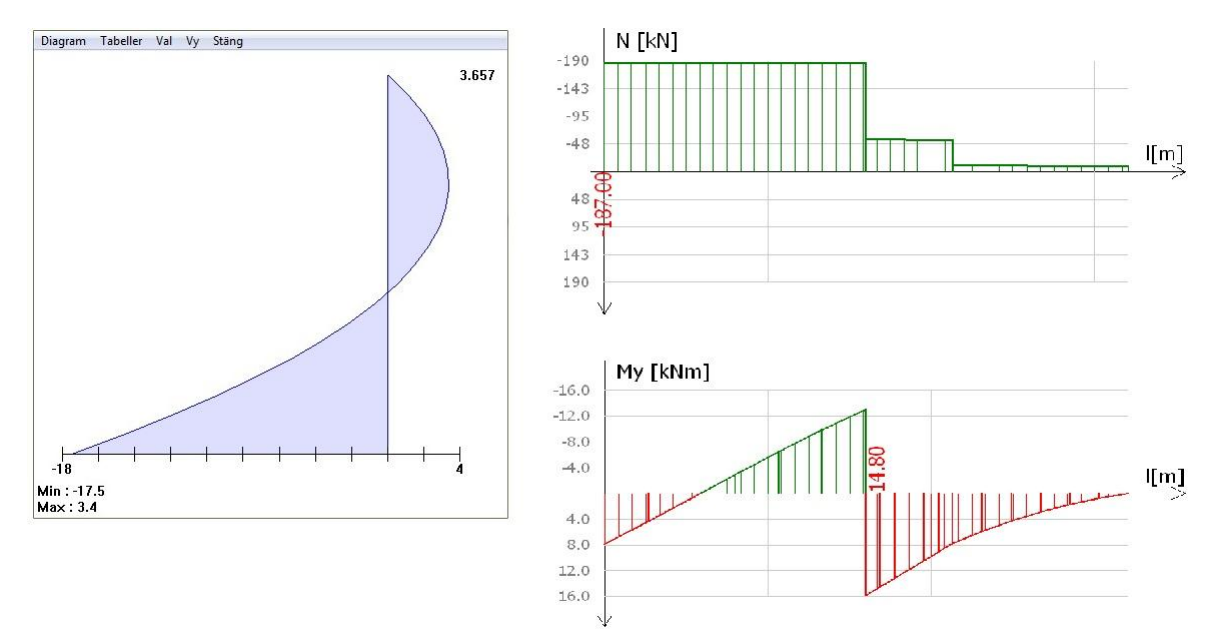

*Figur 7.3 Momentdiagram från Frame analysis (till vänster) och momentsamt normalkraftsdiagram i 3D Structure (till höger) för de dimensionerande pelarna.*

Dimensionerande element för vindstag är inte samma i programmen. Elementen visas för Frame analysis i figur 5.31 och för 3D Structure i figur 6.21. Det blev även skillnad i dimensioner på tvärsnitten. I Frame analysis är det valda tvärsnittet CHS 16-3.2 medan det är CHS 25-2.0 för 3D Stucture. Vindstaget utsätts för en normalkraft på 23.6 kN i Frame analysis och 17.10 kN i 3D Structure. I 3D Structure uppstod av oklar anledning dessutom ett moment på 0.06 kNm i stången. Detta moment kommer att leda till dimensionsskillnader. Eftersom CHS-tvärsnitt är rundstänger är momentkapaciteten väldigt låg och ett litet tillskott av moment påverkar i sin tur mycket. Normalkraften står för cirka 51 procent av den totala utnyttjandegraden och momentet cirka 24 procent av den totala utnyttjandegraden. I figur 7.4 visas dimensionerande snittkrafter på vindstagen för respektive program. En viktig iakttagelse här är att ett vindstag som inte var med i 2D-modellen visade sig vara dimensionerande i 3D-modellen. Detta

pekar på svårigheten att välja rätt dimensionerande snitt och risken att missa någon hårt belastad del av konstruktionen.

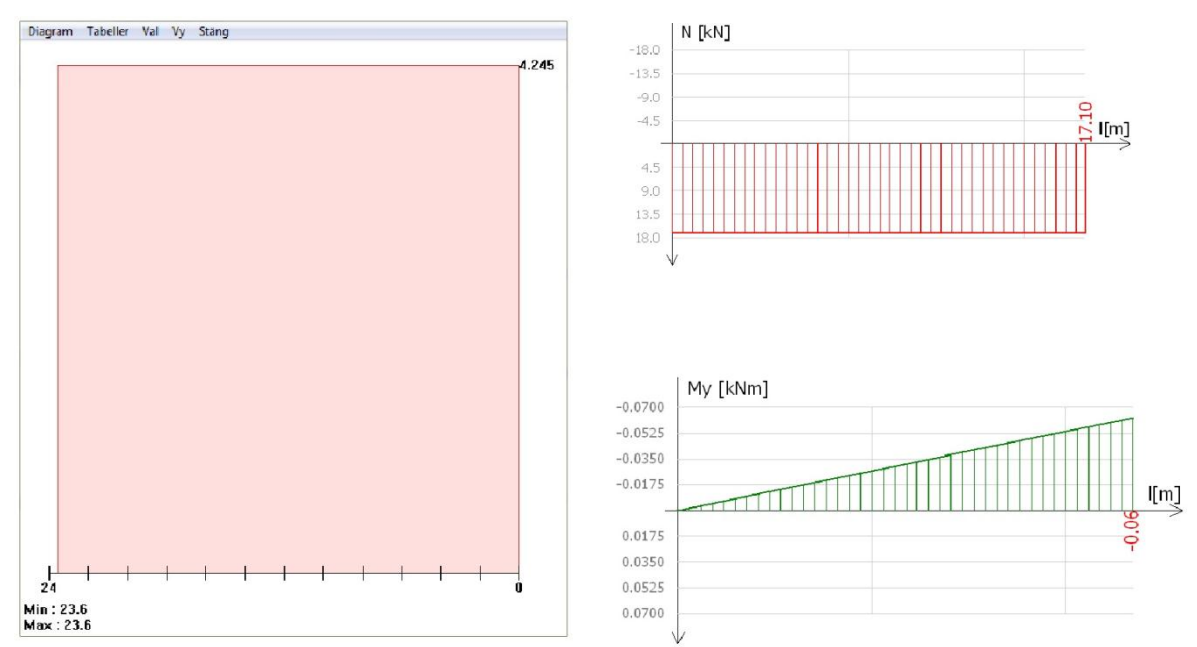

*Figur 7.4 Normalkraftsdiagram från Frame analysis (till vänster) och normalkraft- samt momentdiagram i 3D Structure (till höger) för dimensionerande vindstag.*

För det "stora taket" är momentet snarlikt i båda programmen, på det dimensionerade elementet. Det största momentet som uppstår kommer att verka i samma punkt. I Frame analysis är största momentet 22.2 kNm och i 3D Structure är det största momentet 19.8 kNm. Trots detta blir det relativt stora skillnader i dimensioner mellan programmen. I Frame analysis valdes en IPE 200-balk och i 3D Structure valdes en IPE 160-balk. Momentkapaciteten för IPE 200 i Frame analysis är 25.3 kNm och momentkapaciteten för IPE 160 i 3D Structure är 29.11 kNm. Denna skillnad i momentkapacitet visade sig bero på skillnader i stagningen mot vippning. I Frame analysis är det valt att staga i ovankant medan det i 3D Strucutre endast var möjligt att staga i tryckt kant. Stagning i tryckt kant innebär att balken är stagad hela vägen, medan stagning i ovankant medför att tryckt kant är ostagad i de partier då det är tryck i underkanten. Momentdiagram för elementen visas i figur 7.5. I 3D Structure kan ett beta-värde anges för vippning, men hur detta skall väljas för att balken skall få en representativ stagning är inte självklart.

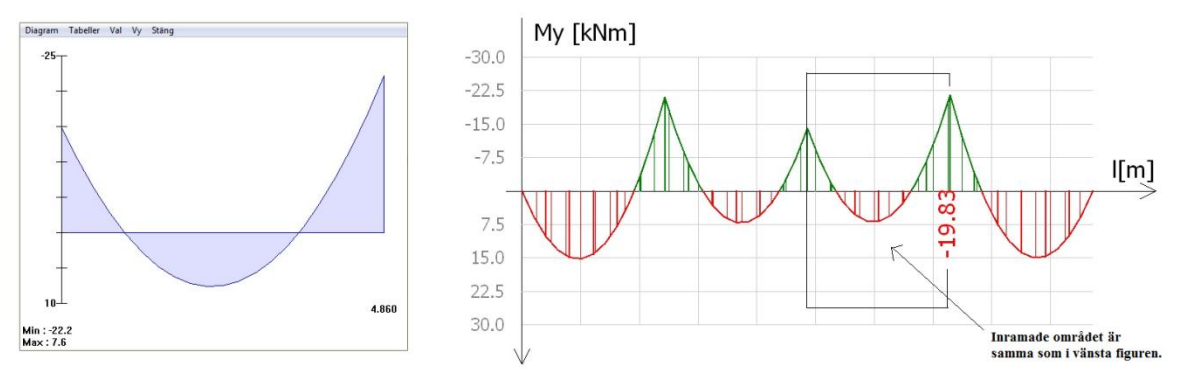

*Figur 7.5 Momentdiagram från Frame analysis (till vänster) och 3D Structure (till höger) på takbalk för "stora taket".*

På "lilla taket" är det samma balk som dimensionerar i de båda programmen. Balken är IPE 300 och dimensioneras av deformationskrav i båda programmen. Det ställda deformationskravet för takbalkarna var 31 mm. Deformationerna för programmen visas i figur 7.6. Deformationen i Frame analysis är 26.114 mm och 26.49 mm i 3D Structure.

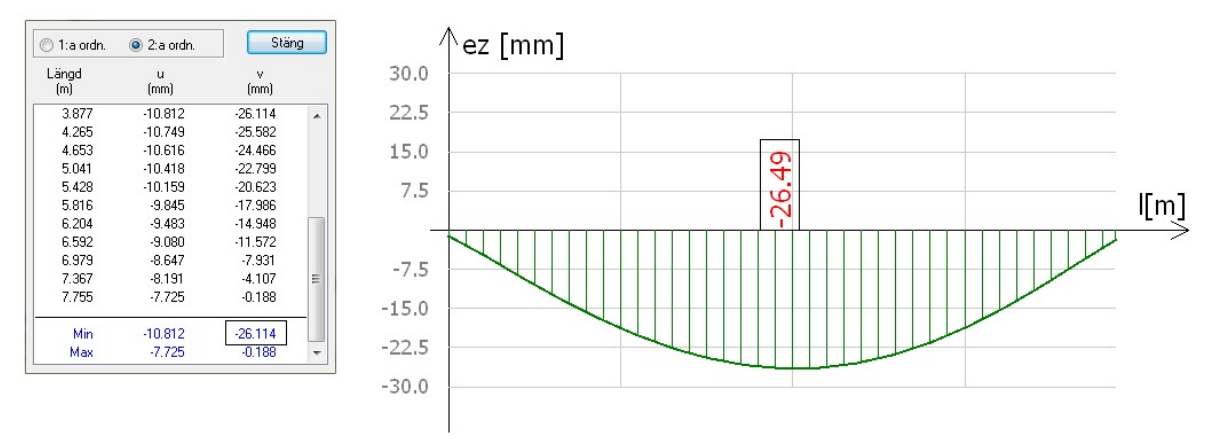

*Figur 7.6 Deformationer från Frame analysis (till vänster) och 3D Structure (till höger) på takbalk för "lilla taket".* 

Dimensionerande balk i mellanbjälklaget är samma för Frame analysis och 3D Structure. Dimensionerande balk för mellanbjälklaget visas i figur 5.32 för Frame analysis och figur 6.21 för 3D Structure. I Frame analysis dimensioneras balken efter deformationer där deformationskravet är 12 mm. Deformationen visas till vänster i figur 7.7 och är 10.49 mm.

I 3D Stucture dimensioneras balken av momentet, detta moment är 121.19 kNm och momentdiagram visas till höger i figur 7.7.

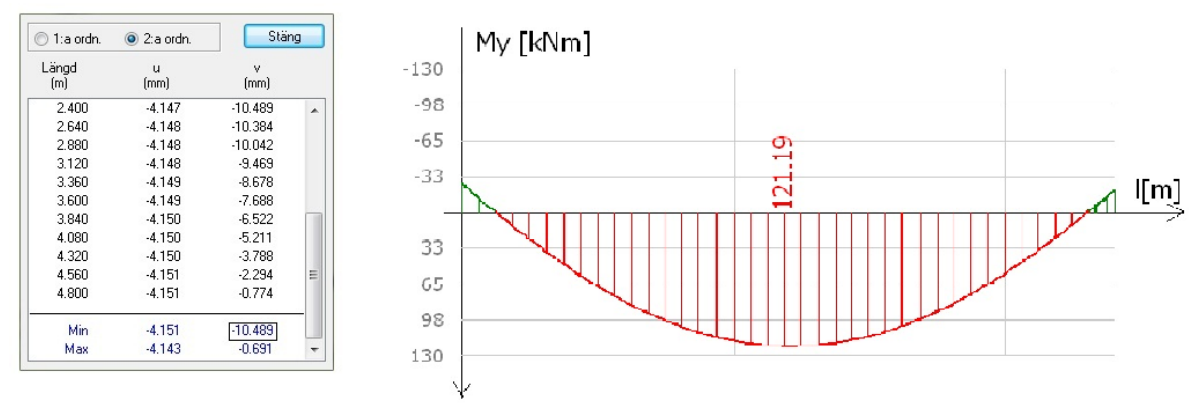

*Figur 7.7 Deformation på mellanbjälklagsbalk i Frame analysis.* 

Skillnaden beror på att lasten på mellanbjälklaget har påförts på olika sätt i de olika programmen. I Frame analysis approximerades lasten på balken från betongplattan med en jämnt utbredd last. I 3D Structure däremot, modellerades plattan, och dess mekaniska funktion styrde hur mycket last som kom på balken och hur den fördelades. Vårt antagande är att 3D structure ger en mer realistisk dimensionering för denna balk. Dock är båda varianterna för modelleringen av mellanbjälklaget approximationer. Då alternativen för båda programmen i detta avseende var begränsade borde en viss försiktighet därför iakttas.

## 7.4 **Sammanfattning**

För referensobjektet tog modellering och dimensionering längre tid i 3D Structure än det gjorde i Frame analysis. Även om insättning av indata tar längre tid i Frame analysis så bygger man inte upp hela strukturen utan begränsar sig till nogrannt utvalda snitt.

Då då hela modellen byggs upp i 3D Structure tas det vid dimensionering hänsyn till alla bärande element i konstruktionen. Det visade sig vid dimensionering av referensobjektet att man i 3D Structure fick ett dimensionerande element som avvek från snitten som valdes i Frame analysis. Detta element var ett vindstag som låg i ett snitt som vi hade övervägt då val gjordes i Frame analysis. Detta bekräftar att det kan vara svårt att välja dimensionerande snitt då strukturen har oregelbunden geometri.

Stagning mot vippning fungerade olika bra i programmen. För Frame analysis kunde stagning göras i både ovan och underkant vilket gör att man kan anpassa detta till verkligheten. I 3D Structure kunde endast stagning göras för

tryckt kant. Om man har ett annat fall än stagning mot tryckt kant och man ändå gör en stagning så blir elementet underdimensionerat.

Elementen som blev dimensionerande, förutom pelarna och vindstaget, var samma i båda programmen. Däremot blev tvärsnitten olika förutom på takbalken för lilla taket. Skillnaderna berodde i flera fall på att stommen inte modellerats exakt likadant i de båda programmen.

Vid kontroll av utnyttjandegraden gjordes denna både för brott och deformationer i Frame analysis, vilket kan ses som en fördel då deformationer i många fall är dimensionerande. För 3D Structure kunde endast dimensionering med hjälp av utnyttjandegrad göras för brott. För deformationer fick denna kontroll göras manuellt för alla element. Detta kan ses som ett steg tillbaka i utvecklingen.

Resultathanteringen i programmen fungerar olika. I Frame analysis var det svårt att välja ut vad som skulle redovisas i resultatet. 3D Structure hade stora fördelar då man kan klippa och klistra in resultaten som man vill ska visas. På så sätt kan en rapport skräddarsys då försättsblad och så vidare kan göras.

Sammanfattningsvis kan man säga att det är vad det är för slags byggnad som ska dimensioneras som avgör vilket program som är lämpligast. Ju mer komplex stommen är, desto större anledning finns det att använda ett 3Dprogram. Det finns fördelar i båda programmen och båda har brister som skulle kunna utvecklas till det bättre.

Utvecklingen går framåt och i framtiden vill man kunna koppla ihop olika delar av projekteringprocessen och skapa en enda modell som berättar allt om byggnadens egenskaper, en så kallad BIM, Building Information Model. Här ses att 3D Structure har stor potential att användas för detta. En stor fördel kan då vara om man kan få in en färdig geometrimodell från arkitekten i dimensioneringsprogrammet. Detta skulle spara tid och garantera att man arbetar med samma geometri. Detta är något som idag inte fungerar fullt ut [19] men som utvecklas hela tiden.

# **8 Källförteckning:**

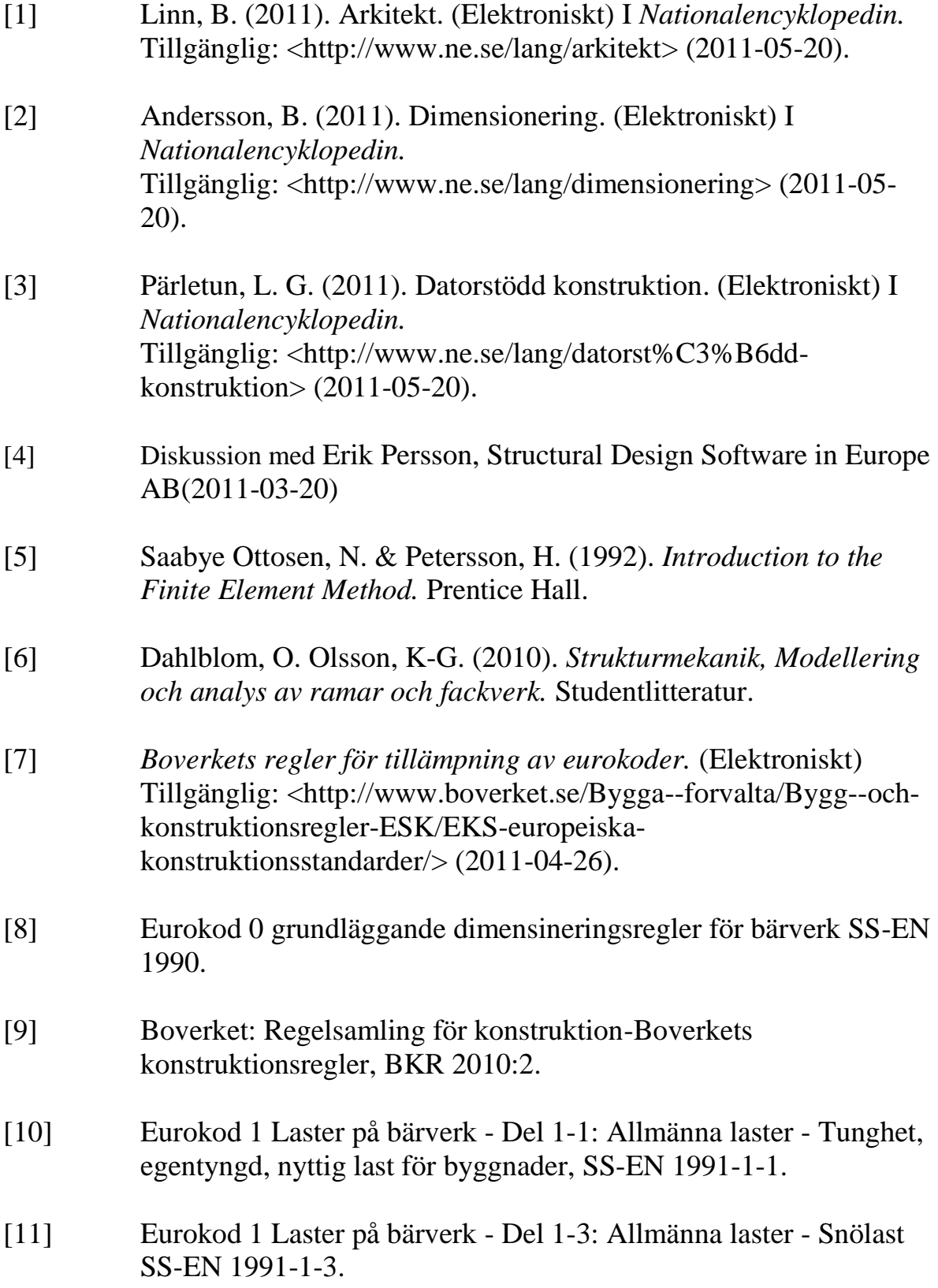

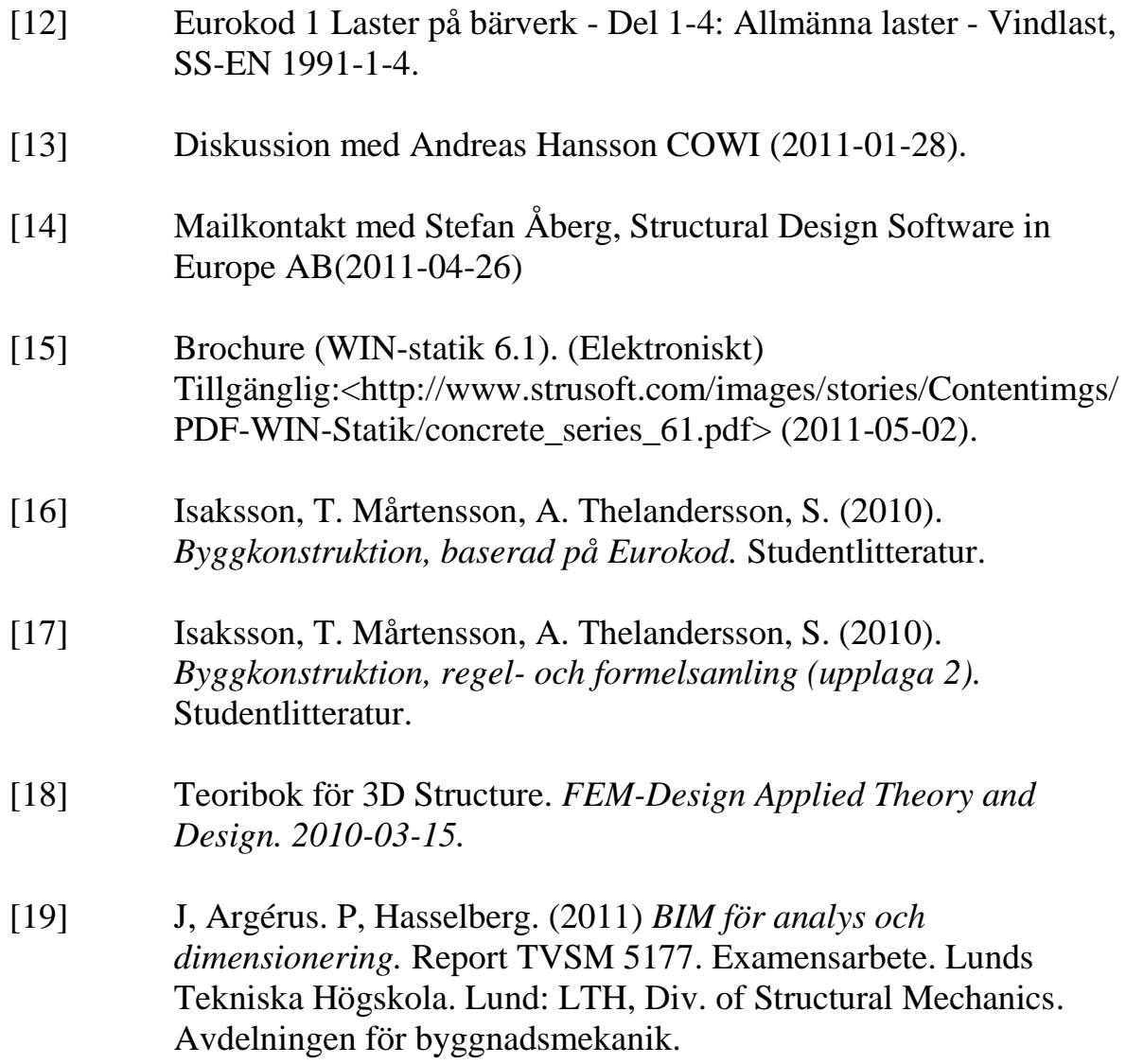

# **Bilagor**

Bilaga 1-Planritning, plan 1.

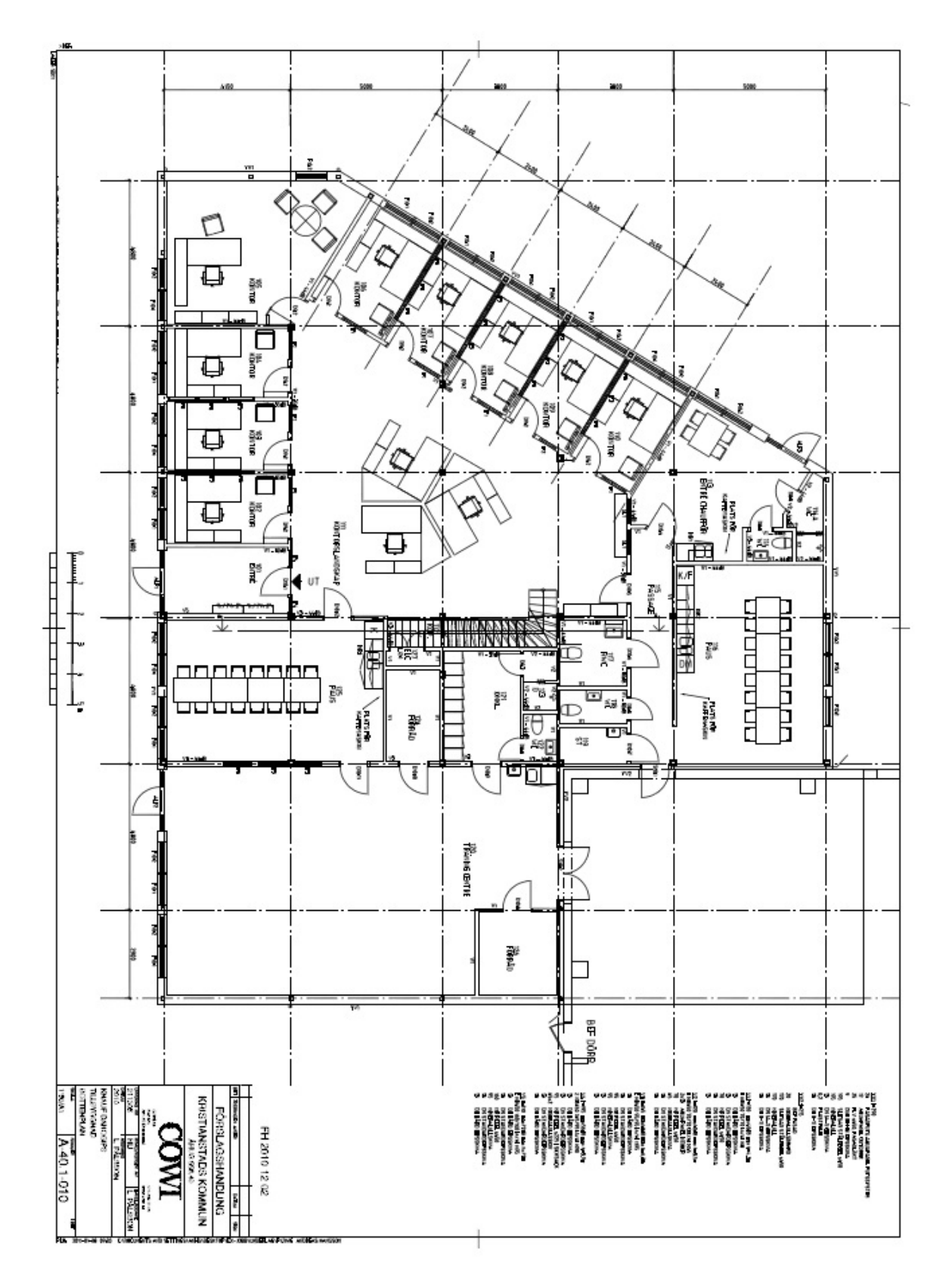

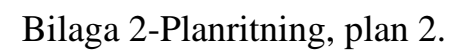

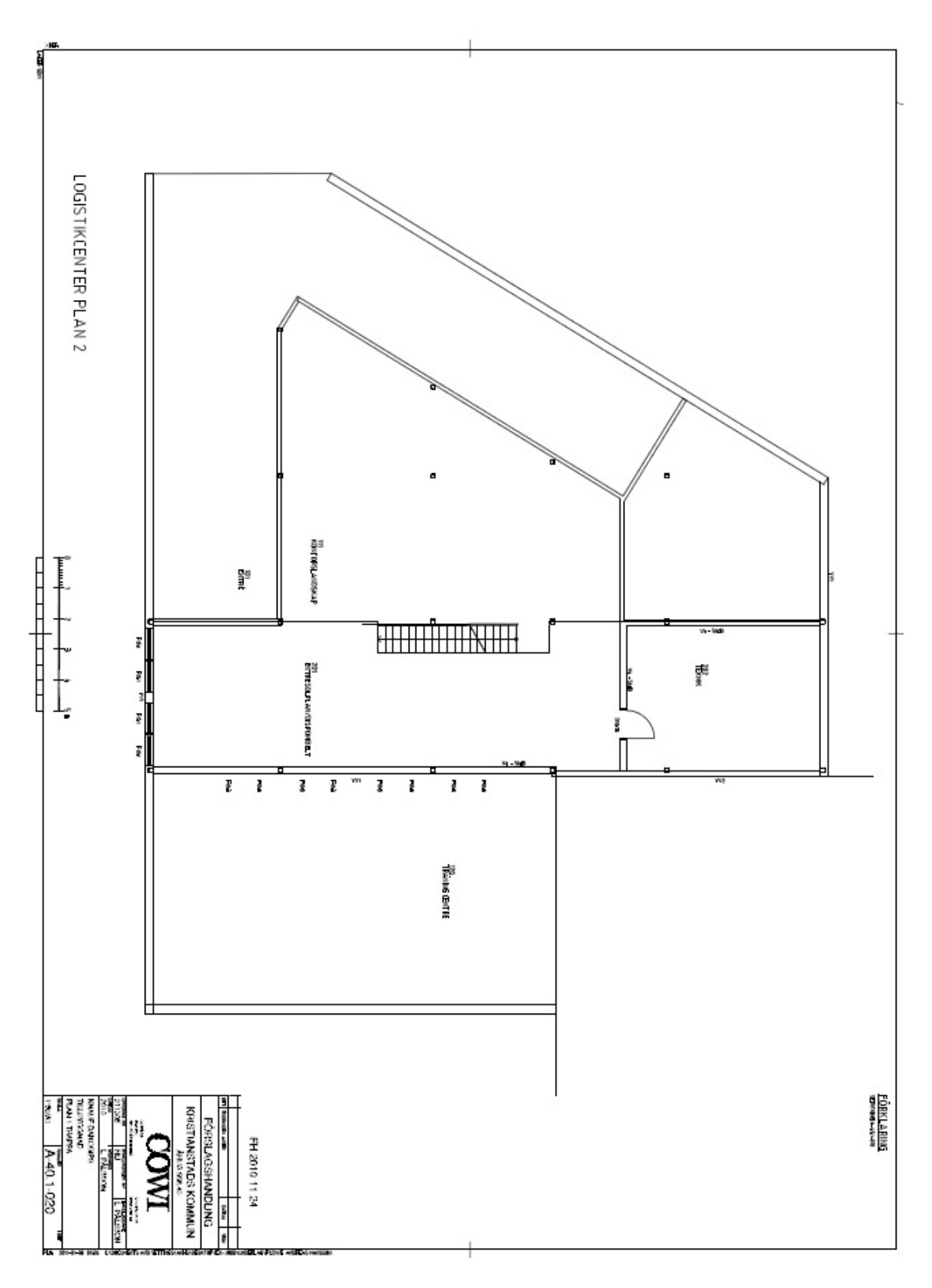

Bilaga 3-Fasadritningar

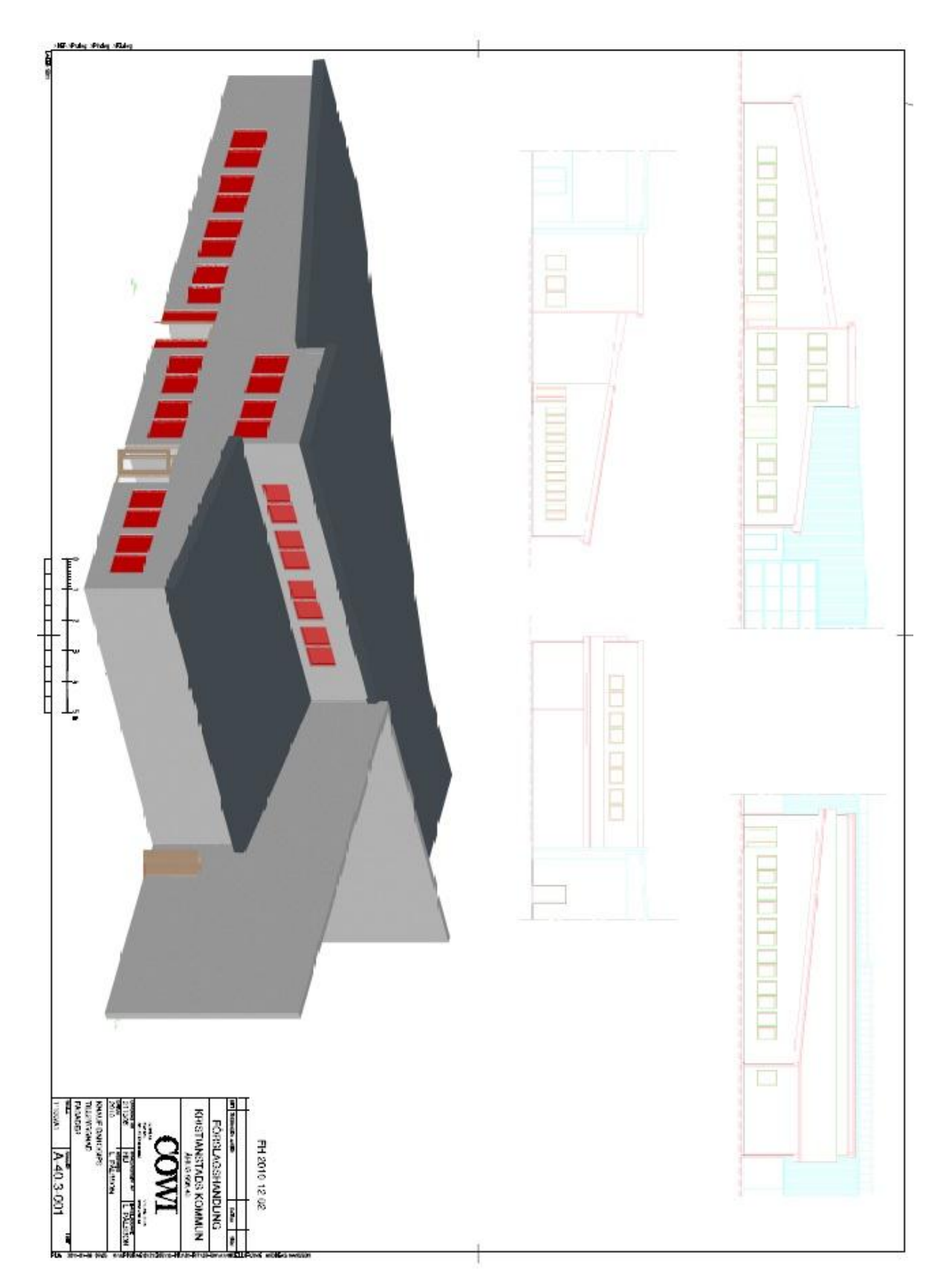

# Bilaga 4-Huvudsektion med mått

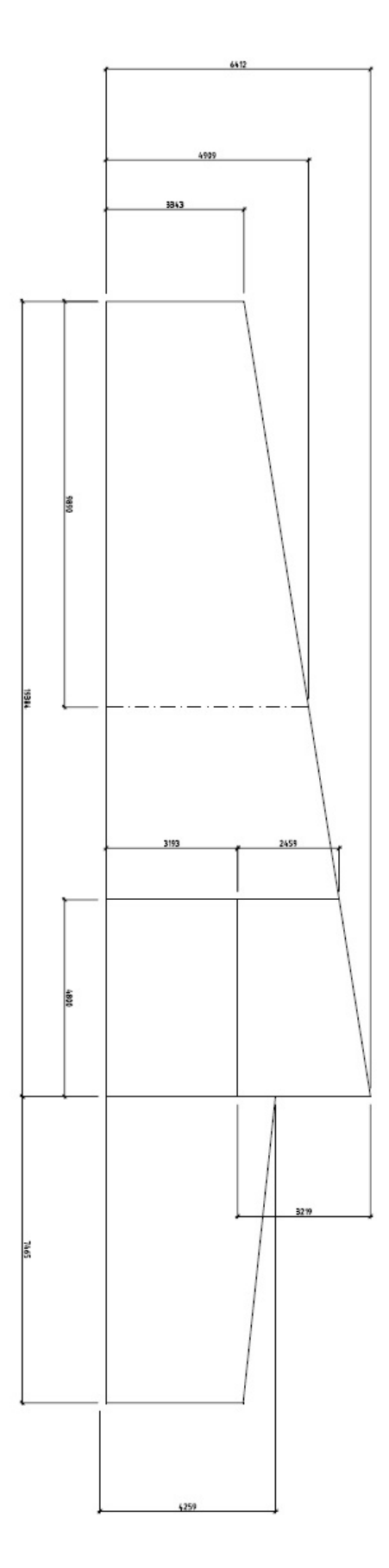

Bilaga 5-Lastberäkningar gult snitt för Frame analysis.

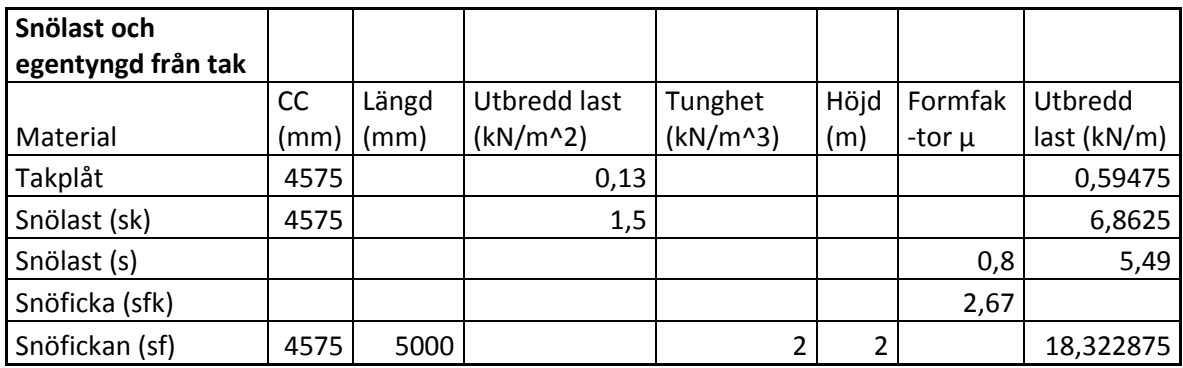

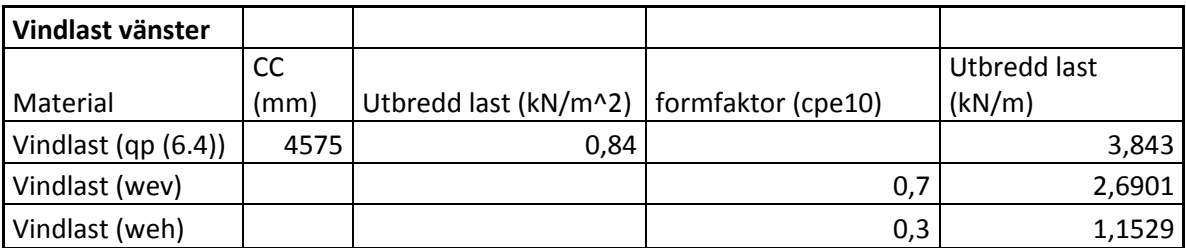

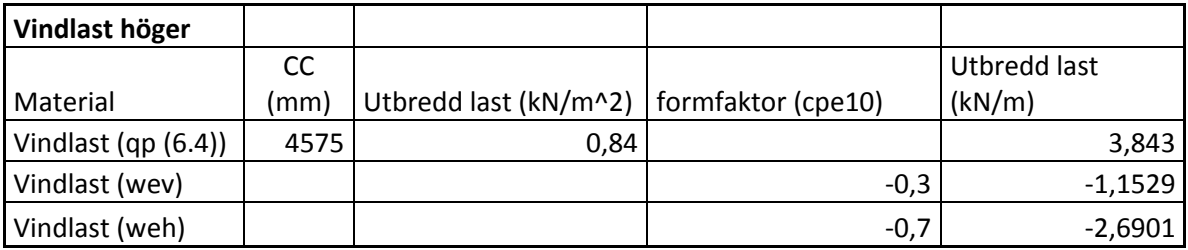

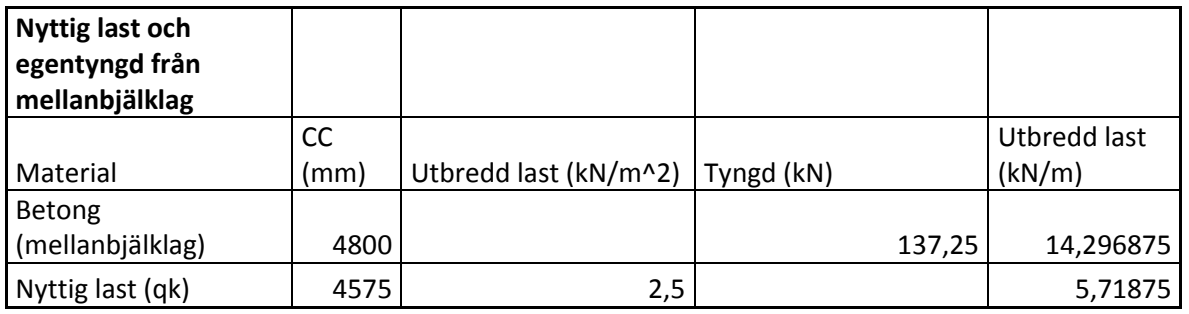

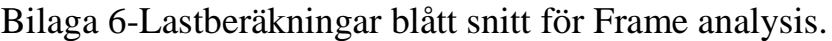

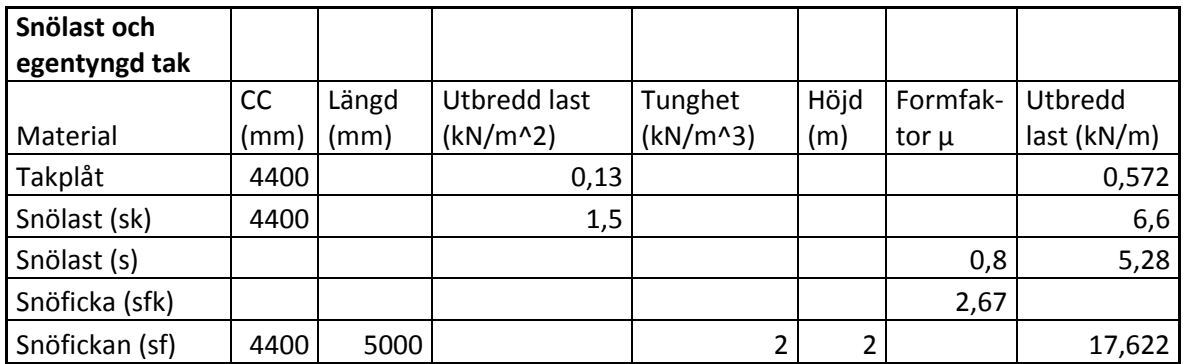

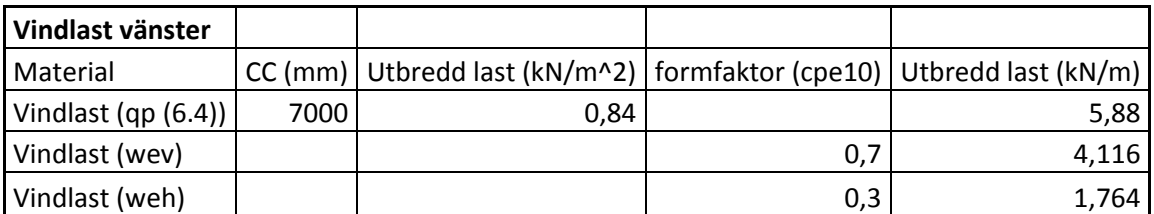

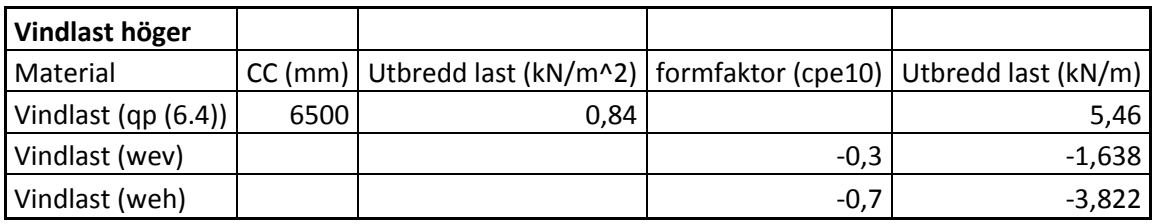

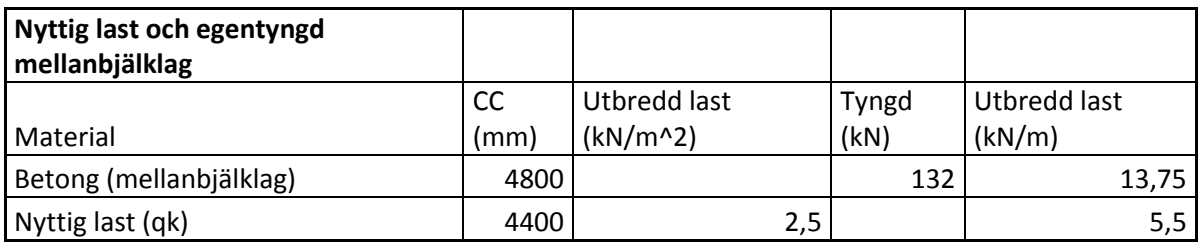

# Bilaga 7-Värden för beräkningar till 3D Stucture

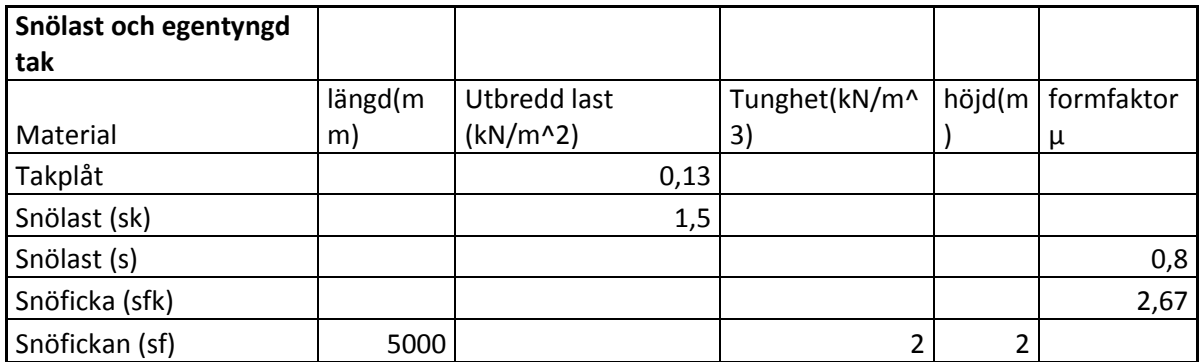

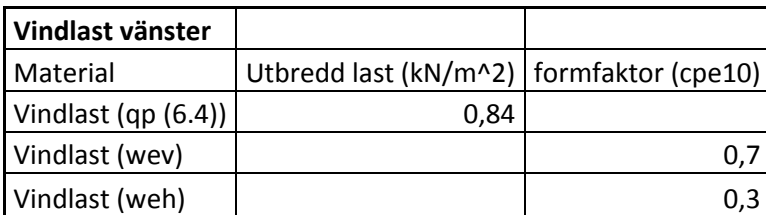

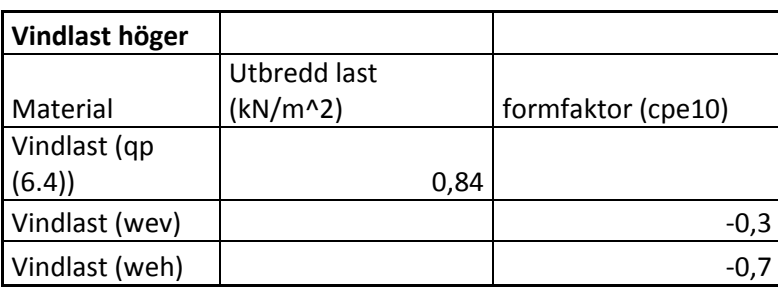

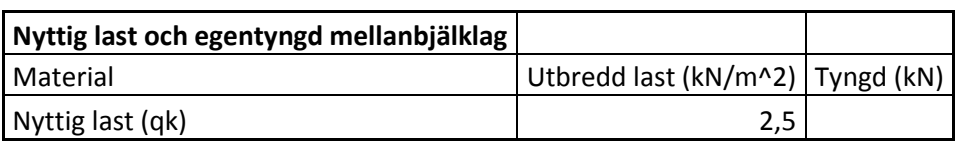

### Bilaga 8-Dimensionerande pelare för Frame analysis

### Material - S235

Fyd = 235.00 MPa Fud = 360.00 MPa Ed = 210000.00 MPa Gd = 80769.23 MPa

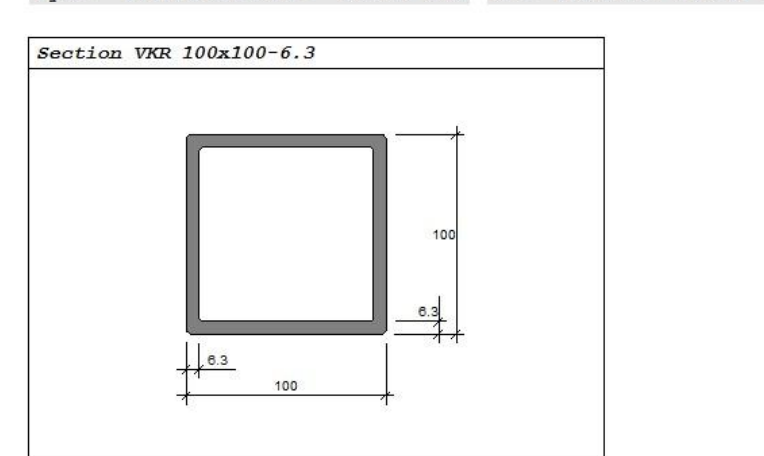

### VKR 100x100-6.3

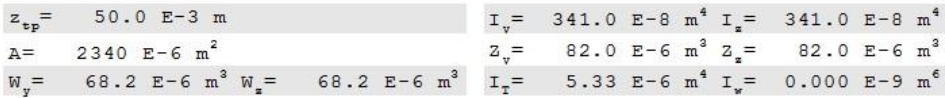

### Section class

Flanges == > Section class 1 Web == > Section class 1

### Lastfall: Alla

#### Kontroll Element: 20

Design: Elastic, theory of the 2nd order. Flexural buckling around y-y axis (Design section, x = 0.00 m) (Lastfall: Vind vänster HL (6.10b)) HL (6.10b))<br>
N<sub>Ed</sub>/N<sub>t,Rd</sub> + M<sub>y,Ed</sub>/M<sub>c,v,Rd</sub> = 12.0/549.9 + 18.5/19.3= 0.98 < 1.0<br>
Shear (Design section, x = 0.00 m) (Lastfall: Vind vänster HL (6.10b))<br>
V<sub>z,Ed</sub>/V<sub>pl,z,Rd</sub> = 16.1/158.7= 0.10 < 1.0<br>
U<sub>z,Ed</sub>/V<sub>pl,z,Rd</sub> Flexural, torsional, and lateral torsional buckling (Design section, x = 0.00 m) (Lastfall: Vind vänster HL (6.10b))  $N_{Ed}/N_{b,z, Rd}$  +  $k_{xy} * M_{y, Ed}/M_{b,y, Rd}$  = 12.0/432.5 + 0.62\*18.5/19.3 = 0.63 < 1.0
# Bilaga 9-Dimensionerande vindstag för Frame analysis

```
Material - S235
Fyd = 235.00 MPa Fud = 360.00 MPa Ed = 210000.00 MPa Gd = 80769.23 MPa
Section CHS 16-3.2
                                    \overline{3}CHS 16-3.2
z_{tp} = 8.00 E-3 m
                                           I_v = 0.2800 E-8 m^4 I_z = 0.2800 E-8 m^4Z_v = 0.524 E-6 m<sup>3</sup> Z_z = 0.524 E-6 m<sup>3</sup>
A = 129.0 E-6 m<sup>2</sup>W_v = 0.350 E-6 m<sup>3</sup> W_a = 0.350 E-6 m<sup>3</sup>
Section class 1
\overline{\mathbf{?}}Lastfall: Alla
```
Kontroll Element: 28 Design: Elastic, theory of the 2nd order. Maximum stress check (Design section, x = 0.00 m) (Lastfall: Vind höger HL (6.10b))  $N_{\text{Ed}}/N_{\text{tRd}}$  = 25.2/30.3 = 0.83 < 1.0

# Bilaga 10-Dimensionerande takbalk för Frame analysis

```
Material - S235
Fyd = 235.00 MPa Fud = 360.00 MPa Ed = 210000.00 MPa Gd = 80769.23 MPa
```
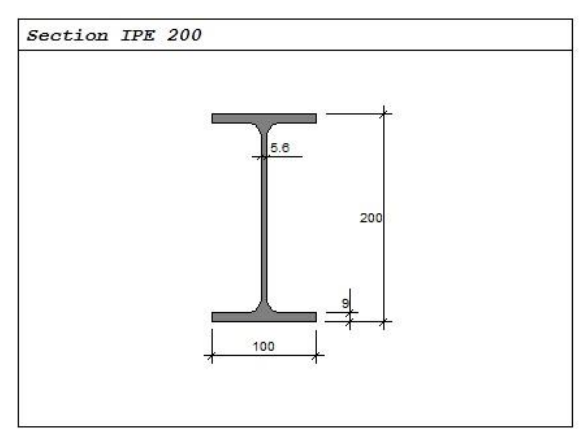

#### **IPE 200**

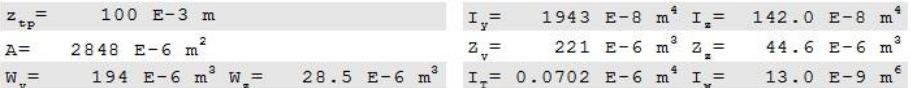

#### Section class

Flange (top) == > Section class 1 Web == > Section class 1 Flange (bottom) ==> Section class 1

#### Kontroll Element: 6 Deformation  $\delta / (\text{L}/250) = 0.56/19.44 = 0.029 < 1$

### Lastfall: Alla

#### Kontroll Element: 6 Design: Elastic, theory of the 2nd order. Maximum stress check (Design section, x = 4.86 m) (Lastfall: Snö och snöficka HL  $(6.10b)$  (V))  $N_{\text{Ed}}/N_{\text{t,Rd}} + M_{\text{v,Rd}}/M_{\text{c},\text{v,Rd}} = 3.2/669.3 + 22.2/51.9 = 0.43 < 1.0$ Flexural buckling around y-y axis (Design section, x = 0.00 m) (Lastfall: Snö och snöficka HL (6.10b) (H))  $N_{E_d}/N_{t, Rd}$  +  $M_{y, Ed}/M_{c, y, Rd}$  = 5.0/669.3 + 14.9/51.9= 0.29 < 1.0<br>Shear (Design section, x = 4.86 m) (Lastfall: Snö och snöficka HL (6.10b) (H))  $V_{z, Ed}/V_{p1,z,Rd}$  = 23.0/189.9= 0.12 < 1.0 Lateral torsional buckling (Design section, x = 4.86 m) (Lastfall: Snö och snöficka HL  $(6.10b)$  (H))  $M_{v,Ed}/M_{b,v,Rel}$  = 22.2/25.3= 0.88 < 1.0 Flexural, torsional, and lateral torsional buckling (Design section,  $x = 0.00$  m) (Lastfall: Snö och snöficka HL (6.10b) (H))  $N_{Ed}/N_{b,z,Rd}$  +  $k_{av} M_{v,Rd}/M_{b,v,Rd}$  = 5.0/464.7 + 0.52 + 14.9/25.3 = 0.32 < 1.0<br>Deformation (Lastfall: Snö och snöficka HL (6.14b) (V))  $\delta / (L/250) = 2.13/19.44 = 0.109 < 1$

# Bilaga 11-Dimensionerande takbalk på tak med snöficka för Frame analysis

# Material - S235

Fyd = 235.00 MPa Fud = 360.00 MPa Ed = 210000.00 MPa Gd = 80769.23 MPa

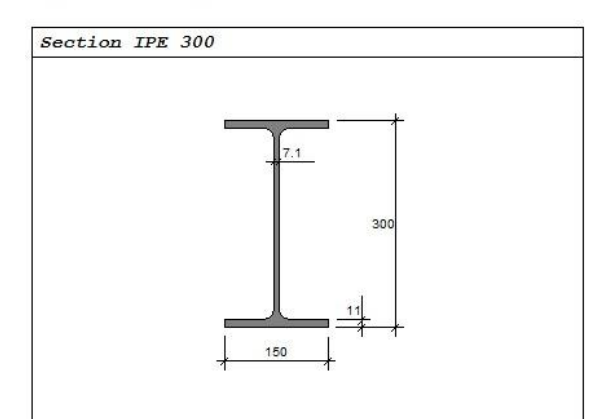

#### **IPE 300**

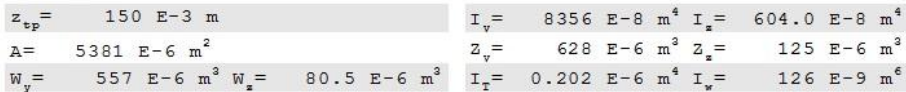

#### Section class

Flange (top) == > Section class 1 Web == > Section class 1 Flange (bottom) ==> Section class 1

Kontroll Element: 20 Deformation  $\delta / (L/250) = 4.62/31.02 = 0.149 < 1$ 

### Lastfall: Alla

#### Kontroll Element: 20

Design: Elastic, theory of the 2nd order. Maximum stress check (Design section, x = 2.71 m) (Lastfall: Sno och snoficka HL  $(6.10b)$  (V))  $N_{Ed}/N_{t,Rd}$  +  $M_{v,Ed}/M_{c,v,Rd}$  = 0.7/1264.5 + 105.0/147.6= 0.71 < 1.0 Flexural buckling around y-y axis (Design section, x = 3.49 m) (Lastfall: Sno och snöficka HL  $(6.10b)$  (H))  $N_{Ed}/N_{t, Rd}$  +  $M_{v, Ed}/M_{c, v, Rd}$  = 1.5/1264.5 + 107.8/147.6= 0.73 < 1.0 Shear (Design section,  $x = 0.00$  m) (Lastfall: Sno och snoficka HL (6.10b) (V))  $V_{\alpha, Ed}/V_{\text{pl}, \alpha, Rd}$  = 72.0/348.4= 0.21 < 1.0 Lateral torsional buckling (Design section, x = 2.71 m) (Lastfall: Sno och snoficka HL  $(6.10b)$  (V))  $M_{v,Ed}/M_{b, v, Rd} = 105.0/128.5 = 0.82 < 1.0$ <br>Flexural, torsional, and lateral torsional buckling (Design section, x = 3.49 m) (Lastfall: Snö och snöficka HL (6.10b) (H))  $N_{Ed}/N_{b,z,Rd}$  +  $k_{xy}M_{v,Ed}/M_{b,v,Rd}$  = 1.5/747.3 + 0.52\*107.8/128.5 = 0.44 < 1.0<br>Deformation (Lastfall: Snö och snöficka HL (6.14b) (H))  $\delta/(\text{L}/250)$  = 27.21/31.02 = 0.877 < 1

# Bilaga 12-Dimensionerande balk i mellanbjälklag för Frame analysis

Material - S235

Fyd = 235.00 MPa Fud = 360.00 MPa Ed = 210000.00 MPa Gd = 80769.23 MPa

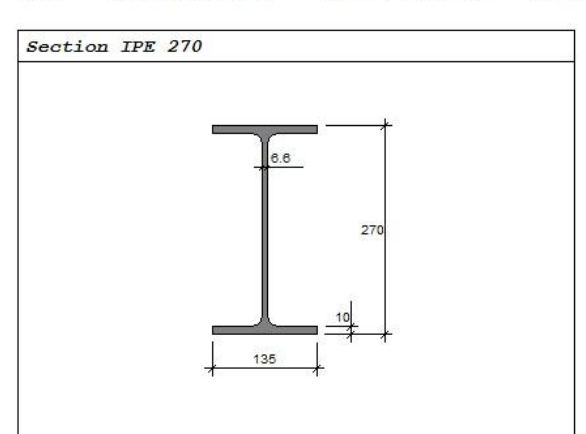

#### **IPE 270**

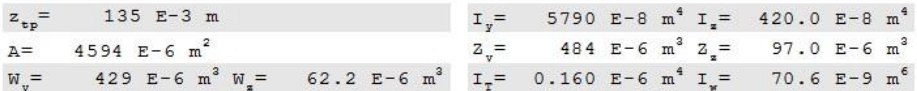

#### Section class

Flange (top) == > Section class 1 Web == > Section class 1 Flange (bottom) == > Section class 1

Kontroll Element: 12 Deformation  $\delta/(L/400)$  = 7.26/12.00 = 0.605 < 1

## Lastfall: Alla

Kontroll Element: 12 Design: Elastic, theory of the 2nd order. Flexural buckling around y-y axis (Design section,  $x = 2.40$  m) (Lastfall: Nyttig last  $HL$  (6.10b) (H))  $N_{\text{Ed}}/N_{\text{t,Rd}} + M_{\text{v,Ed}}/M_{\text{c,v,Rd}} = 2.2/1079.6 + 65.6/113.7 = 0.58 < 1.0$ shear (Design section,  $x = 0.00$  m) (Lastfall: Nyttig last HL (6.10b) (H)) shear (besign section,  $x = 0.00$  m) (hastiall: Nyttig last his (0.105) (n))<br> $V_{x, Ed}/V_{p1,x,Rd} = 62.7/300.3 = 0.21 < 1.0$ <br>Flexural, torsional, and lateral torsional buckling (Design section,  $x = 2.40$  m) (Lastfall: Nyttig last HL (6.10b) (H))  $N_{Ed}/N_{b,z,Rd}$  +  $k_{zy} * M_{y,Rd}/M_{b,y,Rd}$  = 2.2/303.1 + 0.52\*65.6/55.4 = 0.63 < 1.0<br>Deformation (Lastfall: Nyttig last HL (6.14b) (H))  $\delta / (\text{L}/400) = 10.49/12.00 = 0.874 < 1$ 

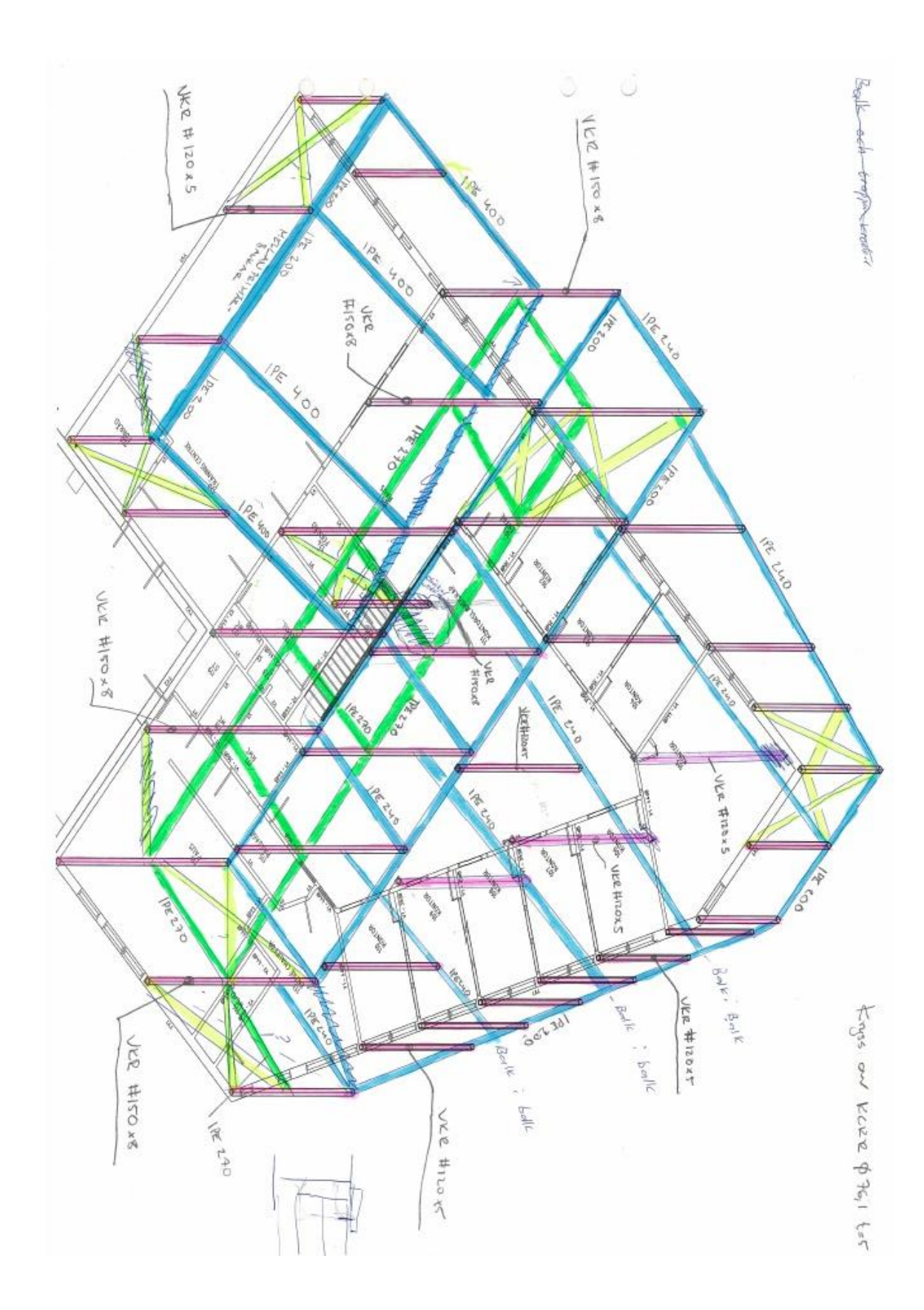

Bilaga 13-Resultat av dimensioner på referensobjektet från COWI

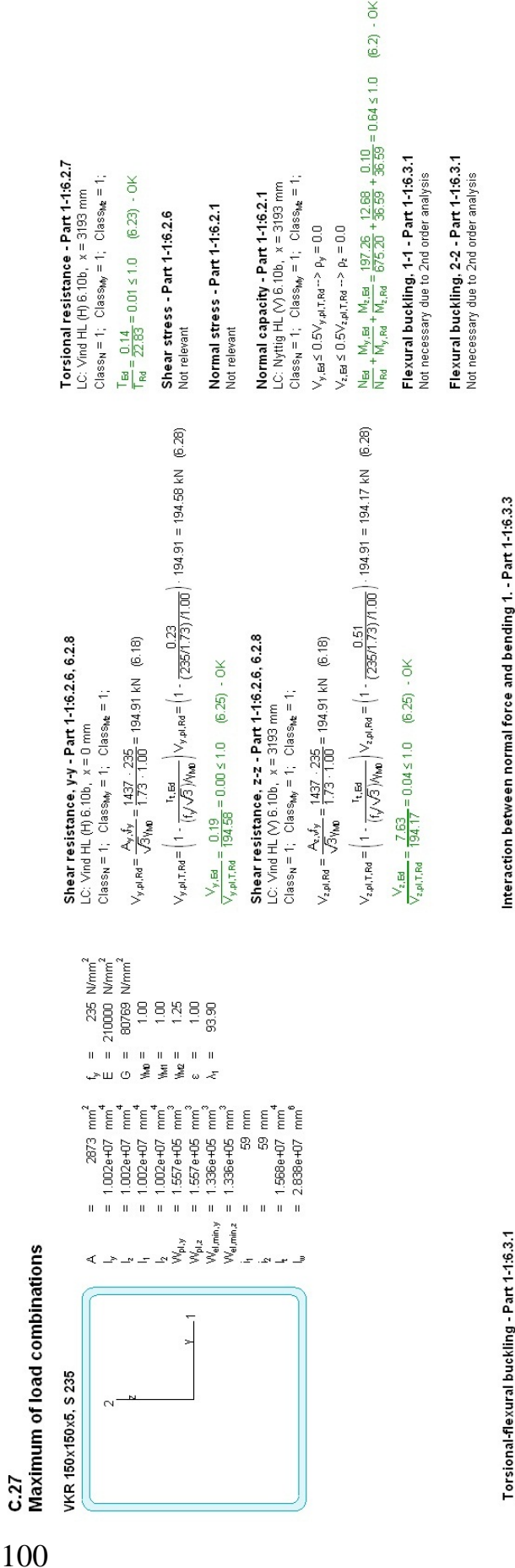

# Bilaga 14-Dimensionerande pelare i 3D Structure

Torsional-flexural buckling - Part 1-1:6.3.1 Not necessary due to 2nd order analysis Lateral torsional buckling, y-y - Part 1-1:6.3.2.4<br>LC: Vind HL (V) 6.10b, x = 3193 mm<br>Class<sub>N</sub> = 1; Class<sub>My</sub> = 1; Class<sub>Me</sub> = 1;

 $K_{xy} = \frac{K_0 L_0}{V_0 A_1} = \frac{0.86 \cdot 0}{0.93.90} = 0.00$  (6.59)

Interaction between normal force and bending, 2nd order - Part 1-1:6.3.3<br>LC: Vind HL (V) 6.10b, x = 0 mm<br>Class<sub>N</sub> = 1; Class<sub>Mx</sub> = 1; Class<sub>Mx</sub> = 1;

 $\frac{187.00}{37577} + \frac{15941492.95}{3666337 \cdot 19} + \frac{356433.45}{3666632 \cdot 19} = 0.72 \le 1.0$  (6.61) - OK

 $\frac{N_{\text{tot}}}{N_{\text{bol}}} + \frac{M_{\gamma,\text{EM}}}{M_{\gamma,\text{DM}}} + \frac{M_{\gamma,\text{EM}}}{M_{\gamma,\text{RM}}} =$ 

Shear buckling - Part 1-5:5<br>Not relevant

Interaction between normal force and bending 2. - Part 1-1:6.3.3

Not relevant

Not relevant

a<sub>r</sub>=0.00 (Buckling curve: a0)

 $\varphi_y = 0.5 \left[ 1 + \alpha_y \left( \bar{K}_{xy} - 0.2 \right) + \bar{K}_{xy}^2 \right] = 0.5 \left[ 1 + 0.00 \left( 0.00 - 0.2 \right) + 0.00^2 \right] = 0.00$ 

 $x_y = \min \left[ \frac{1}{\phi_y + \sqrt{\phi_y^2 + \lambda_y^2}}, 1.0 \right] = \min \left[ \frac{1}{0.00 + \sqrt{0.00^2 + 0.00^2}}, 1.0 \right] = 1.00$  (6.49)

 $M_{y,c, Rd} = W_y \frac{f_y}{W_{R0}} = 155687 - \frac{235}{1.00} = 36.59$  kNm

 $min(1.10 - 1.00 - 36.59, 36.59) = 36.59$  kNm  $(6.60)$  $\mathsf{M}_{y, b, \mathsf{Rd}} \!= \min(\mathsf{k}_{\mathsf{H}}\, \chi_y\, \mathsf{M}_{y, c, \mathsf{Rd}}\, \mathsf{M}_{y, c, \mathsf{Rd}}=$ 

 $\frac{M_y B_d}{M_{y,0,rel}} = \frac{15.84}{36.59} = 0.43 \le 1.0$  (6.54) - OK

Lateral torsional buckling, z-z - Part 1-16.3.2.4<br>Not relevant

# Bilaga 15-Dimensionerande vindstag 3D Structure

**T.6** Maximum of load combinations

CHS 25-2.0, S 235

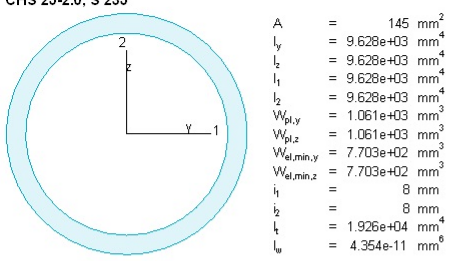

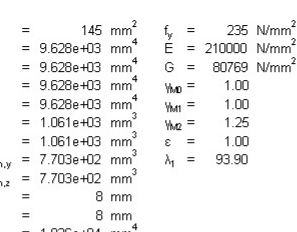

**Shear resistance, y-y - Part 1-1:6.2.6, 6.2.8**<br>LC: Snō HL (V) 6.10b, x = 0 mm<br>Class<sub>N</sub> = 1; Class<sub>My</sub> = 1; Class<sub>Me</sub> = 1;

 $\bigvee_{y,pl,Red} = \frac{A_{y,1}f_{y}}{\sqrt{3}\gamma_{b00}} = \frac{92 \cdot 235}{1.73 \cdot 1.00} = 12.48 \text{ kN} \quad (6.18)$ 

 $V_{y,pl,T,Rd} = \left(1 - \frac{t_{t,Ed}}{(f_y\sqrt{3})/y_{th}}\right) V_{y,pl,Rd} = \left(1 - \frac{0.00}{(235/1.73)/1.00}\right)$ . 12.48 = 12.48 kN (6.28)

 $\frac{V_{y, gal}}{V_{y, pl, T, Rd}} = \frac{0.00}{12.48} = 0.00 \le 1.0$  (6.25) - OK

**Shear resistance, z-z - Part 1-1:6.2.6, 6.2.8**<br>LC: Snö HL (V) 6.10b, x = 0 mm<br>Class<sub>N</sub> = 1; Class<sub>My</sub> = 1; Class<sub>Me</sub> = 1;

 $\bigvee_{z, \text{pl}, \text{Rd}} = \frac{A_{z, y} f_{y}}{\sqrt{3} \gamma_{\text{MD}}} = \frac{92 \cdot 235}{1.73 \cdot 1.00} = 12.48 \text{ kN} \quad (6.18)$ 

 $V_{z,p1,T,Rd} = \left(1 - \frac{t_{t,Bd}}{(t_y\sqrt{3})/v_{h,0}}\right) V_{z,p1,Rd} = \left(1 - \frac{0.00}{(235/1.73)/1.00}\right) \cdot 12.48 = 12.48 \text{ kN}$  (6.28)

 $\frac{V_{z, Ed}}{V_{z, 01, T, Rd}} = \frac{0.00}{12.48} = 0.00 \le 1.0$  (6.25) - OK

**Torsional resistance - Part 1-1:6.2.7**<br>LC: Snö HL (V) 6.10b,  $x = 0$  mm<br>Class<sub>M</sub> = 1; Class<sub>My</sub> = 1; Class<sub>Mz</sub> = 1;

 $\frac{T_{\text{Ed}}}{T_{\text{Bd}}} = \frac{0.00}{0.21} = 0.00 \le 1.0$  (6.23) - OK

Shear stress - Part 1-1:6.2.6 Not relevant

Normal stress - Part 1-1:6.2.1 Not relevan

**Normal capacity - Part 1-1:6.2.1**<br>LC: Vind HL (H) 6.10b,  $x = 4691$  mm<br>Class<sub>N</sub> = 1; Class<sub>My</sub> = 1; Class<sub>Me</sub> = 1;  $V_{y, Ed} \leq 0.5 V_{y, pl, T, Rd} \rightarrow \rho_y = 0.0$  $V_{z, Ed} \le 0.5 V_{z, pl, T, Rd} \rightarrow \rho_z = 0.0$ 

 $\frac{\mathsf{N}_{\textsf{Ed}}}{\mathsf{N}_{\textsf{Rd}}} + \frac{\mathsf{M}_{\textsf{y},\textsf{Ed}}}{\mathsf{M}_{\textsf{y},\textsf{Rd}}} + \frac{\mathsf{M}_{\textsf{z},\textsf{Ed}}}{\mathsf{M}_{\textsf{z},\textsf{Rd}}} = \frac{17.10}{33.96} + \frac{0.06}{0.25} + \frac{0.00}{0.25} = 0.76 \leq 1.0 \qquad (6.2) \text{ - OK}$ 

Flexural buckling, 1-1 - Part 1-1:6.3.1<br>Not necessary due to 2nd order analysis

Flexural buckling, 2-2 - Part 1-1:6.3.1<br>Not necessary due to 2nd order analysis

Torsional-flexural buckling - Part 1-1:6.3.1<br>Not necessary due to 2nd order analysis

Lateral torsional buckling, y-y - Part 1-1:6.3.2.4 Not relevant

Lateral torsional buckling, z-z - Part 1-1:6.3.2.4 Not relevan

Interaction between normal force and bending 1. - Part 1-1:6.3.3 Not relevant

Interaction between normal force and bending 2. - Part 1-1:6.3.3<br>Not relevant

Interaction between normal force and bending, 2nd order - Part 1-1:6.3.3<br>LC: Vind HL (H) 6.10b,  $x = 0$  mm<br>Class<sub>N</sub> = 1; Class<sub>My</sub> = 1; Class<sub>Me</sub> = 1;

 $\frac{\mathsf{N}_{\mathsf{E}\mathsf{d}}}{\mathsf{N}_{\mathsf{R}\mathsf{d}}} + \frac{\mathsf{M}_{\mathsf{y},\mathsf{E}\mathsf{d}}}{\mathsf{M}_{\mathsf{y},\mathsf{R}\mathsf{d}}} + \frac{\mathsf{M}_{\mathsf{z},\mathsf{E}\mathsf{d}}}{\mathsf{M}_{\mathsf{z},\mathsf{R}\mathsf{d}}} =$  $\frac{17.10}{33.96} + \frac{62900.83}{249257.66} + \frac{621.49}{249260.30} = 0.25 \le 1.0$  (6.61) - OK

Shear buckling - Part 1-5:5<br>Not relevant

# Bilaga 16-Dimensionerande takbalk

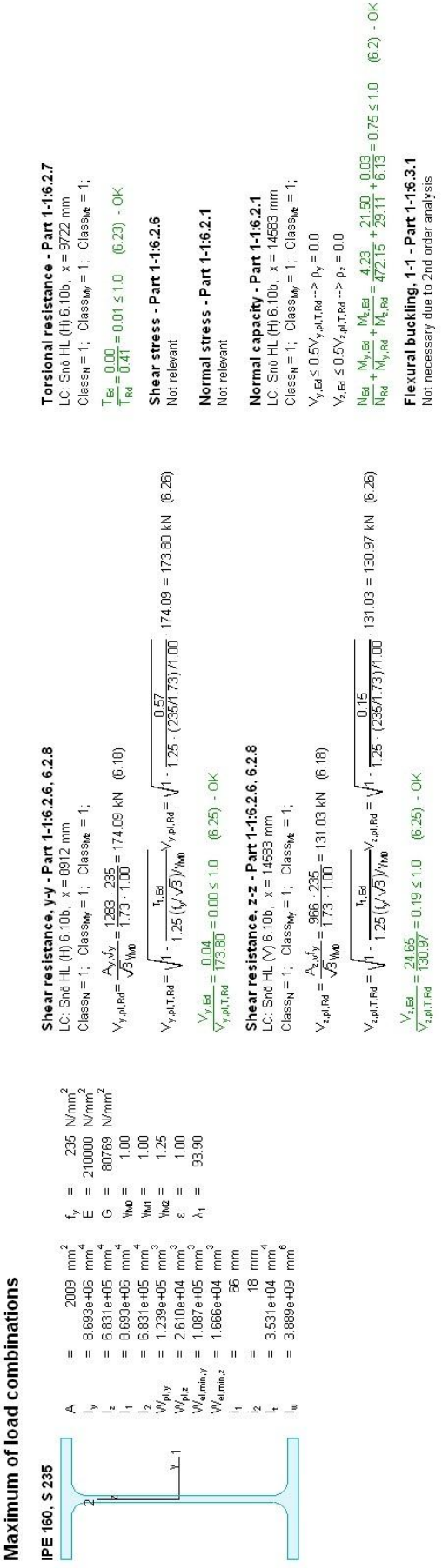

# Torsional-flexural buckling - Part 1-1:6.3.1<br>Not necessary due to 2nd order analysis

Lateral torsional buckling, y-y - Part 1-16.3.2.4 LC: Snö HL (V) 6.10b , x = 14583 mm<br>Class<sub>N</sub> = 1; Class<sub>My</sub> = 1; Class<sub>Me</sub> = 1;

 $K_y = \frac{k_0 L_0}{k_y N_1} = \frac{0.77 \cdot 0}{22 \cdot 93.90} = 0.00$  (6.59) a<sub>v</sub>= 0.49 (Buckling curve: c)

 $\varphi_y = 0.5\left[1 + \alpha_y \left(\bar{K}_{1,y}, 0.2\right) + \bar{K}_{1,y}\right] = 0.5\left[1 + 0.49\right]\left(0.00 - 0.2\right) + 0.00^2\right] = 0.45$ 

 $\sqrt{\phi_y + \sqrt{\phi_y^2 + \lambda_y^2}}$ , 1.0 = min  $\left[0.45 + \sqrt{0.45^2 \cdot 0.00^2}$ , 1.0 = 1.11 (6.49)  $M_{y.o. Rd} = W_{y/v_0} \frac{f_y}{v_{100}} = 123860 - \frac{235}{1.00} = 29.11$  kNm  $x_y = min$ 

 $min(1.10 \cdot 1.11 \cdot 29.11, 29.11) = 29.11$  kNm  $[6.60)$  $M_{y,0,Re}$ = min( $M_{y,0,Re}$  M<sub>y,o,Rd</sub> =

 $\frac{M_{\nu, BH}}{M_{\nu, B, Rd}} = \frac{21.51}{29.11} = 0.74 \le 1.0$  (6.54) - OK

Lateral torsional buckling, z-z - Part 1-1:6.3.2.4<br>Not relevant

Interaction between normal force and bending, 2nd order - Part 1-16.3.3 Interaction between normal force and bending 1. - Part 1-16.3.3 Interaction between normal force and bending 2. - Part 1 16.3.3 LC: Sno HL (H) 6.10b,  $x = 4861$  mm<br>Class<sub>N</sub> = 1; Class<sub>My</sub> = 1; Class<sub>Me</sub> = 1; Not relevant Not relevant

Flexural buckling, 2-2 - Part 1-1:6.3.1<br>Not necessary due to 2nd order analysis

 $\frac{N_{bg}}{N_{bg,b,Rd}} + \frac{M_{z,Bd}}{M_{z,Rd}} =$ 

 $\frac{8.31}{472.15} + \frac{21005995.54}{29107045.07} + \frac{78046.55}{6133478.89} = 0.75 \le 1.0$  (6.61) - OK

Shear buckling - Part 1-5:5<br>Not relevant

B.13

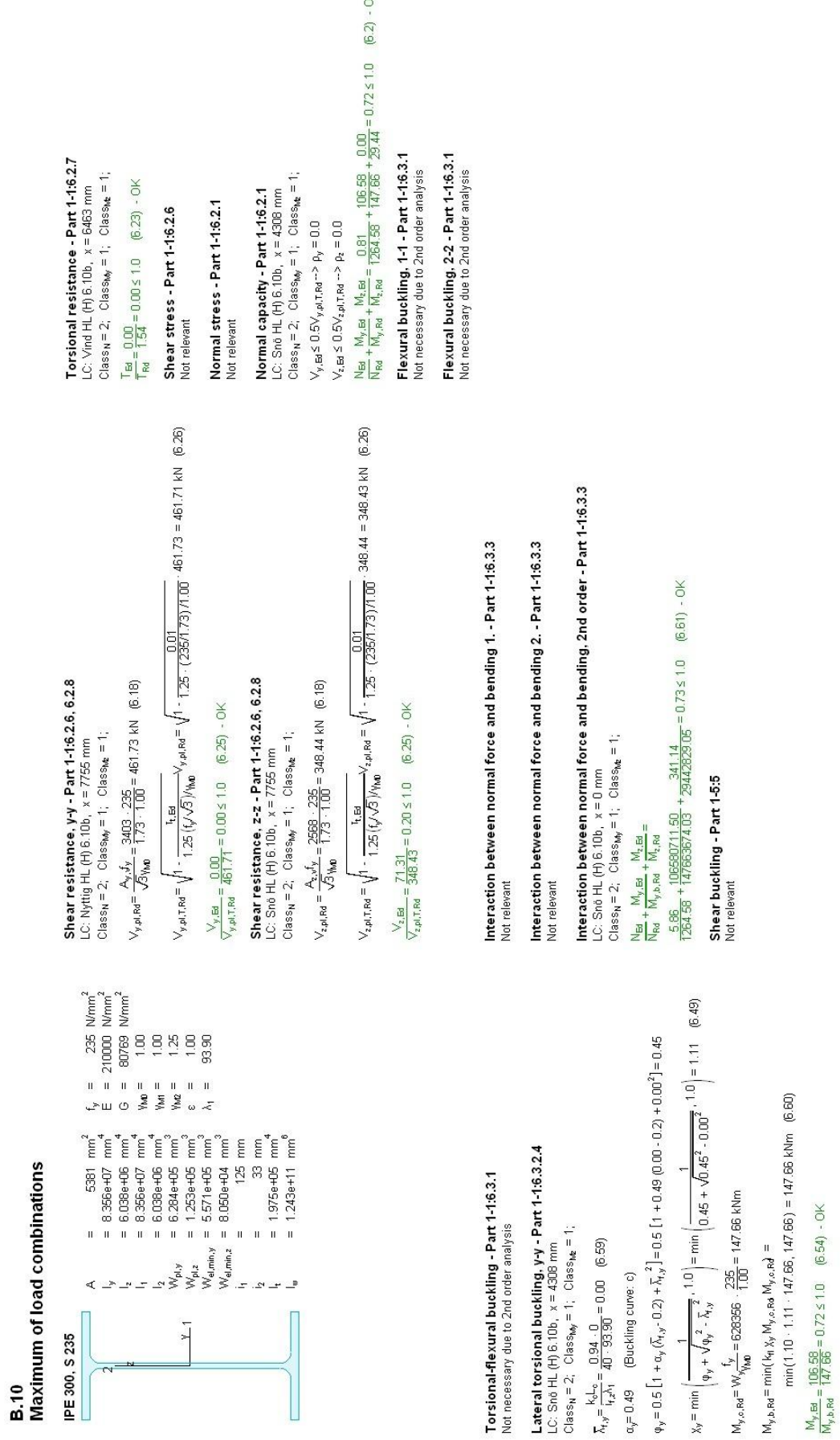

# Bilaga 17- Dimensionerande takbalk på tak med snöficka för 3D Structure

Lateral torsional buckling, z-z - Part 1-1:6.3.2.4<br>Not relevant

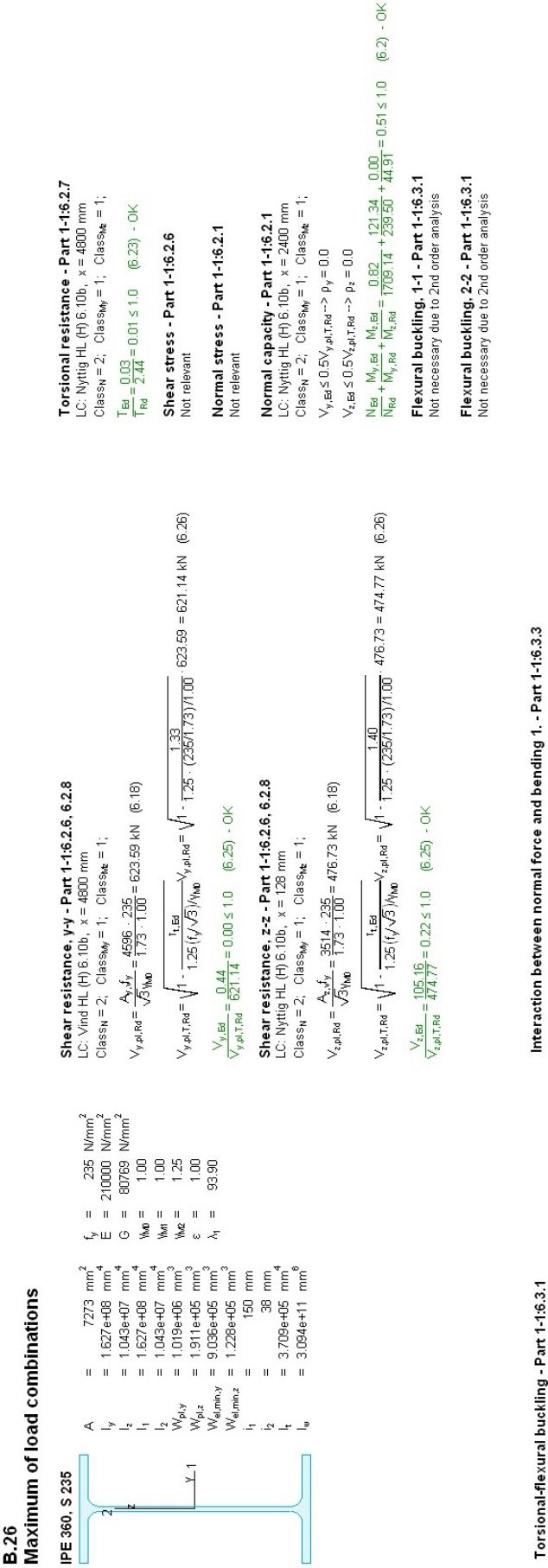

104

# Torsional-flexural buckling - Part 1-1:6.3.1 Not necessary due to 2nd order analysis

Lateral torsional buckling, y-y - Part 1-1:6.3.2.4<br>LC: Nyttig HL (H) 6.10b, x = 2400 mm<br>Class<sub>N</sub> = 2; Class<sub>My</sub> = 1; Class<sub>Me</sub> = 1;

 $\overline{N}_{t,y} = \frac{k_0 L_0}{k_x A_1} = \frac{0.94}{45 \cdot 93.90} = 1.01$  (6.59)

Interaction between normal force and bending, 2nd order - Part 1-1:6.3.3<br>LC: Nytlig HL (H) 6.10b, x = 4218 mm<br>Class<sub>N</sub> = 2; Class<sub>Mx</sub> = 1; Class<sub>Mx</sub> = 1;

 $\frac{1.55}{1709.14} + \frac{121339347.29}{140938354.79} + \frac{8787.48}{44908348.42} = 0.86 \times 1.0$  (6.61) - OK

 $\frac{N_{bd}}{N_{bd}} + \frac{M_{y, Ed}}{M_{y,b, Rd}} + \frac{M_{z, Ed}}{M_{z, Rd}} =$ 

Shear buckling - Part 1-5:5<br>Not relevant

Interaction between normal force and bending 2. - Part 1-1.6.3.3

Not relevant

Not relevant

 $\alpha_y = 0.49$  (Buckling curve: c)

 $\varphi_y = 0.5 \left[ 1 + \alpha_y \left( \overline{A}_{xy} - 0.2 \right) + \overline{A}_{xy}^2 \right] = 0.5 \left[ 1 + 0.49 \left( 1.01 - 0.2 \right) + 1.01^2 \right] = 1.21$ 

 $x_y = \min \left[ \frac{1}{\phi_y + \sqrt{\phi_y^2 - \overline{k}_1 y}} \cdot 1.0 \right] = \min \left[ \frac{1}{1.21 + \sqrt{1.21^2 \cdot 1.01^2}} \cdot 1.0 \right] = 0.53$  (6.49)

 $M_{\gamma,c,Rd} = W_{V_{\text{W}}}\frac{f_V}{m} = 1019144 \cdot \frac{235}{1.00} = 239.50 \text{ kNm}$ 

 $min(1.10 \cdot 0.53 \cdot 239.50, 239.50) = 140.94$  kNm  $(6.60)$  $M_{y, b, Rd}$  = min( $k_H x_V M_{y, a, Rd} M_{y, a, Rd}$  =

 $\frac{M_{y, BH}}{M_{y,0,Rel}} = \frac{121.34}{140.94} = 0.865 \times 1.0$  (6.54) - OK

Lateral torsional buckling, z-z - Part 1-1:6.3.2.4<br>Not relevant

# Bilaga 18-Dimensionerande balk mellanbjälklag 3D Structure

Bilaga 19-Deformationsberäkning takbalk snöficka (L/250)

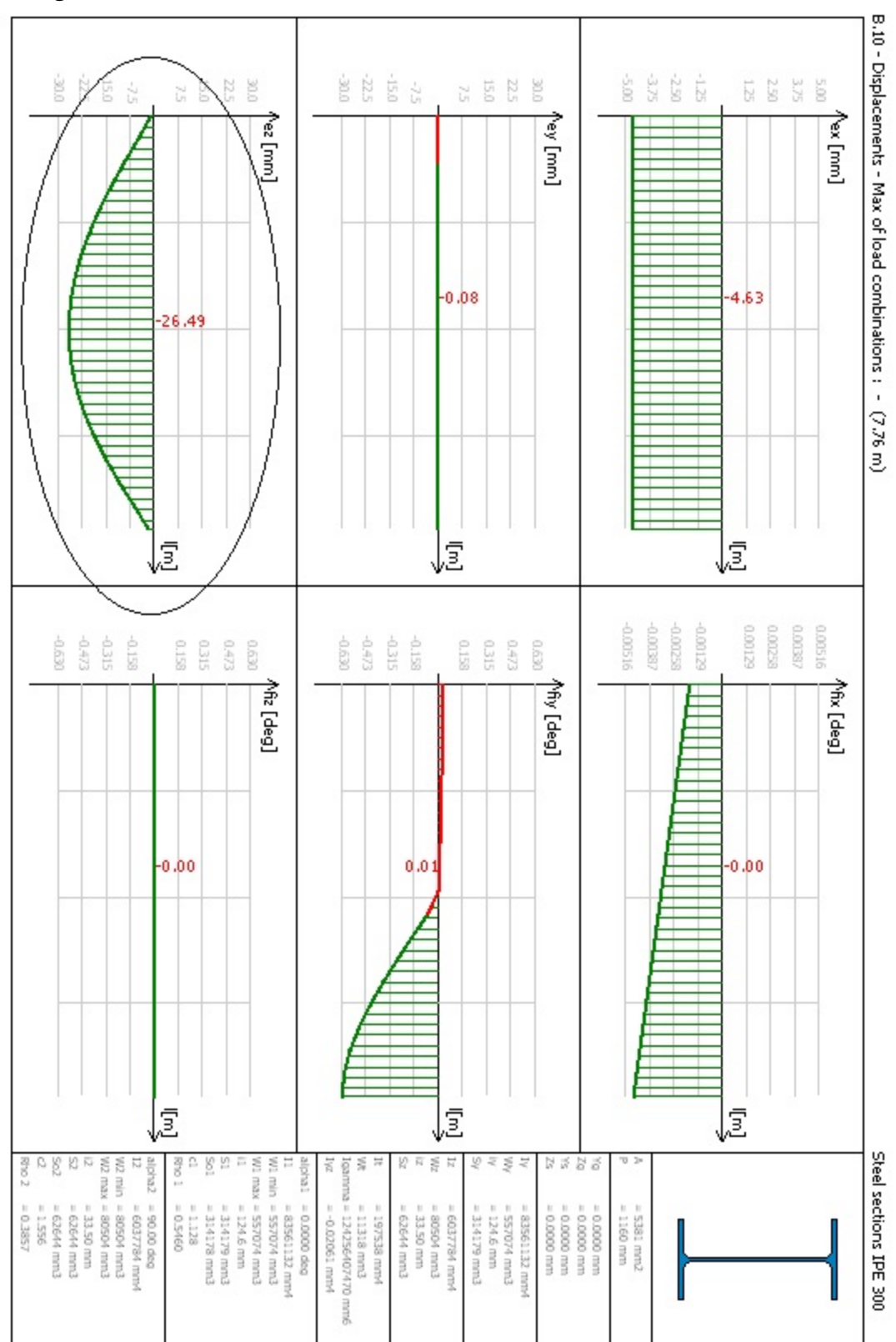

L=7760 mm => 7760/250=31.04 mm. Inringat i bilden visa värsta deformationen => OK!

# Bilaga 20-Beräkning av fjäderstyvhet till Frame analysis.

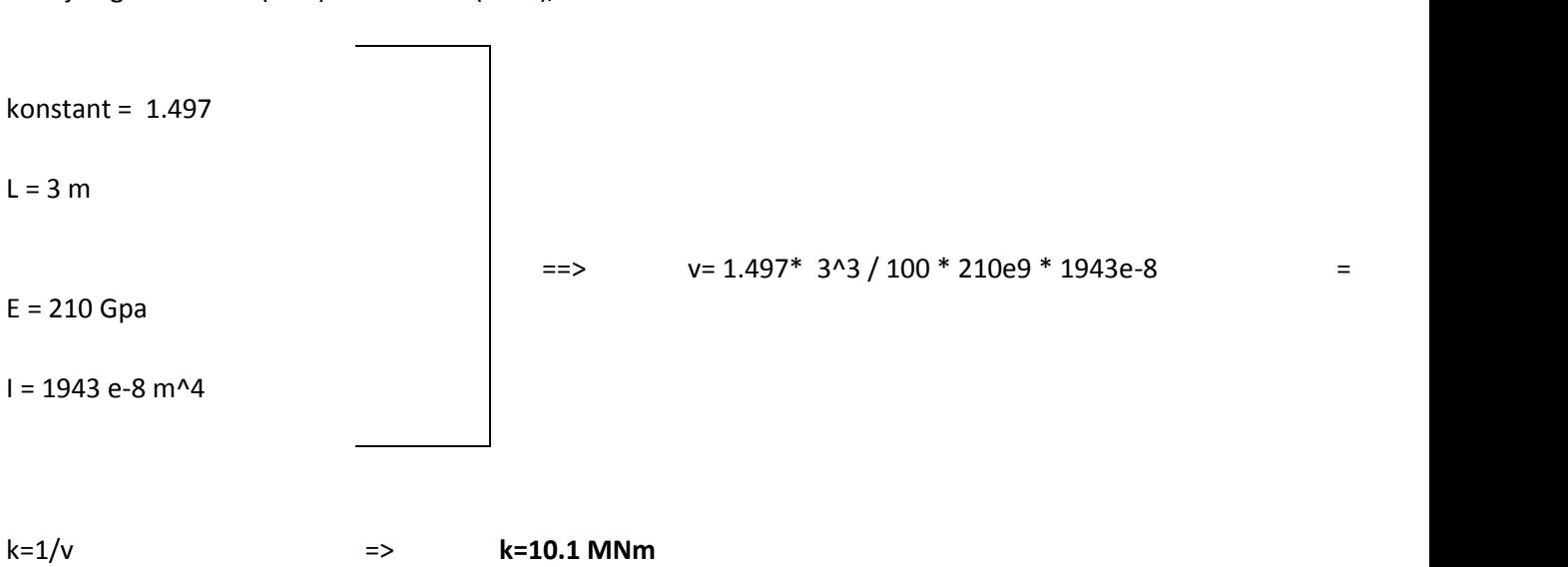

Utböjning i fältmitt v (mitt) = konstant\*(PL^3)/100\*E\*I